# **XMLmind XML Editor - Support of Cascading Style Sheets (W3C CSS)**

**Hussein Shafie XMLmind Software**

**<xmleditor-support@xmlmind.com>**

## **XMLmind XML Editor - Support of Cascading Style Sheets (W3C CSS)**

Hussein Shafie XMLmind Software <xmleditor-support@xmlmind.com>

Publication date June 17, 2024

#### **Abstract**

This document describes the subset of CSS2 supported by XXE, as well as advanced "proprietary extensions" needed to style complex XML documents.

## **Table of Contents**

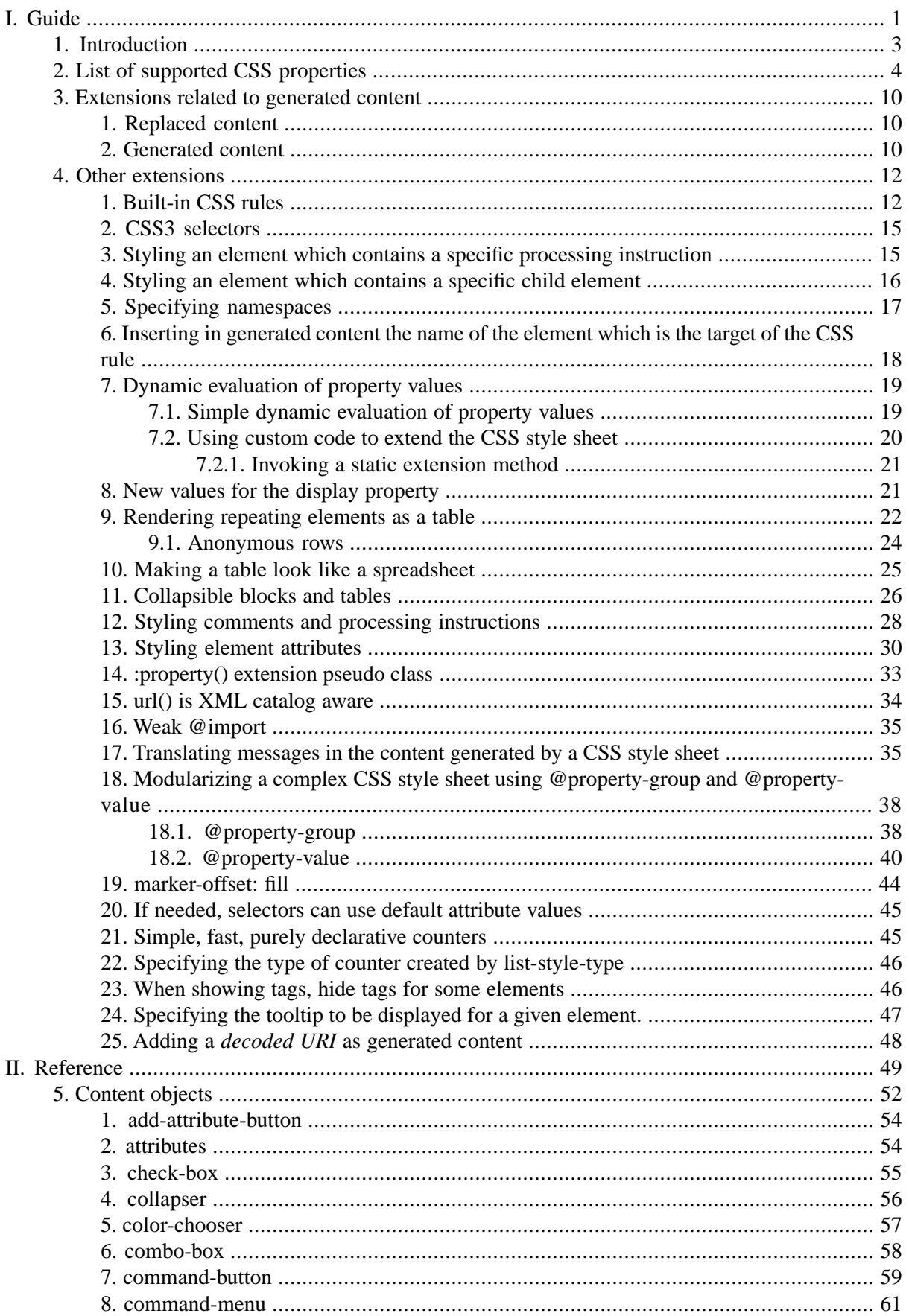

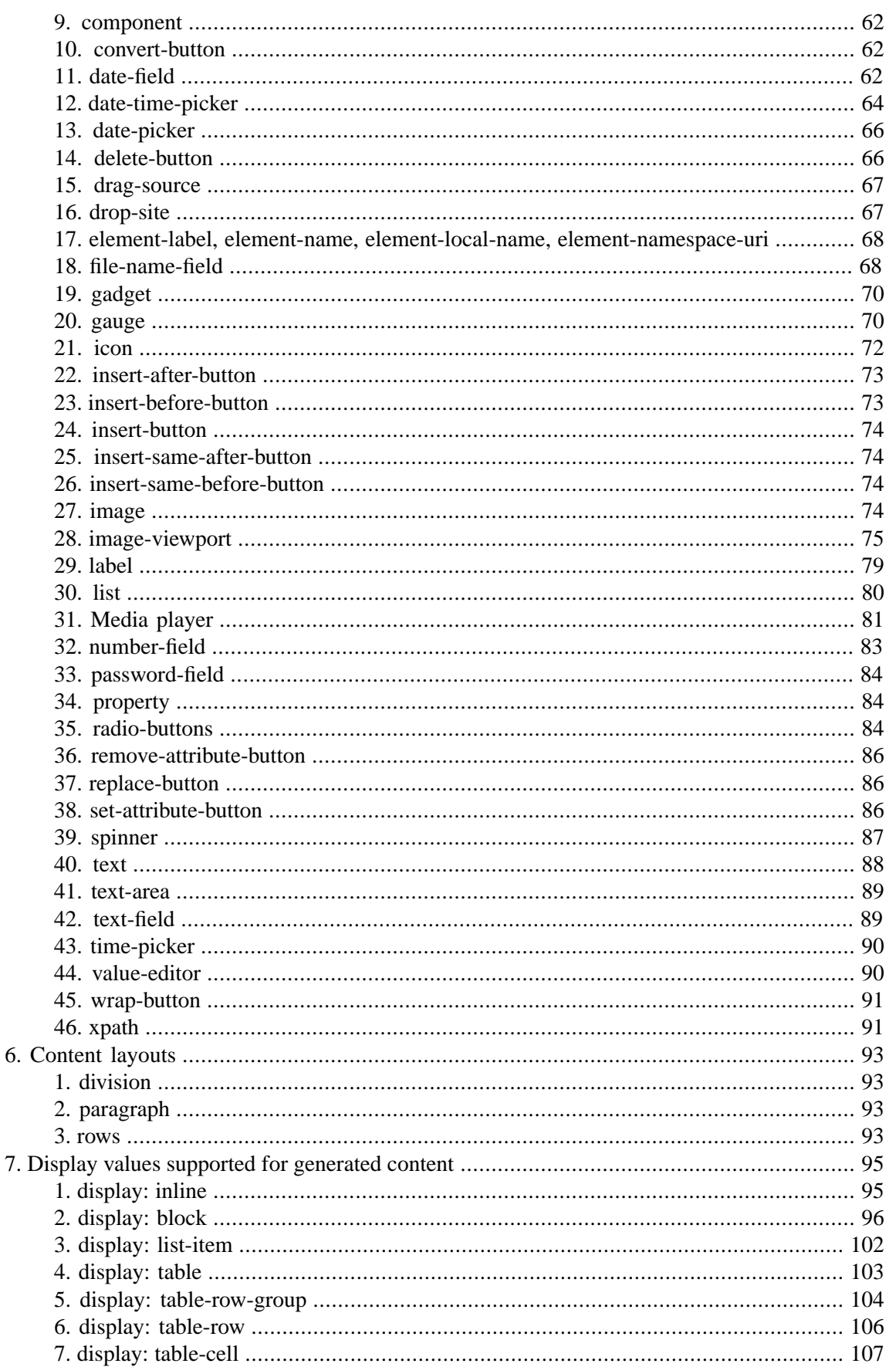

## **List of Figures**

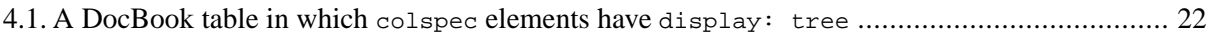

## **List of Tables**

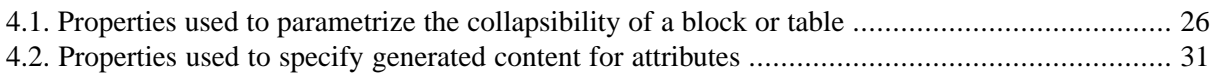

# <span id="page-6-0"></span>**Part I. Guide**

## **Table of Contents**

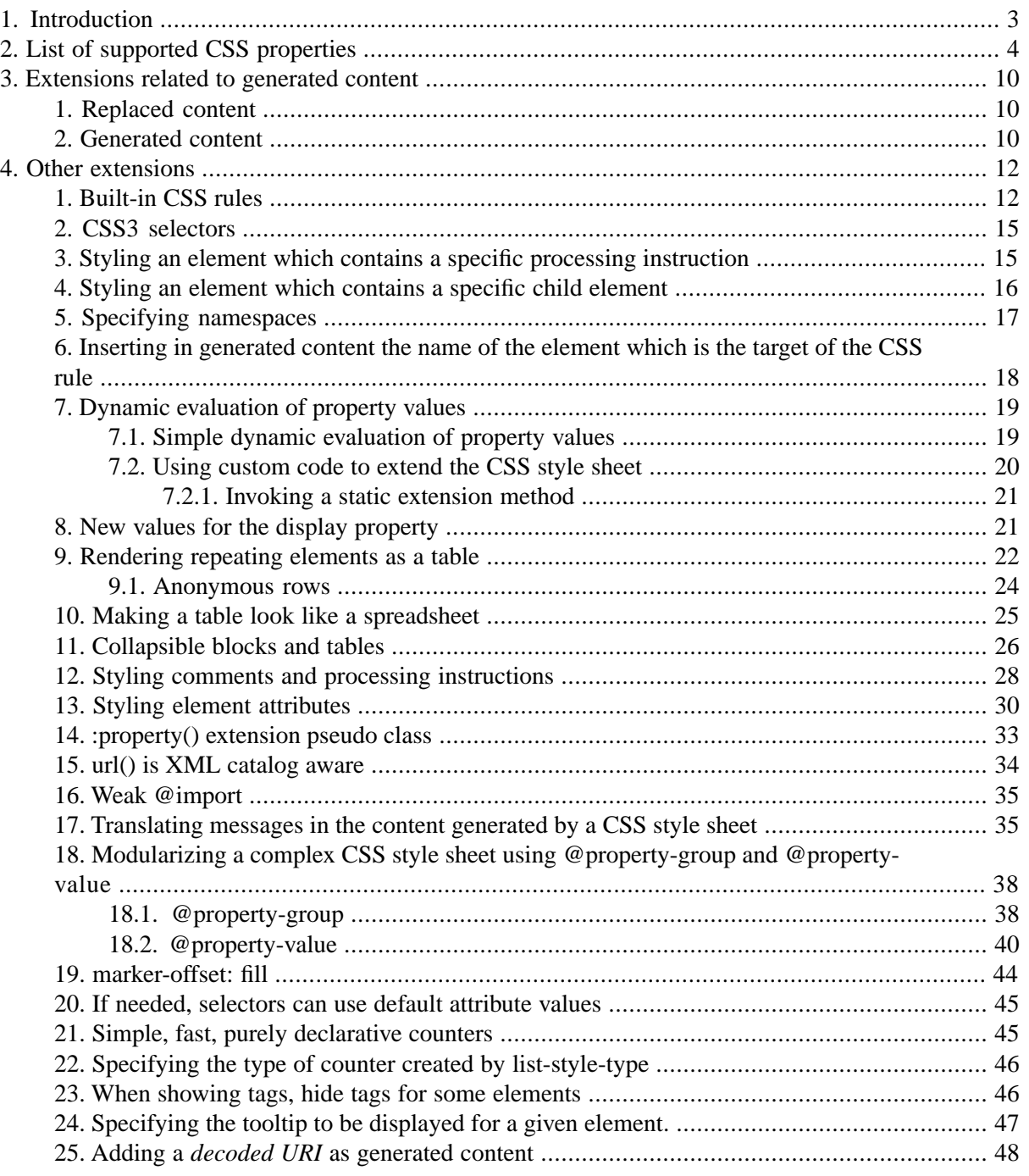

## <span id="page-8-0"></span>**Chapter 1. Introduction**

XMLmind XML Editor (XXE for short) supports a subset of [CSS2](http://www.w3.org/TR/REC-CSS2) and a few [CSS3](http://www.w3.org/TR/css3-selectors) features.

The role of the CSS style sheet in XXE is to make the XML document easy to read (get rid of the tree view, no visible tags, etc) and to make its structure (chapter, section, list, list item, etc) easy to understand.

This is very different from the role of CSS style sheets in Web browsers, for which the CSS standard has been designed.

In practice, this means:

- You really need to design a CSS style sheet *specifically for XML authoring*. For that, no need to be **WYSIWYG**, that is,
	- you should not try to emulate what will be displayed in the browser after the conversion of the XML document to HTML;
	- you should not try to emulate what will be displayed in Acrobat™ Reader after conversion of the XML document to PDF.

Note that XXE supports enough CSS to make your XML documents look **WYSIRN** (**W**hat **Y**ou **S**ee **I**s **R**eally **N**eat).

• Unless you are styling XML data (or a mix of XML document/XML data) rather than XML documents, you should restrict yourself from using XMLmind proprietary extensions. You can style 99% of any type of XML document using the subset of CSS2 supported by XXE. (The remaining 1% is solved by the [image\(\) \[74\]](#page-79-3) or the [image-viewport\(\) \[75\]](#page-80-0) content objects.)

## <span id="page-9-0"></span>**Chapter 2. List of supported CSS properties**

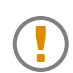

The properties not listed in the following two tables are *not supported by XXE*.

The following properties can be inherited whether explicitly (inherit keyword) or implicitly (inherited property).

For all properties except line-height where the specified number is inherited (which is the correct behavior), the inherited value is the actual value not the computed value.

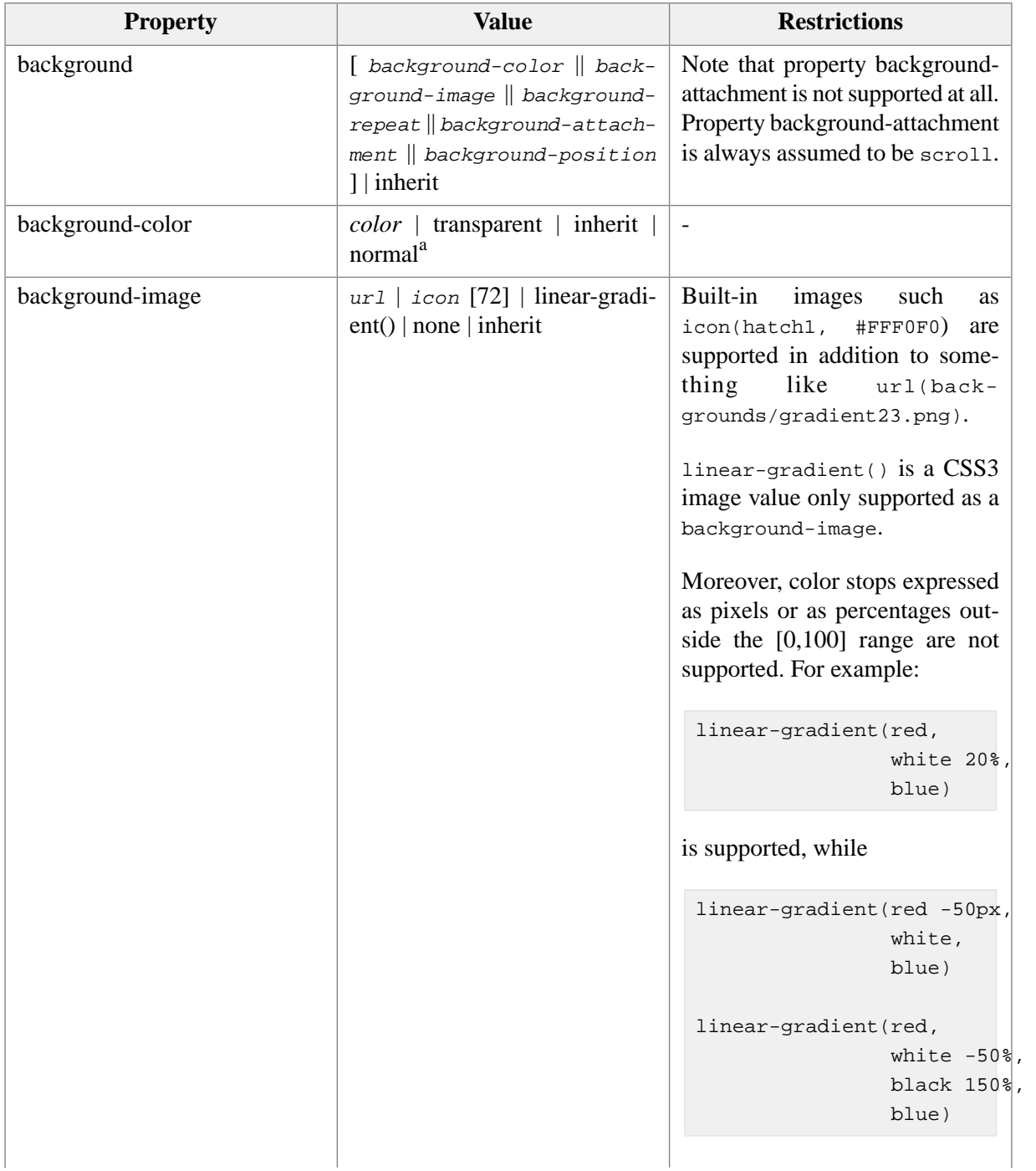

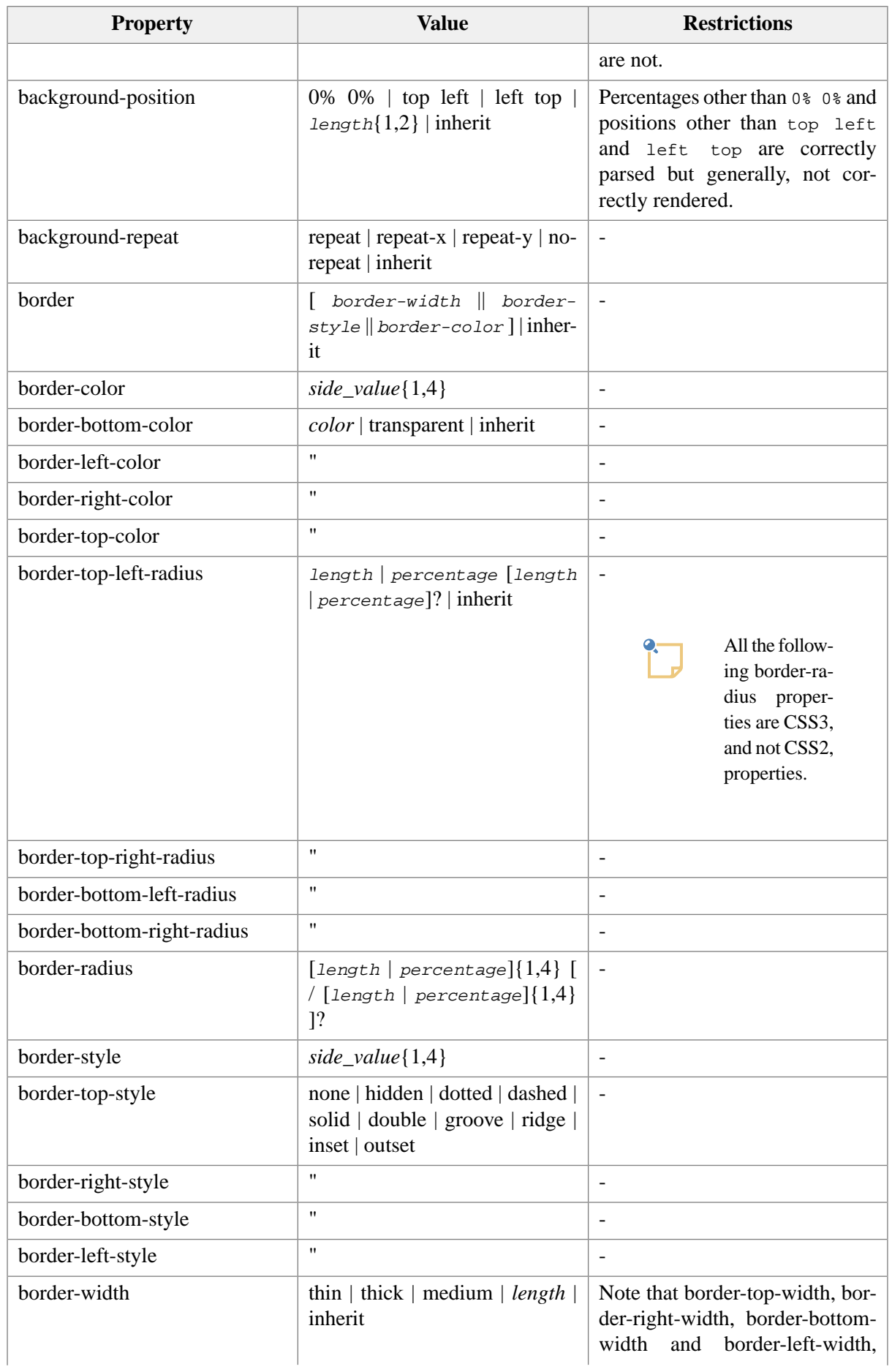

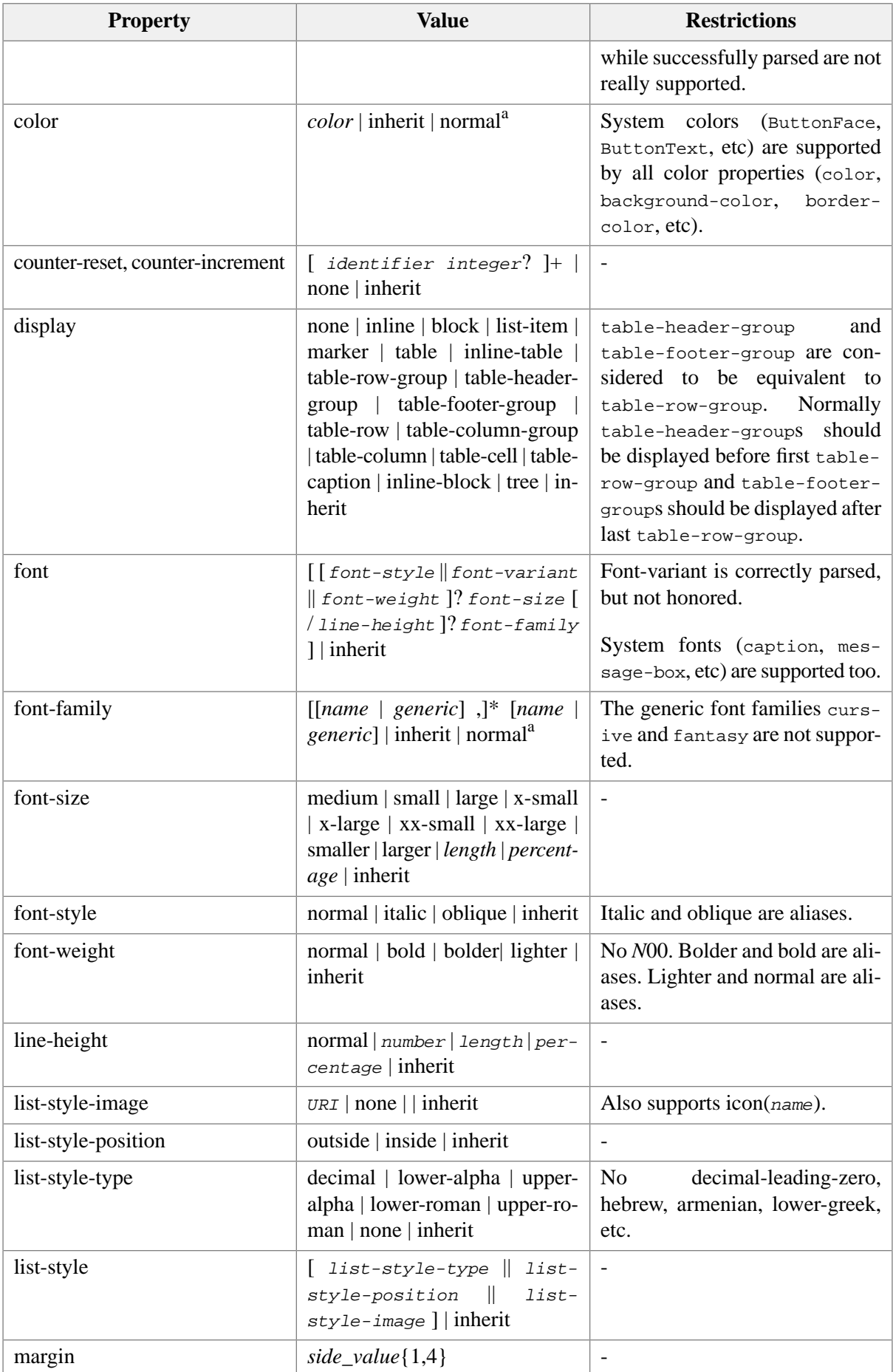

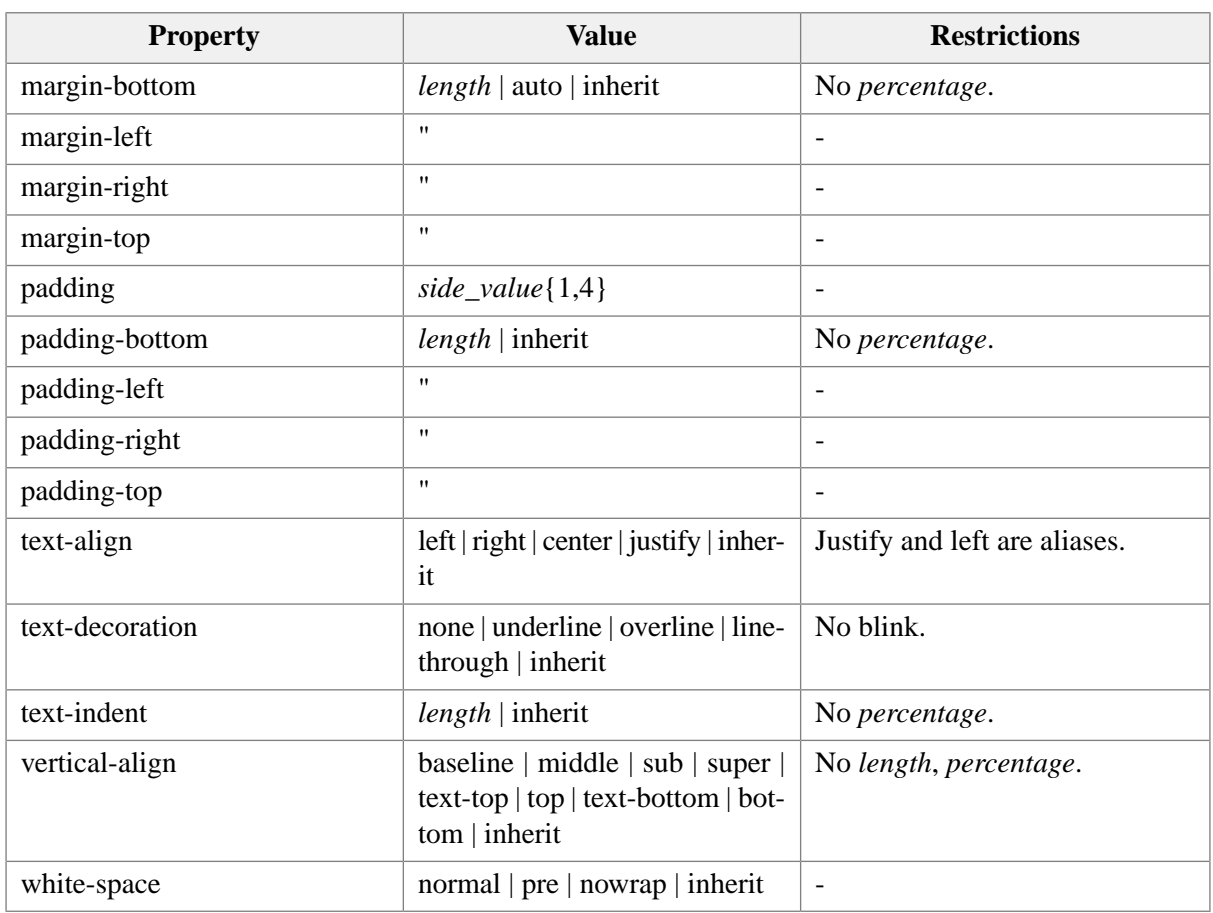

a"normal" is a non-standard value meaning: same value as the one specified in the user's preferences.

The following properties cannot be inherited whether explicitly (inherit keyword) or implicitly (inherited property).

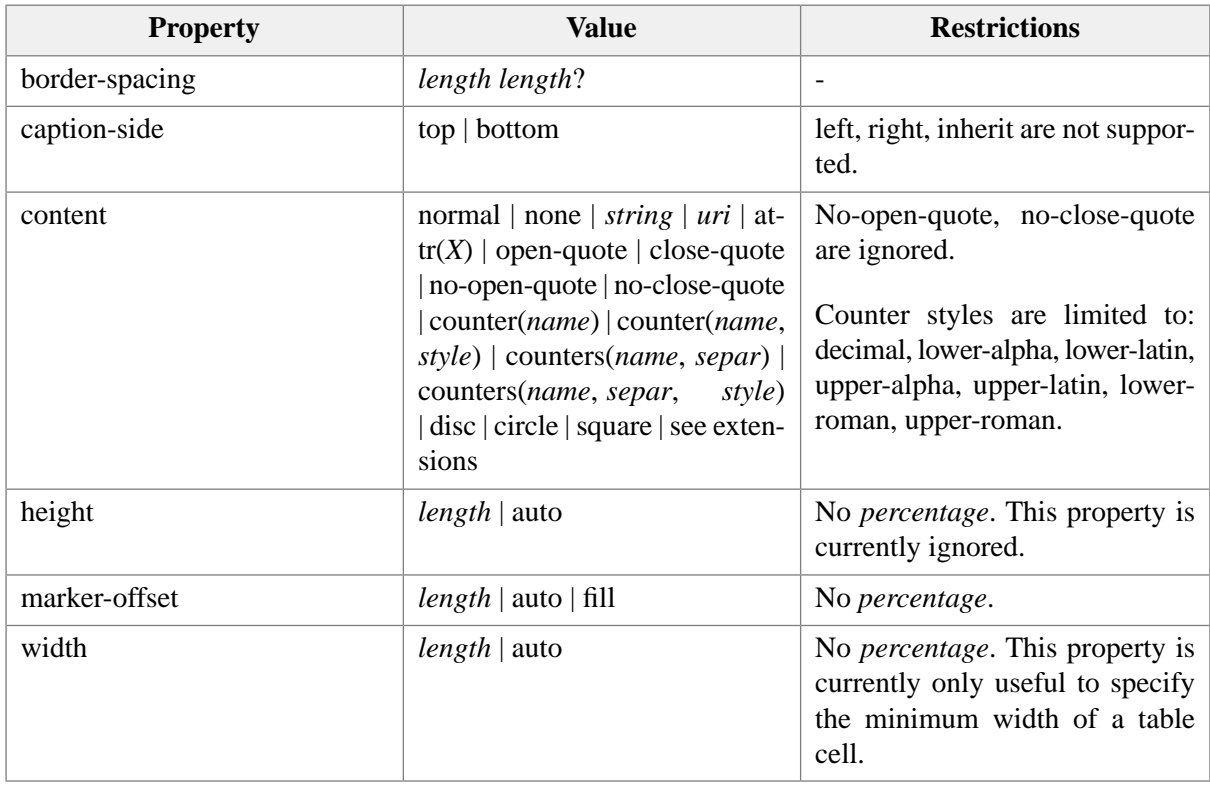

Implementation specificities and restrictions:

• The CSS box decorations (border, padding, etc) are not supported for inlined elements. The backgroundcolor is the only property supported for such elements.

A workaround consists in using display: inline-block;. See [Section 8, "New values for the display](#page-26-1) [property" \[21\]](#page-26-1).

- When a CSS box has at least one rounded corner (specified using any of the border-radius properties), the only supported border-styles are: dotted, dashed and solid.
- When the directionality of the element (e.g. the element has or inherits attribute  $dir="rtl")$  which is the subject of the CSS rule is right-to-left and when its display is list-item, block, inline-block or inline.
	- text-align: left; is processed as if it were text-align: start; and text-align: right; is processed as if it were text-align: end;
	- margin-left is processed as if it were *[CSS logical property](https://www.w3.org/TR/css-logical-1/)* margin-inline-start. margin-right is processed as if it were CSS logical property margin-inline-end.
	- padding-left is processed as if it were CSS logical property padding-inline-start. padding-right is processed as if it were CSS logical property padding-inline-end.
	- border-left-color is processed as if it were CSS logical property border-inline-start-color. borderright-color is processed as if it were CSS logical property border-inline-end-color.
	- border-left-style is processed as if it were CSS logical property border-inline-start-style. borderright-style is processed as if it were CSS logical property border-inline-end-style.
	- Properties border-top-left-radius, border-bottom-left-radius, border-top-right-radius, border-bottomright-radius are processed as if they were CSS logical properties border-start-start-radius, borderstart-end-radius, border-end-start-radius, border-end-end-radius respectively.
- :first-letter and :first-line pseudo-elements are ignored.
- The !important specifier is ignored.
- @import rules may be specified anywhere in a CSS file. This is not allowed by the CSS standard which requires such rules to precede all other rules except the @charset rule.
- The following properties are correctly parsed but generally, not correctly rendered:
	- border-top, border-right, border-bottom, border-left.
	- border-top-style, border-right-style, border-bottom-style, border-left-style.
	- border-top-width, border-right-width, border-bottom-width, border-left-width.
	- background-position: *percentage* other that 0% 0% and keywords other than left top and top left.
- Property border-collapse is parsed but not implemented. Note that only border-collapse:separate is supported.
- @font-face rules are supported however the required src property must contain at least one url() item ending with ".ttf" or ".otf". This feature is mainly useful to be able to use icons fonts such as ["Font Awesome"](https://fontawesome.com/). Example:

```
@font-face {
     font-family: icon;
     src: url(https://maxcdn.bootstrapcdn.com/font-awesome/¬
4.4.0/fonts/fontawesome-webfont.ttf);
}
```

```
quote:before {
    content: "\f10d"; /*fa-quote-left*/
    font-family: icon;
    color: gray;
}
quote:after {
    content: "\f10e"; /*fa-quote-right*/
    font-family: icon;
    color: gray;
}
```
## <span id="page-15-0"></span>**Chapter 3. Extensions related to generated content**

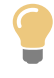

Rules which use extensions specific to XMLmind XML Editor may be specified in @media XMLmind-XML-Editor constructs (identifier XMLmind-XML-Editor being case-insensitive). Example:

```
@media XMLmind-XML-Editor {
     img {
        content: image(attr(src));
     }
}
```
<span id="page-15-1"></span>Elaborate examples of generated content can be found in *XXE\_install\_dir*/demo/bugreport/bugreport.css and in *XXE\_install\_dir*/addon/config/common/css/xmldata.css.

## **1. Replaced content**

<span id="page-15-2"></span>**XXE** not only supports generated content but also supports *replaced content*. This means that **content** may be used for any element and not only for **:before** and **:after** pseudo-elements. When used for an actual element, it replaces what is normally displayed for this element.

Therefore, in what follows, generated content generally means generated or replaced content.

## **2. Generated content**

Extensions related to generated content fall in three categories:

• [Content objects \[52\].](#page-57-0)

Standard CSS only supports text and images. Example: content: url(images/right.png) "foo=" attr(foo); XXE supports other ways of specifying text and images as well as using controls (buttons, comboboxes, etc) as generated content.

Example:

```
img {
     content: image(attr(src));
}
```
• [Content layouts \[93\]](#page-98-0).

Standard CSS does not allow to structure and layout generated content. **XXE** allows for example to structure and layout generated content as an embedded table.

Example:

```
orderedProducts:before {
    display: table-row;
     content: row(cell("QUANTITY"), 
                  cell("REFERENCE"), 
                  cell("DESIGNATION"),
                   cell(content("PRICE\A", attr(currency))),
                   font-weight, bold,
                   color, white,
                   background-color, #0000A0,
                   border-width, 1, 
                   border-style, solid,
                   border-top-color, gray,
                   border-bottom-color, gray,
                   border-right-color, gray,
                   border-left-color, gray);
}
```
• [Display values supported for generated content \[95\]](#page-100-0).

Standard CSS only supports inline, block, marker as the value of the display property of generated content, and generated content is limited to inline and block elements. **XXE** does much more than this.

Example: table-row in the above example.

## <span id="page-17-0"></span>**Chapter 4. Other extensions**

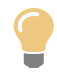

Rules which use extensions specific to XMLmind XML Editor may be specified in @media XMLmind-XML-Editor constructs (identifier XMLmind-XML-Editor being case-insensitive). Example:

```
@media XMLmind-XML-Editor {
     img {
        content: image(attr(src));
     }
}
```
## <span id="page-17-1"></span>**1. Built-in CSS rules**

XMLmind XML Editor has built-in CSS rules mainly used to style comments and processing instructions. These built-in rules are always implicitly loaded before the rules found in a CSS file. However, nothing prevents you from overriding any of the following built-in rules.

```
/*
 * Copyright (c) 2017-2024 XMLmind Software. All rights reserved.
 *
  * This file is part of the XMLmind XML Editor project.
  * For conditions of distribution and use, see the accompanying legal.txt file.
 *
  * Built-in CSS rules.
  */
/* ------------------------------------------------------------------------ 
   Comments and processing-instructions
             ------------------------------------------------------------------------ */
*::comment,
*::processing-instruction {
    display: inherit;
    white-space: pre;
     text-align: left;
     font-family: monospace;
     font-style: normal;
     font-weight: normal;
     font-size: small;
     margin: 0.25ex;
}
*::comment {
     background-color: #FFFFDD;
     color: #606000;
}
*::processing-instruction {
     background-color: #DDFFDD;
```

```
 color: #006000;
}
/* ------------------------------------------------------------------------ 
   Remark
      ------------------------------------------------------------------------ */
*::processing-instruction(xxe-remark) {
    display: inline;
     content: gadget("com.xmlmind.xmleditapp.cmd.diff.RemarkIndicator");
     font-size: smaller;
    background-color: transparent;
}
/* ------------------------------------------------------------------------ 
   Nodes marked read-only
    ------------------------------------------------------------------------ */
@namespace prop "http://www.xmlmind.com/xmleditor/namespace/property";
*:property(prop|readOnly, "true") {
    background-color: #E0F0F0;
}
*:property(prop|readOnly, "false") {
    background-color: normal;
}
/* ------------------------------------------------------------------------ 
   XInclude directive
     ------------------------------------------------------------------------ */
@namespace xi url(http://www.w3.org/2001/XInclude);
@property-value xi-include-content() 
    paragraph(content(icon(pop-se, 0), " ", element-name(), 
                      " href=", attr(href),
                       " xpointer=", xpath("if(@xpointer, @xpointer, @fragid)")));
/* The xpointer attribute must not be present when parse="text" */
@property-value xi-text-include-content() 
     paragraph(content(icon(pop-se, 0), " ", element-name(), 
                        " href=", attr(href),
                        " fragid=", attr(fragid),
                        " parse=", attr(parse),
                        " encoding=", attr(encoding)));
xi|include {
    display: block;
    margin-bottom: 1.33ex;
}
```

```
xi|include:before {
     display: block;
     content: xi-include-content();
     font-style: italic;
     color: gray;
     margin-top: 1.33ex;
}
xi|include[parse*="text"]:before {
     content: xi-text-include-content();
}
xi|include:empty {
     display: inherit;
     content: xi-include-content();
     font-style: italic;
     color: gray;
}
xi|include:empty:before {
     content: "";
}
xi|include[parse=text]:empty {
     content: xi-text-include-content();
}
xi|include[parse=text]:empty:before {
     content: "";
}
xi|fallback {
     display: block;
     font-family: normal;
     font-size: medium;
     font-weight: normal;
     font-style: normal;
     background-color: normal;
     color: normal;
     padding: 0.5ex;
     border: 1px dotted gray;
     margin: 0.5ex;
}
/* ------------------------------------------------------------------------ 
    When printing
    ------------------------------------------------------------------------ */
@media print {
    *::comment,
     *::processing-instruction {
```

```
 display: none;
     }
     *:property(prop|readOnly) {
         background-color: transparent;
     }
}
```
<span id="page-20-0"></span>In practice, this just means that you have nothing special to do to style nodes marked as being read-only, XIncludes, comments, processing instructions.

## **2. CSS3 selectors**

In addition to all [CSS2](http://www.w3.org/TR/REC-CSS2) selectors, XXE also supports the following [CSS3](http://www.w3.org/TR/css3-selectors/) selectors:

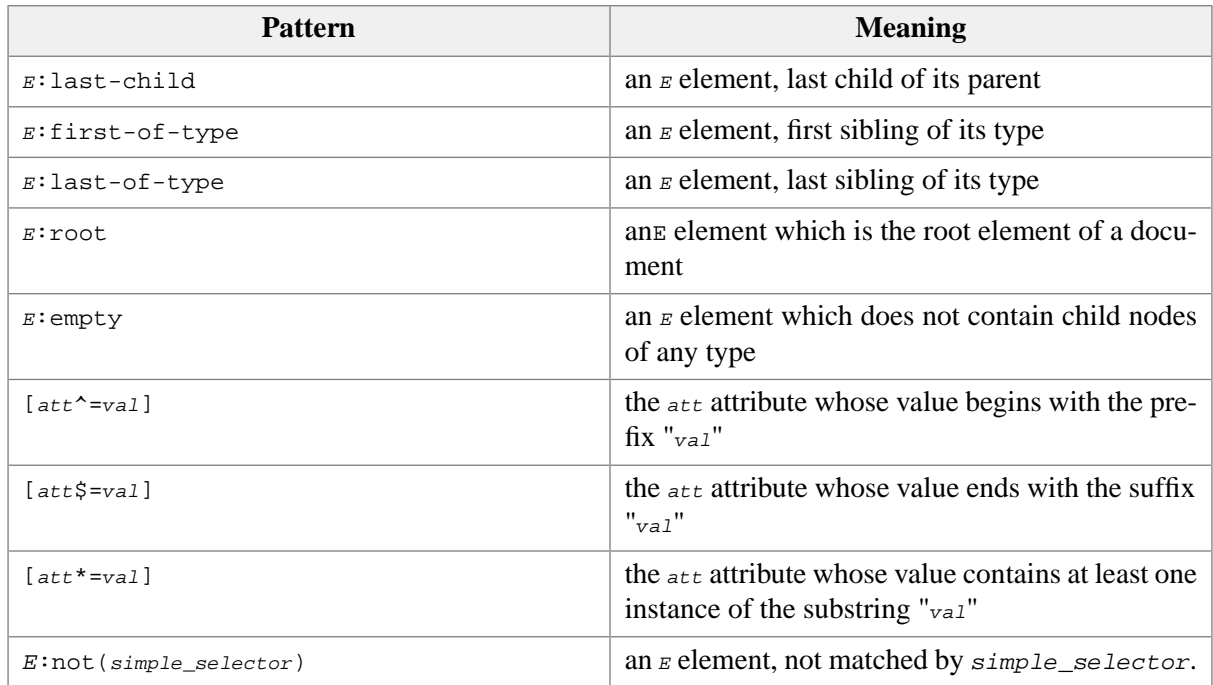

## <span id="page-20-1"></span>**3. Styling an element which contains a specific processing instruction**

Use pseudo-class :contains-processing-instruction(*target*, ..., *target*) where *target*, a CSS identifier or string, is the target of the processing instructions.

Several processing instruction targets may be specified, in which case, the :contains-processinginstruction() test will pass if the subject of the test directly contains a processing instruction having any of the specified targets.

Example: display all XHTML spans containing one or more marker processing instruction with a yellow background.

```
span:contains-processing-instruction(marker) {
     background-color: yellow;
}
```
## <span id="page-21-0"></span>**4. Styling an element which contains a specific child element**

Use pseudo-class :contains-element(*element\_name*, ..., *element\_name*) where *element\_name*, a CSS identifier, string or qualified name, specifies the name of child element.

Several child element names may be specified, in which case, the : contains-element() test will pass if the subject of the test directly contains a child element having any of the specified names.

Note that:

```
p:contains-element(i) {
     color: red;
}
```
is very different from:

```
p > i {
     color: red;
}
```
In the first case, the subject of the CSS rule, that is the element which is styled, is p. In the second case, it is i.

Examples:

```
/* No namespace declaration before this. */
p:contains-element(i) {
     color: red;
}
p:contains-element(|b) {
     color: green;
}
@namespace foo "http://foo.com";
p:contains-element(foo|hl) {
     color: blue;
}
@namespace "http://bar.com";
p:contains-element(hl) {
     color: yellow;
}
*|*:contains-element(*|hl) {
     text-decoration: underline;
}
*|h1 {
```

```
 display: inline;
```
}

- <span id="page-22-1"></span> $\bullet$ Element with local name p, whatever is its namespace, containing a i whatever is its namespace, gets a red color.
- $\bullet$ Element with local name  $p$ , whatever is its namespace, containing a  $\{\}$ , gets a green color.
- $\mathbf{e}$ Element with local name p, whatever is its namespace, containing a  $\{\text{http://foo.com\}hl, gets}$ a blue color.
- Element {http://bar.com}p, containing a {http://bar.com}hl, gets a yellow color.  $\bullet$
- <span id="page-22-0"></span> $\bullet$ Any element having a child with local name hl, whatever is the namespace of this hl, is to be underlined.

## **5. Specifying namespaces**

Namespace support in CSS3 style sheets is outlined in [Selectors](http://www.w3.org/TR/css3-selectors). In summary:

• @namespace rule declares a namespace prefix and associates it to the namespace URI. Examples:

```
@namespace url(http://www.xmlmind.com/xmleditor/schema/configuration);
```
@namespace html url(http://www.w3.org/1999/xhtml);

Rule #1 specifies that element names (in selectors) without an explicit namespace component belong to the "http://www.xmlmind.com/xmleditor/schema/configuration" namespace.

Rule #2 specifies that element or attribute names with a "html" prefix belong to the "http://www.w3.org/1999/xhtml" namespace.

• Notation for qualified names is *prefix*|*local\_name*, where character '|' is used to separate the two parts of the qualified name.

Example of element names:

```
@namespace ns url(http://www.ns.com);
ns|para { font-size: 8pt; }
ns|* { font-size: 9pt; }
|para { font-size: 10pt; }
*|para { font-size: 11pt; }
para { font-size: 11pt; }
```
Rule #1

will match only para elements in the "http://www.ns.com" namespace.

Rule #2

will match all elements in the "http://www.ns.com" namespace.

#### Rule #3

will match only para elements without any declared namespace.

Rule #4

will match para elements in any namespace (including those without any declared namespace).

#### Rule #5

is equivalent to the rule #4 because no default namespace has been defined.

Examples of attribute names:

```
@namespace ns "http://www.ns.com";
[ns|role=minor] { font-size: 8pt; }
[*|role] { font-size: 9pt; }
[|role] { font-size: 10pt; }
[role] { font-size: 10pt; }
```
#### Rule #1

will match only elements with the attribute role in the "http://www.ns.com" namespace with the value "minor".

#### Rule #2

will match only elements with the attribute role regardless of the namespace of the attribute (including no declared namespace).

Rule #3 and #4

will match only elements with the attribute role where the attribute is not declared to be in a namespace.

Note that default namespaces do not apply to attributes.

• The attr() pseudo-function also supports namespaces.

```
@namespace ns "http://www.ns.com";
para:before { content: attr(ns|role); }
```
The generated content inserted before " $\beta$ ara" elements is the content of attribute role declared in the "http://www.ns.com" namespace.

### **6. Inserting in generated content the name of the element which is the target of the CSS rule**

Standard pseudo-function  $\text{attr}(\cdot)$  can be used to insert in generated content the value of an attribute of the element which is the target of CSS rule.

Example:

```
xref {
     content: "xref=" attr(linkend) " ";
}
```
Pseudo functions element-name(), element-local-name(), element-namespace-uri(), elementlabel() are similar to attr() except that they insert strings related to the name of the element which is the target of CSS rule.

Example:

```
xref {
     content: element-name() "=" attr(linkend) " ";
}
```
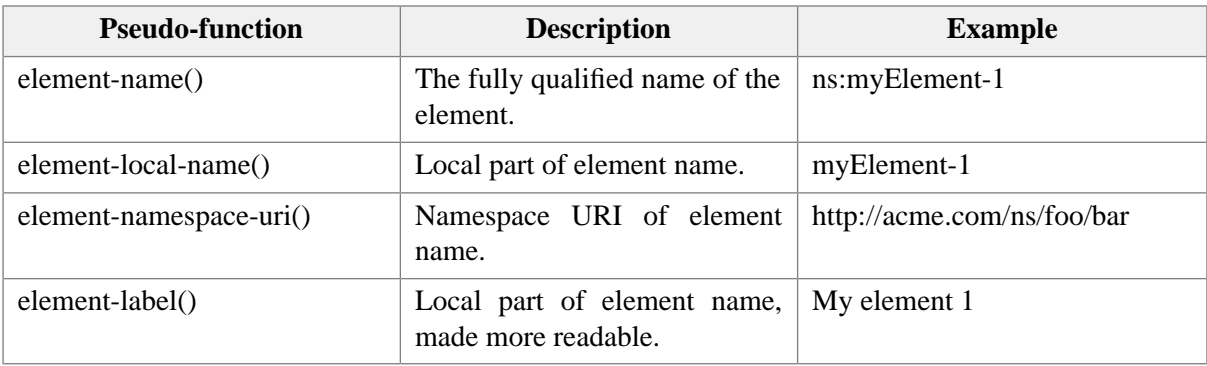

## <span id="page-24-2"></span><span id="page-24-1"></span><span id="page-24-0"></span>**7. Dynamic evaluation of property values**

#### **7.1. Simple dynamic evaluation of property values**

**concatenate**(*value*, ..., *value*) may be used to specify a dynamically evaluated property value anywhere a static property value is allowed.

A dynamic property value is evaluated just before building the view corresponding to the subject of the selector:

- 1. The *value* arguments are converted to strings and concatenated together. Note that pseudo-functions such as  $\text{attr}()$  or  $\text{xpath}()$  [\[91\]](#page-96-1) are evaluated in order to obtain their string values.
- 2. The result of the evaluation is a string which is parsed as a property value.

Example 1 (XHTML), simple table formatting could be implemented using this feature:

```
td, th { 
     display: table-cell;
     text-align: concatenate(attr(align));
     vertical-align: concatenate(attr(valign));
     row-span: concatenate(attr(rowspan));
     column-span: concatenate(attr(colspan));
     border: 1 inset gray;
     padding: 2;
}
```
Example 2 (custom DTD) image name is the concatenation of a basename obtained from attribute name and an extension obtained from attribute format (see above to have a description of [pseudo-function](#page-79-3) [image\(\)](#page-79-3) [\[74\]](#page-79-3)):

```
image {
    content: concatenate("image('", attr(name), ".", attr(format), "',-400,-200)");
}
```
### <span id="page-25-0"></span>**7.2. Using custom code to extend the CSS style sheet**

In the rare cases where Cascading Style Sheets [\(CSS](http://www.w3.org/TR/REC-CSS2)) are not powerful enough to style certain elements of a class of documents, it is possible to use custom code written in the Java™ language to do so.

```
@extension "extension_class_name parameter ... parameter"; must be used to declare the Java™ class
implementing the CSS extension.
```
Example (DocBook):

@extension "com.xmlmind.xmleditext.docbook.TableSupport true";

In the above example, com.xmlmind.xmleditapp.xhtml.TableSupport is a class which is used to style XHTML (that is, HTML 4) tables. The two parameters which follow the class name specify colors used to draw table and cell borders. Parameters are optional and can be quoted if they contain white spaces.

The same CSS style sheet can contain several @extension constructs. For example, an extension class may be used to style HTML tables and an other extension class may be used to localize generated content. If two @extensions reference the *same class name*, the last declared one will be used by the CSS engine. For example, redeclaring an extension class imported from another CSS style sheet may be useful to change its parameters.

How to write such extension class is explained in detail in the Chapter 7, *[All stylesheet extension points](../dev/guide.pdf#styleext)* in *XMLmind XML Editor - Developer's Guide*.

- The code of the extension class (contained in a . jar file) must have been loaded at XXE. This is done simply by copying the .jar file anywhere in one of the two addons/ directories scanned by XXE during its startup. More information in [Section 1, "Dynamic discovery of add-ons"](../configure/configure.pdf#addon_discovery) in *XMLmind XML Editor - Configuration and Deployment*.
- Each time the style sheet containing the @extension rule is loaded, a new instance of the extension class is created.
- The extension class does not need to implement any specific interface but it must have a public constructor with the following signature: *Constructor*(java.lang.String[] parameters, com.xmlmind.xmledit.styled.ViewFactoryBase factory).
- Invoking the constructor of the extension class may have side effects such as registering intrinsic style specifications (com.xmlmind.xmledit.stylesheet.StyleSpecs, see Chapter 7, *[All stylesheet exten](../dev/guide.pdf#styleext)[sion points](../dev/guide.pdf#styleext)* in *XMLmind XML Editor - Developer's Guide*) with the com.xmlmind.xmledit.styled.ViewFactoryBase passed as the second argument of the constructor.

The extension class may have methods which have been written to dynamically evaluate property values. These methods are invoked using the following syntax: invoke(*method\_name*, *parameter*, ...., *parameter*). Parameters are optional.

Example (Email schema used as an example in the Chapter 7, *[All stylesheet extension points](../dev/guide.pdf#styleext)* in *XMLmind XML Editor - Developer's Guide*):

```
from:before {
     content: invoke("localize", "From:");
}
```
In the above example, method localize of class StyleExtension is used to translate string "From:" to the language specified by the xml:lang attribute (if found on the email root element). For example, if  $xml:lang$  is set to  $fr$  (French), the generated content will contain " $De:$ " instead of " $From:$ ".

Methods used to dynamically evaluate property values must have the following signature (see [Chapter 7,](../dev/guide.pdf#styleext) *[All stylesheet extension points](../dev/guide.pdf#styleext)* in *XMLmind XML Editor - Developer's Guide*): com.xmlmind.xmledit.stylesheet.StyleValue *Method*(com.xmlmind.xmledit.stylesheet.StyleValue[] parameters, com.xmlmind.xmledit.doc.Node contextNode, com.xmlmind.xmledit.styled.ViewFactoryBase factory).

<span id="page-26-0"></span>If several extensions classes have dynamic property value methods with identical names (even if this unlikely to happen), the method actually used by the CSS engine will be the method of the class first declared using @extension.

#### **7.2.1. Invoking a static extension method**

Alternatively invoke may be used to invoke a *static* extension method by specifying its fully qualified name. DocBook example:

```
link {
     tooltip-content: attr(linkend) 
      " \ A \ \A" invoke("com.xmlmind.xmleditapp.dndview.ExtensionMethods.bindingDescription",
               "docb.followLinkAt");
}
```
<span id="page-26-1"></span>In the above example, the static method is called bindingDescription and it is found in "ordinary class"<sup>1</sup> com.xmlmind.xmleditapp.dndview.ExtensionMethods.

## **8. New values for the display property**

display: tree

May be used to mix styled views and tree views. This is particularly useful for meta-information (such as DocBook's bookinfo, sectioninfo, indexterm, etc) for which a sensible style is hard to come up with.

<sup>&</sup>lt;sup>1</sup>That is, unlike an extension class, this class will not be instantiated by the CSS engine and it is not required to have a public constructor having the following signature: *Constructor*(java.lang.String[] parameters, com.xmlmind.xmledit.styled.View-FactoryBase factory).

<span id="page-27-1"></span>*Figure 4.1. A DocBook table in which colspec elements have display: tree*

| $\Box$ <colspec colwidth="0.5in"></colspec> $\Box$ <colspec colwidth="0.5in"></colspec> |  |   |  |  |  |  |  |
|-----------------------------------------------------------------------------------------|--|---|--|--|--|--|--|
|                                                                                         |  |   |  |  |  |  |  |
|                                                                                         |  |   |  |  |  |  |  |
|                                                                                         |  | 9 |  |  |  |  |  |
|                                                                                         |  |   |  |  |  |  |  |

display: view(*class\_name*)

<span id="page-27-0"></span>*Class\_name* is the fully qualified name of a Java™ class implementing com.xmlmind.xmledit.styledview.StyledElementViewFactory. A StyledElementViewFactory is used to create custom styled views for some elements. Such factory classes are used to implement the styled view of the XHTML ruby element and the styled views of most MathML elements. More information in Section 7, "[StyledElementViewFactory](../dev/guide.pdf#stylext_styledelementviewfactory)" in *XMLmind XML Editor - Developer's Guide*.

### **9. Rendering repeating elements as a table**

In order to style repeating elements as a table, you'll generally have one element acting as the table (element select in the example below), one or more child elements acting as table rows (element optgroup in the example below) and one or more grandchild elements acting as table cells (element option in the example below).

<span id="page-27-2"></span>If you don't have child elements acting as table rows, then you need to specify extension property **columncount** on the element styled as a table. See [Section 9.1, "Anonymous rows" \[24\]](#page-29-0).

• Two properties **column-span** and **row-span** have been added to specify the column and row span of elements with a **table-cell display**. The value for these properties is a strictly positive integer number. The initial value is 1. These properties are not inherited.

For example, the above properties could be used to style XHTML-like tables as follows:

```
table { 
     display: table;
}
tr { 
     display: table-row;
}
td { 
     display: table-cell;
}
td[colspan] {
     column-span: concatenate(attr(colspan));
}
td[rowspan] {
     row-span: concatenate(attr(rowspan));
}
```
Notice the use of pseudo-function [concatenate\(\)](#page-24-2) [\[19\]](#page-24-2) to parse the value of an attribute as a number.

- <span id="page-28-0"></span>• The low-level property **start-column** is generally used by style sheet extensions to specify the start column of a cell in the case of complex tables. For example, this property is used by the Java<sup>TM</sup> code that styles DocBook/CALS tables. *Note that first column is column #0, not column #1*. The initial value is -1, which means the normal column for the cell. This property is not inherited.
- In addition to what is specified by CSS2, the **:before** and **:after** pseudo-elements allow values of the **display** property as follows:
	- If the subject of the selector is a **table** element, allowed values are **block**, **marker**, **table-row-group** and **table-row**. If the value of **display** has any other value, the pseudo-element will behave as if the value was **block**.
	- If the subject of the selector is a **table-row-group** element, allowed value is **table-row**. If the value of **display** has any other value, the pseudo-element will behave as if the value was **table-row**.
	- If the subject of the selector is a **table-row** element, allowed value is **table-cell**. If the value of **display** has any other value, the pseudo-element will behave as if the value was **table-cell**.

These extensions are supported to add generated column and row headers to arbitrary XML data displayed as a table.

For example, with these styles, the select, optgroup and option XHTML elements are displayed as a table with automatically generated column and row headers:

```
select {
     display: table;
     border: 1 solid black;
     padding: 2;
     border-spacing: 2;
     background-color: silver;
}
select:before {
     display: table-row-group;
     content: row(cell("Category", width, 20ex), cell("Choice #1"), 
                   cell("Choice #2"), cell("Choice #3"),
                   font-weight, bold, color, olive,
                   padding-top, 2, padding-right, 2, 
                   padding-bottom, 2, padding-left, 2, 
                   border-width, 1, border-style, solid);
}
optgroup {
     display: table-row;
}
optgroup:before {
     display: table-cell;
     content: attr(label);
}
```

```
option {
     display: table-cell;
     border: 1 solid black;
     padding: 2;
     background-color: white;
}
```
XHTML source:

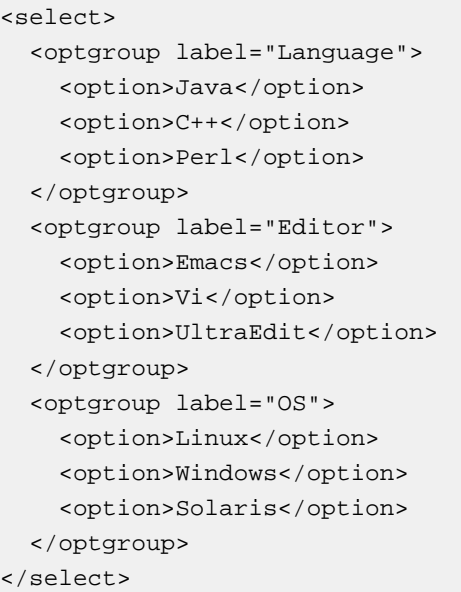

#### Rendered as:

<span id="page-29-0"></span>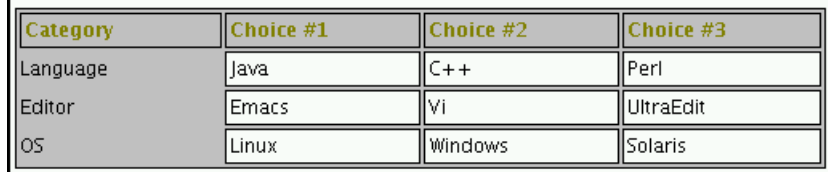

### **9.1. Anonymous rows**

If you don't have child elements acting as table rows, then you need to specify extension property **columncount** on the element styled as a table. The value of this property is a strictly positive integer number. This property has no initial value because by default, tables are expected to have child elements acting as rows.

Tables for which anonymous rows are automatically generated cannot have child elements with display:table-row and the **row-span** extension property (see [above \[22\]\)](#page-27-2) is not supported for grandchild elements acting as table cells. Other than the two aforementioned limitations, such tables support all the features of normal tables (borders around the table and the cells, **column-span**, generated content, etc).

Note that in the case of tables for which anonymous rows are automatically generated, you'll often have to explicitly specify standard property **width** (length or percentage) and extension property **start-column** (positive integer; see [above \[23\]\)](#page-28-0) on table cells in order to achieve the kind of layout you want.

XHTML dl (definition list) example:

```
dl {
     display: table;
     column-count: 2;
}
dt,
dd {
     display: table-cell;
     padding: 0.5ex;
}
dt {
     width: 25%;
     start-column: 0;
}
dd {
     width: 50%;
     start-column: 1;
}
```
XHTML source:

```
<dl>
   <dt>Term #1</dt>
   <dd>Definition of term #1.</dd>
  <dt>Term #2a</dt>
   <dt>Term #2b</dt>
  <dd>Definition of term #2.<p>More info about term #2.</p></dd>
  <dt>Term #3</dt>
   <dd>Definition of term #3.</dd>
\langle d1 \rangle
```
#### Rendered as:

<span id="page-30-0"></span>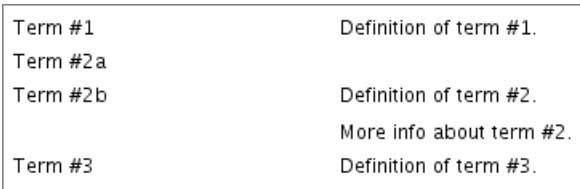

### **10. Making a table look like a spreadsheet**

Use property **show-row-column-labels: yes**|**no** to add/remove A1-style labels to tables. Specify this property for elements with **display**:**table**, otherwise it is ignored.

Example: note that in DocBook, tgroup has **display**:**table**, not table or informaltable:

```
informaltable[role=spreadsheet] > tgroup {
     show-row-column-labels: yes;
}
```
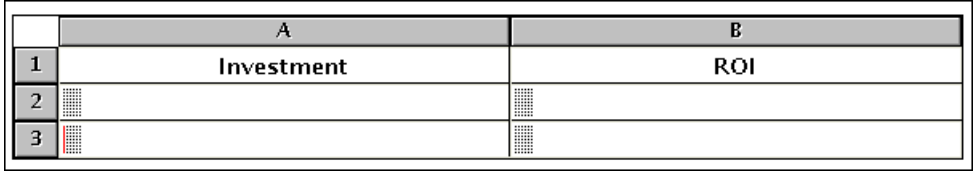

## <span id="page-31-0"></span>**11. Collapsible blocks and tables**

<span id="page-31-1"></span>Elements with display: block, inline-block, table, inline-table can be made collapsible/expandable by specifying property collapsible: yes.

*Table 4.1. Properties used to parametrize the collapsibility of a block or table*

| <b>Property</b>          | <b>Value</b>                    | <b>Initial</b><br>value | <b>Description</b>                                                                                                    |
|--------------------------|---------------------------------|-------------------------|----------------------------------------------------------------------------------------------------|
| collapsible              | $yes \mid no$                   | no                      | yes<br>block or table can be collapsed and expan-<br>ded                                                                                                    |
|                          |                                 |                         | no<br>block or table cannot be collapsed and ex-<br>panded                                                                                                    |
| collapsed                | $yes \mid no$                   | no                      | yes<br>block or table is initially collapsed                                                                                                    |
|                          |                                 |                         | no<br>block or table is initially expanded                                                                                                    |
| not-collapsible-<br>head | non-negative<br>$in$ -<br>teger | $\boldsymbol{0}$        | Number of child elements found at the begin-<br>ning of the block or table which must be kept<br>visible even if the block or table is collapsed.                                                                                                   |
|                          |                                 |                         | If the block or table has few-<br>$\mathbf{F}$<br>er child elements than those<br>specified proprerty not-col-<br>lapsible-head or in property<br>not-collapsible-foot, then the<br>block or table is <i>not</i> con-<br>sidered to be collapsible. |
| not-collapsible-<br>foot | non-negative<br>in-<br>teger    | $\boldsymbol{0}$        | Number of child elements found at the begin-<br>ning at the end of the block or table which must<br>be kept visible even if the block or table is<br>collapsed.                                                                                     |
| collapsed-content        | same as property<br>content     | no content              | Content which must be displayed (in lieu of<br>hidden graphical items) when the block or table<br>is collapsed.                                                                                                    |

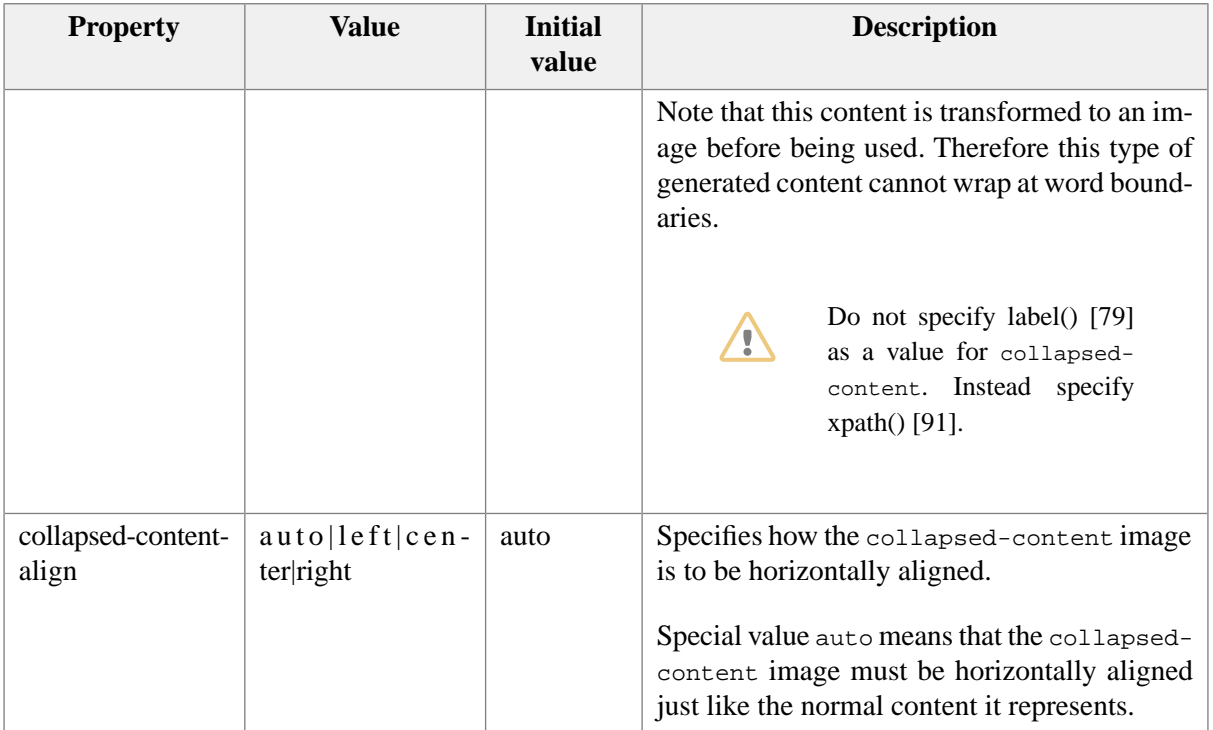

The above properties cannot be inherited whether explicitly (**inherit** keyword) or implicitly (inherited property).

Examples:

```
section {
     collapsible: yes;
     not-collapsible-head: 1; /*keep title visible*/
}
table {
     collapsible: yes;
     not-collapsible-head: 1; /*keep title visible*/
     collapsed-content: url(../../icons2/table.gif);
}
```
Specifying collapsible: yes is not sufficient to be able to use collapsible blocks and tables. A special kind of toggle button called a *collapser* must be added to the generated content of the collapsible block or table or to the generated content of one of its descendants.

This toggle button is inserted in generated content using the collapser() [pseudo-function \[56\]](#page-61-0).

Examples:

```
section > title:before { 
     content: collapser() " " simple-counter(n-) " "; 
}
table > title:before {
     content: collapser() " ";
}
```
The above examples show the most common case: A title or caption element is the mandatory first or last child of the collapsible block or table. This title or caption must always be kept visible (not-collapsible-head: 1). The collapser is inserted in the generated content of the title or caption.

The following example may be used to make a XHTML div collapsible. Note that a XHTML div has no mandatory first or last child. Therefore the collapser must be inserted in the generated content of the div itself.

```
div {
     display: block;
}
div[class=c3] {
     collapsible: yes;
}
div[class=c3]:before,
div[class=c3]:after {
     content: collapser();
     display: block;
     margin: 5 auto;
     text-align: center;
}
div[class=c3]:after {
     content: collapser();
}
```
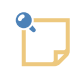

#### **Limitations**

- A block, marked as being collapsible, can be collapsed only if it contains other blocks or tables. In the above example, an XHTML div of class c3 which just contains text *cannot* be collapsed.
- An element styled using "display:table;" is not collapsible per se. The table needs to contain a caption or title of any kind ("display:table-caption;") in order to be made collapsible.

In fact, only blocks containing other blocks or tables are potentially collapsible. Adding a caption to a table automatically creates an anonymous block containing both the caption and the table. It is this anonymous block which is collapsible.

### <span id="page-33-0"></span>**12. Styling comments and processing instructions**

The construct used for styling comments and processing instructions is similar to the standard construct used for styling the first line or the first letter of an element. Examples:

```
*:comment {
     background-color: yellow;
     display: block;
}
```

```
*:processing-instruction {
     background-color: green;
     display: block;
}
section > *:processing-instruction {
     content: icon(left-half-disc) processing-instruction-target() icon(right-half-disc);
     display: block;
}
para:processing-instruction(php) {
     color: red;
     display: inline;
}
```
#### Rule #1

specifies that comments are formatted as blocks with a yellow background.

The values allowed for the **display** property of comment and processing instruction pseudo-elements are: **inline**, **block**, **inline-block**.

#### Rule #2

specifies that processing instructions are formatted as blocks with a green background.

Note that the target of the processing instruction is treated like a pseudo-attribute (editable using **Edit** → **Processing Instruction** → **Change Processing Instruction Target**) and is not considered to be part of its textual content.

#### Rule #3

specifies that processing instructions which are contained in direct children of section have replaced content.

Comments and processing instructions may have replaced content but not generated content (**:before**, **:after**).

The replaced content of a processing instruction may contain processing-instruction-target() which is replaced by the target of the processing instruction subject of the rule.

Similarly the replaced content of a comment or a processing instruction may contain text-content () which is replaced by the text of the text node subject of the rule.

Rule #4

matches processing instructions with target "php" contained in para elements.

Rendering of comments and processing instructions in a DocBook article using the above style sheet:

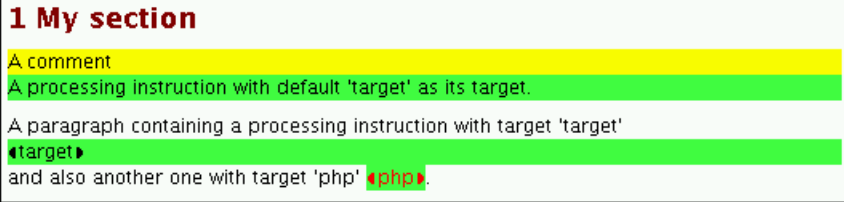

<span id="page-35-0"></span>Note that it is also possible to use CSS3-like syntax ::comment and ::processing-instruction instead of CSS2-like syntax :comment and :processing-instruction.

### **13. Styling element attributes**

An attribute can be rendered in the document view by inserting a value editor in the generated content.

XHTML example: a pair of [radio buttons \[84\]](#page-89-2) are used to set the  $\text{dir }$  attribute of a p of class bidi.

```
p.bidi:after {
     display: block;
     content: "Direction: " 
              radio-buttons(attribute, dir,
                            labels, "Left to right\A Right to left",
                             values, "ltr\A rtl");
     font-size: smaller;
}
```

```
AXHTML p of class bidi having a value editor for its dir attribute.
Direction: \bigcirc Left to right \bigcirc Right to left
```
This way of rendering attributes is fine but is too tedious to specify to be used on a large scale, for example to style XML data where most elements are empty but have several attributes.

In such case, it is recommended to use CSS rules where the selector contain the :attribute() nonstandard pseudo-element.

The :attribute() pseudo-element has a attribute name parameter. This attribute name may be specified as a CSS identifier (specifies a name having no namespace, example: dir), a CSS string (also specifies a name having no namespace, example: "dir") or a CSS qualified name (example: xlink|href). Note that name wildcards (examples: xlink|\*, \*|href) are not supported here.

Same example as above but using this type of rule:

```
p.bidi2:after {
    display: block;
    content: attributes();
}
p.bidi2:{0
    attribute-content-left: "Direction:";
     attribute-content-middle: radio-buttons(attribute, dir,
                                             labels,
                                             "Left to right\A Right to left",
                                            values, "ltr\A rtl");
    show-attribute: always;
    font-size: smaller;
}
```
<span id="page-35-1"></span>First rule inserts an [attributes\(\)](#page-59-1) containe[r \[54\]](#page-59-1) after each p of class bidi2.  $\bullet$
A attributes() container is similar to a table with a row for each attribute. This table has 3 columns: left, middle, right. No border is drawn around its cells.

The content of an attributes() container is specified using CSS rules where the selector contain the :attribute() non-standard pseudo-element.

 $\bullet$ Second rule specifies that attribute dir must always be displayed for each p of class bidi2, whether this attribute is set or not.

attribute-content-left specifies the content of left column in the attributes() container. attribute-content-middle specifies the content of middle column in the attributes() container. attribute-content-right specifies the content of right column in the attributes() container.

| <b>Property</b>              | <b>Value</b>                                                                                                    | <b>Initial value</b> | <b>Description</b>                                                                                                    |
|------------------------------|----------------------------------------------------------------------------------------------------|----------------------|----------------------------------------------------------------------------------------------------|
| attribute-content-left       | Any value allowed for<br>the content: property<br>$attribute-*()$<br>plus<br>pseudo functions (see<br>below [33]).        | "" (no content)      | Generated content for<br>the attribute which is<br>the target of the :at-<br>tribute() rule that<br>goes to the left column<br>of the attributes()<br>container.                                             |
| attribute-content-<br>middle | Any value allowed for<br>the <b>content:</b> property<br>$attribute-*()$<br>plus<br>pseudo functions (see<br>below [33]). | "" (no content)      | Generated content for<br>the attribute which is<br>the target of the :at-<br>tribute() rule that<br>goes to the middle<br>column of the attrib-<br>utes () container.                                        |
| attribute-content-<br>right  | Any value allowed for<br>the <b>content:</b> property<br>$attribute-*()$<br>plus<br>pseudo functions (see<br>below [33]). | "" (no content)      | Generated content for<br>the attribute which is<br>the target of the :at-<br>tribute() rule that<br>the<br>right<br>to<br>goes<br>column of the attrib-<br>utes() container.                                 |
| show-attribute               | never   always   when-<br>added                                                                                           | when-added           | never<br>Never display this<br>attribute in the at-<br>tributes() con-<br>tainer.<br>always<br>Always display this<br>attribute in the at-<br>tributes() con-<br>tainer even if the<br>attribute has not yet |

*Table 4.2. Properties used to specify generated content for attributes*

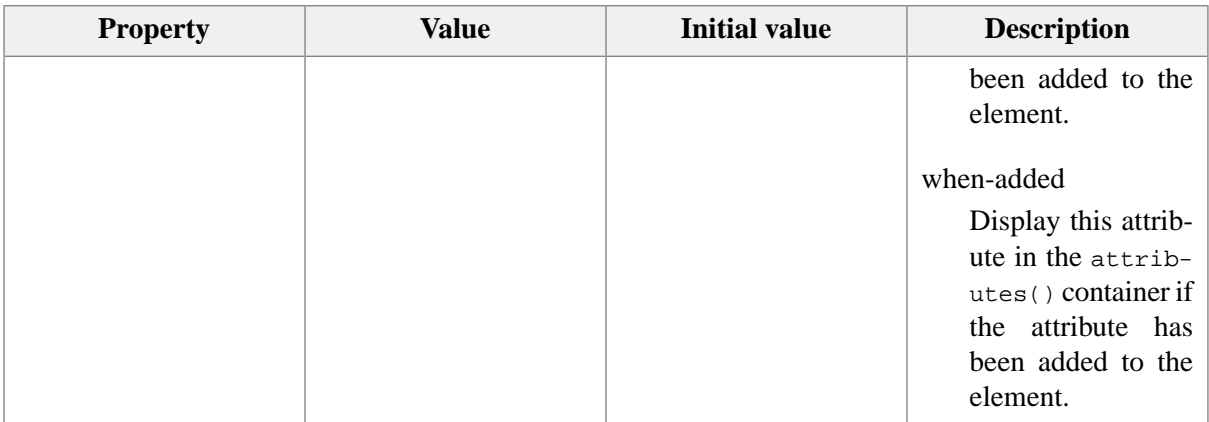

Same example as above with all attributes a p of class bidi2, displayed when they are added to this element, except for the dir attribute which is always displayed:

```
p.bidi2:after {
     display: block;
     content: attributes();
}
p.bidi2::attribute() {
     attribute-content-left: attribute-label() ":";
    attribute-content-middle: \bulletv; 0
     attribute-content-right: remove-attribute-button(attribute, attribute());
     show-attribute: when-added;
     font-size: smaller;
}
p.bidi2::attribute(di){0
     attribute-content-left: "Direction:";
     attribute-content-middle: radio-buttons(attribute, dir,
                                           labels,
                                            "Left to right\A Right to left",
                                            values, "ltr\A rtl");
     show-attribute: always;
}
```
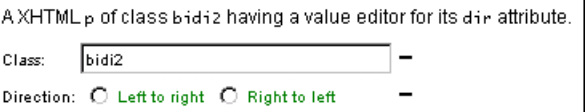

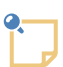

Notice that in the above figure, the values of the dir attribute are displayed in green. This is because, unlike in first example, this p of class bidi2 has no dir attribute yet.

By default [\(this can be specified \[53\]](#page-58-0)):

- A green foreground color means that attribute is not set.
- A red foreground color means that attribute value is invalid or that the value editor is not well suited to display this kind of values.
- This rule specifies the generated content for all attributes of a p of class bidi2.  $\bullet$
- <span id="page-38-1"></span> $\bullet$ attribute-label() is only supported in the attribute-content-left, attribute-contentmiddle, attribute-content-right properties.

<span id="page-38-0"></span>Similar generated content is:

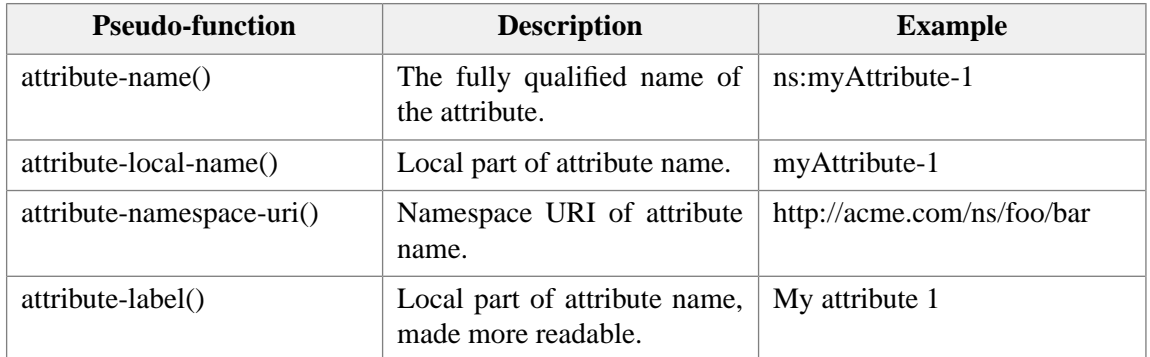

- <span id="page-38-3"></span><span id="page-38-2"></span> $\bullet$ [value-editor\(\)](#page-95-0) [\[90\]](#page-95-0) will automatically find a suitable value editor based on the data type of attribute which is the target of the rule.
- <span id="page-38-4"></span> $\bullet$ value-editor() like all other value editors (such as radio-buttons()) can also be used to edit the value of an element. "attribute, attribute()" specifies that the value editor to be inserted in generated content will be used to edit the attribute which is the target of the rule.
- <span id="page-38-5"></span>See [remove-attribute-button\(\)](#page-91-0) [\[86\].](#page-91-0)  $\bullet$
- $\bullet$ This rule specializes the previous rule for the dir attribute. The attribute-content-right property not specified in this rule is inherited from the more general :attribute() rule.

## **14. :property() extension pseudo class**

Application properties are similar to element attributes except that:

- A property is not part of the document content.
- A property cannot be not saved to disk.
- The value of a property is not limited to a string but can be any Java<sup>TM</sup> object.
- The name of a property is an XML qualified name, just like for attributes.
- A property is not directly editable by the user. A property is added to an XML node by the application (that is, XXE).

Pseudo-function **property**(*property\_name*) can be used to insert the value of the property in generated content.

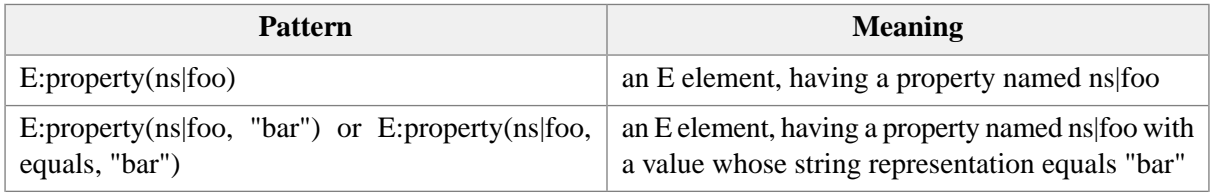

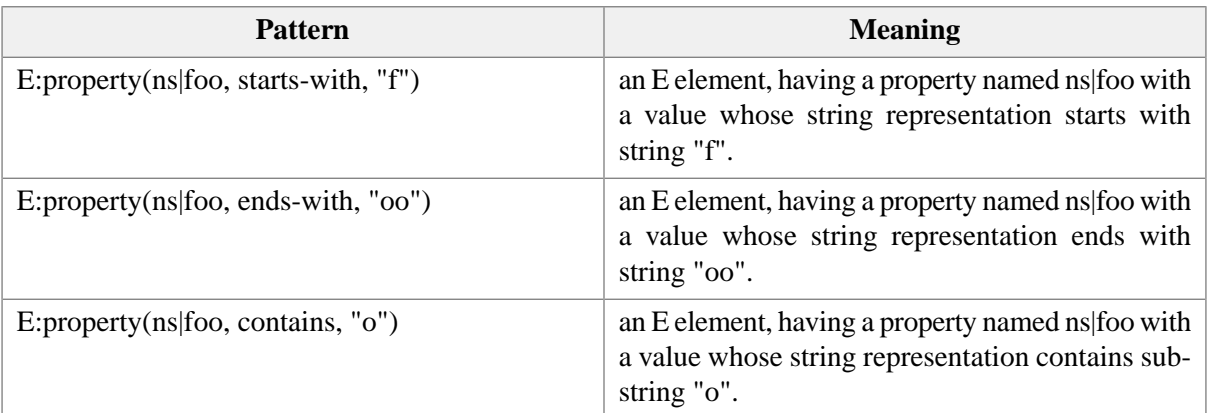

An example of application property is {http://www.xmlmind.com/xmleditor/namespace/property}sourceURL, the location of the file from which an XML node has been loaded. Excerpt of *XXE\_install\_dir*/addon/config/common/css/visible\_inclusions.imp:

```
@namespace prop "http://www.xmlmind.com/xmleditor/namespace/property";
*:property(prop|sourceURL):before {
     content: icon(left-half-disc)
              "sourceURL=" property(prop|sourceURL) 
              icon(right-half-disc);
     display: inherit;
     color: red;
     font-size: small;
     text-align: center;
}
```
The above rule inserts above any element having a {http://www.xmlmind.com/xmleditor/namespace/property}sourceURL property, a block or an inline displaying the value of this property.

Another example is property {http://www.xmlmind.com/xmleditor/namespace/property}readOnly. This property is set on all XML nodes which cannot be modified by the user (e.g. included nodes). Excerpt of the *built-in* CSS file (automatically included before all the other CSS files):

```
@namespace prop "http://www.xmlmind.com/xmleditor/namespace/property";
*:property(prop|readOnly, "true") {
     background-color: #E0F0F0;
}
*:property(prop|readOnly, "false") {
     background-color: normal;
}
```
### **15. url() is XML catalog aware**

The URI specified using the standard url() pseudo-function may be resolved using [XML catalogs](http://www.oasis-open.org/committees/entity/).

For example, this feature can be used to customize the DocBook CSS style sheet bundled with XXE:

```
@import url(docbook-config:css/docbook.css);
 .
 .
  my customization here
 .
```
<span id="page-40-0"></span> $\bullet$ Note that @import "docbook-config:css/docbook.css"; works fine too. That is, in the case of  $\mathcal{Q}$  import, the url() pseudo-function is not strictly necessary for the XML catalogs to be used to resolve the URI.

This works because the XML catalog bundled with XXE, *XXE\_install\_dir*/addon/config/catalog.xml, contains the following rule:

<rewriteURI uriStartString="xxe-config:" rewritePrefix="." />

### **16. Weak @import**

The "---" prefix before an URL instructs XXE to silently skip the @import when the URL cannot be successfully resolved. Example:

```
/* Do not report an error if the "MathML support" add-on 
   has not been installed. */
@import url(---mathml-config:xhtml5/mathml_support.imp);
```
#### **17.Translating messages in the content generated by a CSS style sheet**

This is done as follows:

1. All the messages to be translated must be enclosed in the \_() pseudo-function. Example:

```
.hello:before {
     content: _("Hello world!");
}
```
2. An @translation at-rule pointing to a Java® property file must be added at the top of the CSS stylesheet. Example:

```
@translation url(hello_en.properties);
```
where file hello\_en.properties contains:

sayHello=Hello world!

The name of the Java property file must end with "<sub>LL</sub>.properties", where "LL" is a lower-case two-letter ISO 639 language code.

This language code specifies the language of the messages contained in the Java property file. This language is English (code "en") in the case of the above example. Note that country variants (en-US, en-GB, fr-FR, fr-CA, etc) are not supported here.

A relative URL is resolved against the URL of the CSS style sheet. In the example above, file hello\_en.properties is expected to be found in the same directory as the CSS style sheet "including" it.

3. An additional Java property file must be created for each available language.

French example: hello\_fr.properties:

sayHello=Bonjour monde!

German example: hello\_de.properties:

sayHello=Hallo Welt!

These additional property files must use exactly the same *property keys* as those found in the *reference property file*.

The reference property file is the file included in the CSS style sheet by the means of the  $\triangle$ translation at-rule.

In the example above, the reference property file is hello\_en.properties. The author of this file has arbitrarily chosen to use property key "sayHello" to identify message "Hello world!".

These additional property files may be found in the same directory as the reference property file or, alternatively, they may be top level items contained in a JAR file referenced in the CLASSPATH. Alternate location example:

```
$ jar tvf fr_translation.jar
...
hello_fr.properties
...
com/xmlmind/netutil/Messages_fr.properties
```
This alternate location is the one used by the "*[Translate XMLmind XML Editor](http://www.xmlmind.com/xmleditor/_distrib/doc/translatexxe/index.html)*" add-on.

Notes:

• A Java property file automatically trims whitespace found before and after a message. That's why leading and trailing whitespace are not considered when searching the translation corresponding to a given message.

Example:

```
.hello2:before {
     content: url(left.png) _(" Hello world! ") url(right.png);
}
```
In the example above, the author of the style sheets wants to have a space character before and after "Hello world!". However in the LLL<sub>.</sub> properties message files, there is no need to add these leading and trailing space characters.

Reference English message file hello\_en.properties:

sayHello=Hello world!

French message file hello\_fr.properties:

sayHello=Bonjour monde!

Despite the fact that there is no space character before and after "Bonjour monde!", when using a French locale, the CSS style sheet is equivalent to:

```
.hello2:before {
    content: url(left.png) " Bonjour monde! " url(right.png);
}
```
• In some cases, you'll want to translate strings found inside [an XPath expression \[91\].](#page-96-0) Example:

```
.hello3:before {
    content: xpath("concat(../@title, ' should contain ', 'Hello world!')");
}
```
This is done as follows:

```
.hello3:before {
     content: xpath(_("concat(../@title, '%0', '%1')", " should contain ", "Hello world!"));
}
```
with message file hello\_en.properties containing:

sayHello=Bonjour monde!

requirement=should contain

When the  $\angle$  () pseudo-function is passed more than one message:

- 1. All the message arguments are translated.
- 2. The first message translation is considered to be a *template* containing up to 10 variables: %0, %1, ..., %9.
- 3. The message translations other than the first one are considered to be the values of variables %0, %1, ..., %9.
- 4. The variables are substituted with their values in the template. The result of this substitution is the string passed to pseudo-function xpath().

This facility is mainly useful to cope with messages found inside XPath expressions, but you can also use it anywhere it helps. Example:

```
.hello4:before {
    content: _('Greetings %0 "%1"', " should contain ", "Hello world!");
}
```
#### **18. Modularizing a complex CSS style sheet using @property-group and @property-value**

These extensions are useful when writing complex, modular, CSS style sheets. @property-value is especially useful when generating complex content such as embedded form controls.

#### **18.1. @property-group**

@property-group allows to define a named, possibly parametrized, group of properties. The syntax for defining such group is:

```
@property-group groupName( param1, ..., paramN ) {
   property;
 .
     .
 .
   property;
}
```
Including a @property-group in a rule is possible by using the following syntax:

```
selector {
   property;
     .
 .
     .
    property-group: groupName( argument1, ..., argumentN );
 .
     .
 .
    property;
}
```
Simple example:

```
@property-group title-style() {
    color: #004080;
     font-weight: bold; 
}
@property-group standard-vmargins() {
    margin: 1.33ex 0;
}
title,
subtitle,
titleabbrev {
    display: block;
    property-group: title-style();
    property-group: standard-vmargins();
}
```
The above example is equivalent to:

```
title,
subtitle,
titleabbrev {
    display: block;
     color: #004080;
     font-weight: bold; 
     margin: 1.33ex 0;
}
```
A @property-group can include other @property-groups. Example:

```
@property-group verbatim-style() {
     font-family: monospace;
     font-size: 0.83em;
}
@property-group verbatim-block-style() {
     display: block;
     white-space: pre;
     property-group: verbatim-style();
     property-group: standard-vmargins();
     border: thin solid gray; 
     padding: 2px; 
}
programlisting {
     property-group: verbatim-block-style();
}
```
The above example is equivalent to:

```
programlisting {
     display: block;
     white-space: pre;
     font-family: monospace;
     font-size: 0.83em;
     margin: 1.33ex 0;
     border: thin solid gray; 
     padding: 2px; 
}
```
@property-groups can have formal parameters. When a @property-group is included in a rule, these formal parameters are replaced by actual arguments. Example:

```
@property-group verbatim-block-style(border-color) {
    display: block;
     white-space: pre;
    property-group: verbatim-style();
     property-group: standard-vmargins();
     border: thin solid border-color;
```

```
 padding: 2px; 
}
programlisting {
     property-group: verbatim-block-style(#E0E0E0);
}
```
The above example is equivalent to:

```
programlisting {
     display: block;
     white-space: pre;
     font-family: monospace;
     font-size: 0.83em;
     margin: 1.33ex 0;
     border: thin solid #E0E0E0; 
     padding: 2px; 
}
```
A @property-group can even include a reference to itself. This simply means that the new definition extends (or partly overrides) the old one. Example:

```
@property-group verbatim-block-style(border-color, background-color) {
     property-group: verbatim-block-style(border-color);
     background-color: background-color; 
}
programlisting {
     property-group: verbatim-block-style(rgb(127,127,127), #EEEEEE);
}
```
The above example is equivalent to:

```
programlisting {
     display: block;
     white-space: pre;
     font-family: monospace;
     font-size: 0.83em;
     margin: 1.33ex 0;
    border: thin solid rqb(127,127,127);
     padding: 2px; 
     background-color: #EEEEEE;
}
```
#### **18.2. @property-value**

@property-value allows to defined a named, possibly parametrized, property value. The syntax for defining such named property value is:

@property-value *name*( *param1*, ..., *paramN* ) *value* ... *value*;

Including a @property-value in a property is possible by using the usual pseudo-function syntax:

*propertyName*: *value ... name*( *argument1*, ..., *argumentN* ) ... value;

Simple example:

```
@property-value generated-icon-color() gray;
indexterm:after {
     content: icon(right-half-disc);
     color: generated-icon-color();
}
anchor {
    content: icon(right-target);
     color: generated-icon-color();
}
```
The above example is equivalent to:

```
indexterm:after {
    content: icon(right-half-disc);
     color: gray;
}
anchor {
    content: icon(right-target);
     color: gray;
}
```
A @property-value can have formal parameters. When a @property-value is included in a property, these formal parameters are replaced by actual arguments. Example:

```
@property-value attributes-editor(margin, bg) 
     attributes(margin-top, margin,
                margin-bottom, margin,
                margin-left, margin,
                margin-right, margin,
                background-color, bg);
@namespace foo "http://foo.com/ns";
foo|target {
     content: attributes-editor(2, #C0E0E0);
}
```
The above example is equivalent to:

```
foo|target {
     content: attributes(margin-top, 2,
                          margin-bottom, 2,
                          margin-left, 2,
```

```
 margin-right, 2,
 background-color, #C0E0E0);
```
Using the argument-list() pseudo-function, it is possible to replace a single formal parameter by a sequence of several actual arguments. Example:

```
foo|target {
    content: attributes-editor(2, argument-list(#COEOEO, color, navy));
}
```
The above example is equivalent to:

}

```
foo|target {
     content: attributes(margin-top, 2,
                          margin-bottom, 2,
                          margin-left, 2,
                          margin-right, 2,
                          background-color, #C0E0E0,
                          color, navy);
}
```
The argument-list() pseudo-function may have no arguments at all, which is sometimes useful to suppress a formal parameter. Example:

```
@property-value attributes-editor(margin, args) 
     attributes(margin-top, margin,
                margin-bottom, margin,
                margin-left, margin,
                margin-right, margin,
                args);
@namespace bar "http://bar.com/ns";
bar|target {
     content: attributes-editor(2, argument-list());
}
```
The above example is equivalent to:

```
bar|target {
     content: attributes(margin-top, 2,
                          margin-bottom, 2,
                          margin-left, 2,
                          margin-right, 2);
}
```
A @property-value can include other @property-values. Example:

```
@property-value header(title, bg) 
     division(content(paragraph(content(collapser(collapsed-icon, 
                                                     icon(pop-right),
```

```
 expanded-icon,
                                                     icon(pop-down)), " ",
                                          title, 
                                          replace-button(), " ",
                                          insert-before-button(), " ",
                                          insert-button(), " ",
                                          insert-after-button(), " ",
                                          convert-button(), " ",
                                          delete-button(), " ",
                                          add-attribute-button(
                                              check-has-attributes, yes,
                                              color, navy)),
                                  background-color, bg,
                                  padding-left, 4),
                       attributes-editor(2, bg)));
@namespace xs "http://www.w3.org/2001/XMLSchema";
xs|schema > xs|complexType:before,
xs|schema > xs|simpleType:before {
   content: header(argument-list(element-name(), " "), 
                    #C0E0E0);
}
```
The above example is equivalent to:

```
xs|schema > xs|complexType:before,
xs|schema > xs|simpleType:before {
   content: division(content(paragraph(content(collapser(collapsed-icon, 
                                                           icon(pop-right), 
                                                           expanded-icon,
                                                           icon(pop-down)), " ",
                                                element-name(), " ",
                                                 replace-button(), " ",
                                                 insert-before-button(), " ",
                                                 insert-button(), " ",
                                                 insert-after-button(), " ",
                                                 convert-button(), " ",
                                                 delete-button(), " ",
                                                 add-attribute-button(
                                                     check-has-attributes, yes,
                                                     color, navy)),
                                          background-color, #C0E0E0,
                                          padding-left, 4),
                              attributes-editor(2, #C0E0E0)));
}
```
A @property-value can even include a reference to itself. This simply means that the new definition specializes the old one. Example:

```
@property-value header(bg) 
     header(argument-list(element-name(), " ",
```

```
 label(attribute, name, font-weight, bold), " "),
            bg);
xs|schema > xs|element:before {
   content: header(#E0C0C0);
}
```
The above example is equivalent to:

```
xs|schema > xs|element:before {
   content: division(content(paragraph(content(collapser(collapsed-icon, 
                                                           icon(pop-right), 
                                                           expanded-icon,
                                                           icon(pop-down)), " ",
                                                  element-name(), " ",
                                                  label(attribute, name, 
                                                        font-weight, bold), " " 
                                                  replace-button(), " ",
                                                  insert-before-button(), " ",
                                                  insert-button(), " ",
                                                  insert-after-button(), " ",
                                                  convert-button(), " ",
                                                  delete-button(), " ",
                                                  add-attribute-button(
                                                      check-has-attributes, yes,
                                                      color, navy)),
                                          background-color, #E0C0C0,
                                          padding-left, 4),
                              attributes-editor(2, #E0C0C0)));
}
```
#### **19. marker-offset: fill**

For a content generated at the beginning of an element, with display: marker, this property allows to align the generated content to the left.

For a content generated at the end of an element, with display: marker, this property allows to align the generated content to the right.

Example (excerpts from DocBook's structure.css):

```
set:before,
book:before,
part:before,
reference:before,
preface:before,
chapter:before,
article:before,
appendix:before,
section:before,
sect1:before,
sect2:before,
```

```
sect3:before,
sect4:before,
sect5:before {
     display: marker;
     marker-offset: fill;
     content: element-name();
     font-size: small;
     color: gray;
}
```
#### **20. If needed, selectors can use default attribute values**

By default, as mandated in [CSS2,](http://www.w3.org/TR/REC-CSS2) attribute selectors only consider attributes explicitly specified for an element. However, it is possible to force attribute selectors to also consider default attribute values defined in the DTD, W3C XML Schema or RELAX NG schema. To do this, simply add "@use-defaultattribute-values;" at the top of the CSS file.

#### DITA example:

```
@use-default-attribute-values;
*[class~="topic/body"] {
     display: block;
     margin-left: 12pt;
}
```
#### **21. Simple, fast, purely declarative counters**

Standard CSS counters, that is counter-reset, counter-increment, counter() and counters(), are fully supported by XXE. However, for most uses, we also have a simpler, faster because purely declarative, alternative to standard CSS counters.

Proprietary simple-counter() and simple-counters() may be used everywhere you use counter() and counters() and this, with a similar syntax:  $simple$ -counters(n, "."),  $simple$ -counter(n, upper-roman), etc. But, being purely declarative, you don't need to specify simple-counter-reset or simple-counter-increment in order to declare and update them.

Just like counter and counters, simple-counter and simple-counters are supported inside the content property. However their semantics are very different: *the name of the counter specifies the non-formatted value of the counter*.

Example 1 (XHTML):

```
ol > li:before {
     display: marker;
     content: simple-counter(n, decimal);
     font-weight: bold;
}
```
In the previous example, the counter name is  $n$  (single letter 'n', any letter is OK) which specifies that the counter value is the rank of  $1i$  within its parent element (an  $o1$ ).

Example 2 (DocBook):

```
sect3 > title:before {
     content: simple-counter(nnn-) " ";
}
```
In the previous example, the counter name is nnn- (3 letters followed by a dash) which specifies that the counter segmented value must be built as follows:

- 1. Skip (dash means skip) the rank of title within its parent element (a sect3).
- 2. Prepend (any letter means use) the rank of title parent (a sect3) within its parent (a sect2).
- 3. Prepend the rank of title grand-parent (a sect2) within its parent (a sect1).
- 4. Prepend the rank of title grand-grand-parent (a sect1) within its parent (an article or a chapter).

# **22. Specifying the type of counter created by list-style-type**

A CSS rule such as:

```
ol[type="I"] {
     list-style-type: upper-roman;
}
```
implicitly creates a counter, but does not allow to give it a name or to parameterize it in any way.

Extension property list-item-counter may be used to specify the counter implicitly created by list-styletype. Example:

```
ol > li {
    list-item-counter: counter(list-item) ". ";
     counter-increment: list-item;
}
```
- This property applies to elements having a list-item display.
- This property is not inherited and cannot be inherited by specifying keyword inherit.
- This value of property list-item-counter is similar to the value of property content, though it will almost always contain counter(), counters(), [simple-counter\(\) \[45\]](#page-50-0) or [simple-counters\(\) \[45\]](#page-50-0).
- The default value of list-item-counter is: simple-counter(n, *format*), where *format* is implicitly specified by the value of property list-style-type.

### **23. When showing tags, hide tags for some elements**

Menu **View** → **[Show Tags](../help/help.pdf#showTagsMenu)** in *XMLmind XML Editor - Online Help* allows to display element tags in a styled view. But what if you don't want this to happen for some elements?

Extension property hide-tags allows to specify this. MathML example:

```
mml|semantics,
mml|annotation,
mml|annotation-xml {
     display: block;
    hide-tags: yes;
     margin-top: 1.33ex;
     margin-bottom: 1.33ex;
}
```
The value of this property may be yes or no. Initially, its value is no.

This property is not inherited and cannot be inherited by specifying keyword inherit.

## **24. Specifying the tooltip to be displayed for a given element.**

Extension property tooltip-content allows to specify the textual contents of a *tooltip* (also called "balloon help" or "mouse hover"). This tooltip is displayed by **XXE** when the user moves the mouse over the view of the element which is the subject of the CSS rule containing tooltip-content.

The value of this property is any generated content which evaluates as text. A generated content which does not evaluate as text is simply ignored.

This property is not inherited and cannot be inherited by specifying keyword inherit.

Examples:

```
pre.tooltip {
   <html> \bullet<br/>body><tt>pre=<br/><br/>>big>" element-local-name()¬
"</big></tt><br>><small>(HTML tooltip)</small>";
}
pre.tooltip b {
    tooltip-content: "b/@lang=" attr(lang);
}
pre.tooltip i {
    "i inside \A " \bullet xpath("local-name(parent::*)");
}
pre.tooltip u {
   )\bullet "link";
}
```
<span id="page-52-2"></span><span id="page-52-1"></span><span id="page-52-0"></span> $\bullet$ A value which starts with " $\lt$ html>" is parsed as HTML 3.2 and allows to specify a tooltip containing "rich text".

 $\boldsymbol{\Theta}$ A value may contain newline characters  $("\A"')$ .

 $\bullet$ Generated content icon(left-link), which evaluates as an image, is silently skipped.

### **25. Adding a** *decoded URI* **as generated content**

The decode-uri() extension pseudo-function "%-decodes" its argument. This argument is assumed to be the string representation of a possibly "%-encoded" URI. For example, decode-uri() can be used to display "D%C3%A9j%C3%A0%C2%20vu.dita", the value of an href attribute, as "Déjà vu.dita".

#### DITA example:

```
xref[href]:after {
     content: icon(right-link, 0) decode-uri(attr(href));
}
```
# **Part II. Reference**

# **Table of Contents**

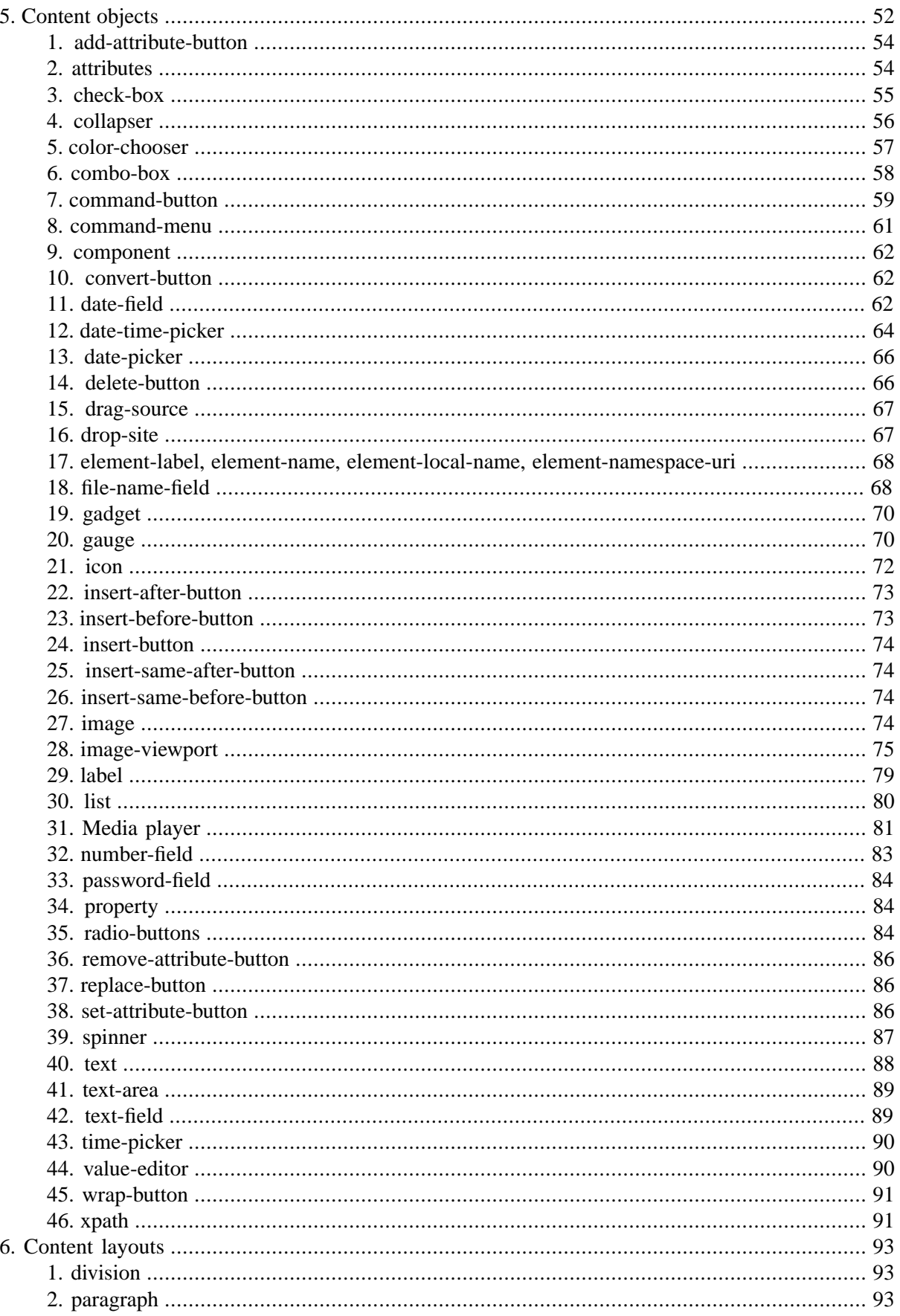

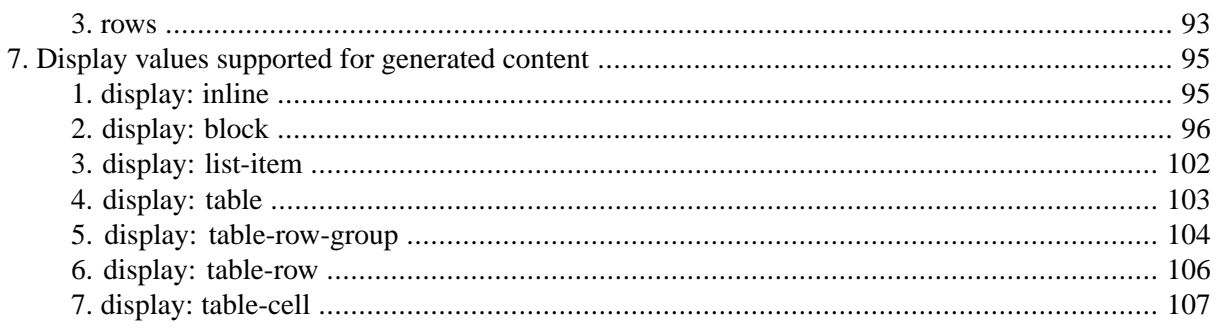

# <span id="page-57-0"></span>**Chapter 5. Content objects**

- *XXE\_install\_dir*/demo/forms/form-sampler.xml is used to demo how standard controls such as buttons, check boxes, combo boxes, text fields, etc, can be embedded in the styled view. The CSS style sheets used by this demo are found in sub-directory *XXE\_install\_dir*/demo/forms/form-sampler/.
- <span id="page-57-1"></span>• Most pseudo-functions create objects which can be styled at the object level. Styles are specified using *key*, *value* pairs where *key* is the name of a style property (example: **font-size**) and *value* is the value of a style property (example: **smaller**).

#### Example:

```
text-field(columns, 10,
            background-color, white,
            color, black)
```
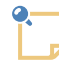

#### **The default font and colors of content objects such as check-box, combo-box, etc**

- The value of CSS property font is inherited from the style of the element for which the content object is generated.
- The value of CSS property background-color is *not* inherited. A content object has an intrinsic background color which comes from the Java™ "Look & Feel" used for the XML editor.
- If a solid background-color has been explicitly specified for the content object or if the content object is intrinsically transparent ([radio-buttons](#page-89-2) [\[84\]](#page-89-2), [check-box](#page-60-0) [\[55\]](#page-60-0)), then the value of CSS property color is inherited from the style of the element for which the content object is generated.

Otherwise, the content object has an intrinsic foreground color which comes from the Java "Look & Feel" used for the XML editor.

• *Shorthand properties* cannot be used to specify style parameters as described above.

Example: **padding-top**, **padding-left**, **padding-bottom**, **padding-right** must be used rather than the single shorthand property **padding**.

• The above example is *conceptually* equivalent to (illegal CSS):

```
{ text-field(columns, 10);
  background-color: white;
  color: black; }
```
It is important to keep this is mind because it explains why you can specify:

```
text-field(columns, attr(cols),
            background-color, white,
            color, black)
```
but not:

```
text-field(columns, 10,
            background-color, white,
            color, attr(foreground))
```
The attr() construct can only be used in the value of property content: therefore it is not possible to specify "color: attr(foreground);".

<span id="page-58-0"></span>• All pseudo-functions generating controls ([text-field \[89\]](#page-94-1), [list \[80\],](#page-85-0) etc) also support the following color specifications:

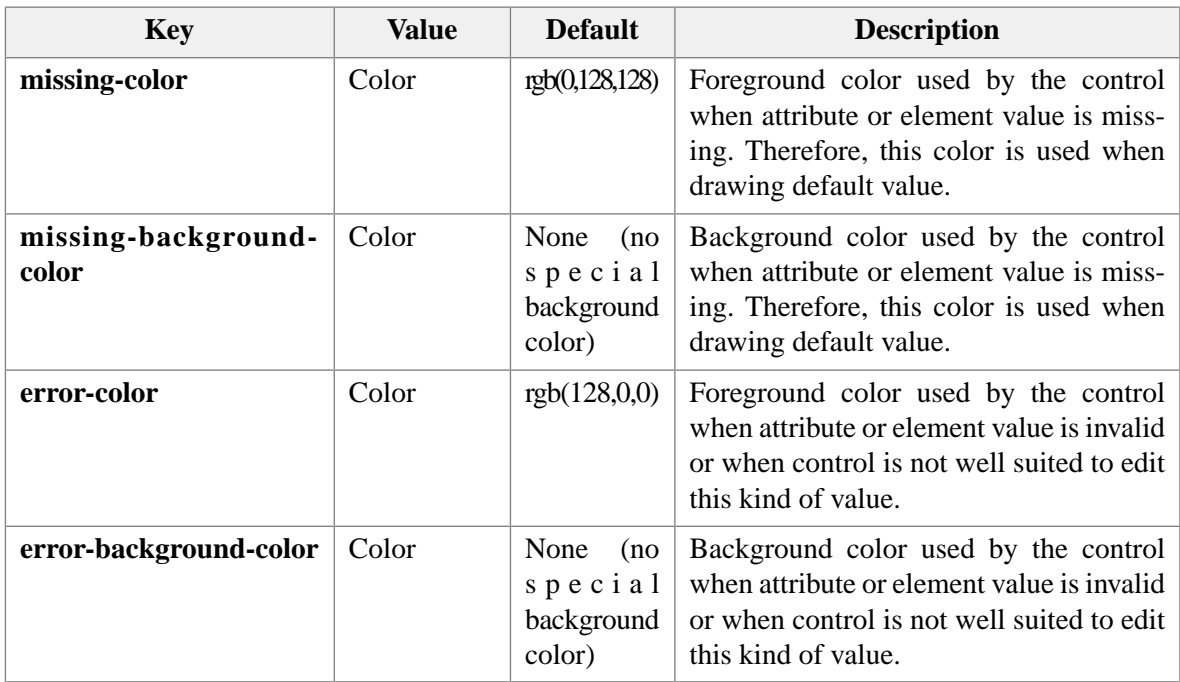

Example:

```
text-field(columns, 10,
            missing-color, gray)
```
• All pseudo-functions generating content (except [icon\(\) \[72\]](#page-77-0) and [xpath\(\) \[91\]](#page-96-0)) accept attr() and xpath() values as well as literal values for their parameters.

Example:

```
text-field(columns, 10)
text-field(columns, attr(cols))
text-field(columns, xpath("5 + 5"))
```
• Most pseudo-functions are shorthand notations for gadget(*interface\_name*). See [gadget \[70\].](#page-75-0)

For example, collapser() is a shorthand notation for gadget("com.xmlmind.xmledit.cssext.Collapser"), command-button() is a shorthand notation for gadget("com.xmlmind.xmledit.cssext.edit.CommandButton"), etc.

# <span id="page-59-0"></span>**1. add-attribute-button**

Inserts a [command-button \[59\]](#page-64-0) in generated content which can be used to add an attribute to the element for which the button has been generated.

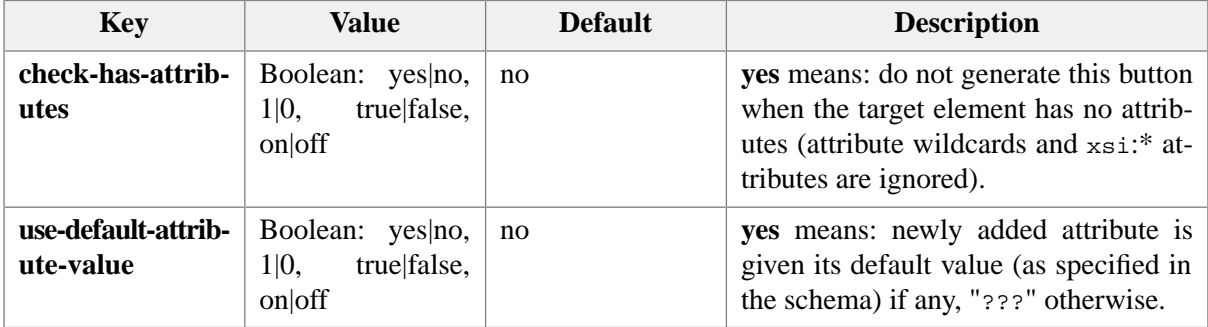

Do not specify **command, parameter** or **menu** parameters for this type of command-button. A menu of putAttribute commands is built dynamically each time this button is clicked.

By default, this button has its icon set to icon(plus).

Examples:

```
add-attribute-button()
add-attribute-button(text, "Add attr.", 
                      check-has-attributes, yes,
                       use-default-attribute-value, yes)
```
## **2. attributes**

**attributes**(*key*, *value*, ..., *key*, *value*)

Inserts in generated content a special purpose container. This special purpose container is populated with generated content for element attributes specified using **:attribute()** rules. See [styling element at](#page-35-0)[tributes \[30\].](#page-35-0)

A attributes() container is similar to a table with a row for each attribute. This table has 3 columns: left, middle, right. No border is drawn around its cells.

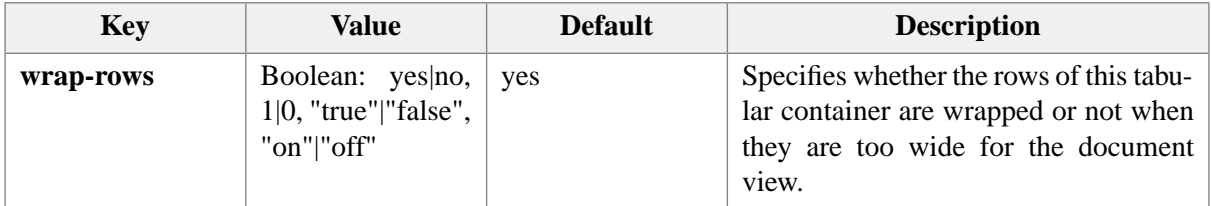

*Key*, *value*, ..., *key*, *value* may specify optional [style parameters \[52\].](#page-57-1)

Examples:

```
attributes()
attributes(margin-top, 2,
           margin-bottom, 2,
            margin-left, 2,
            margin-right, 2)
attributes(wrap-rows, no)
```
# <span id="page-60-0"></span>**3. check-box**

```
check-box(key, value, ..., key, value)
```
Inserts a check box control in generated content. This control can be used to edit the value of the element which is the target of the CSS rule. If "**attribute**, *attribute\_name*" is specified, this control can be used to edit the value of an attribute of this target element.

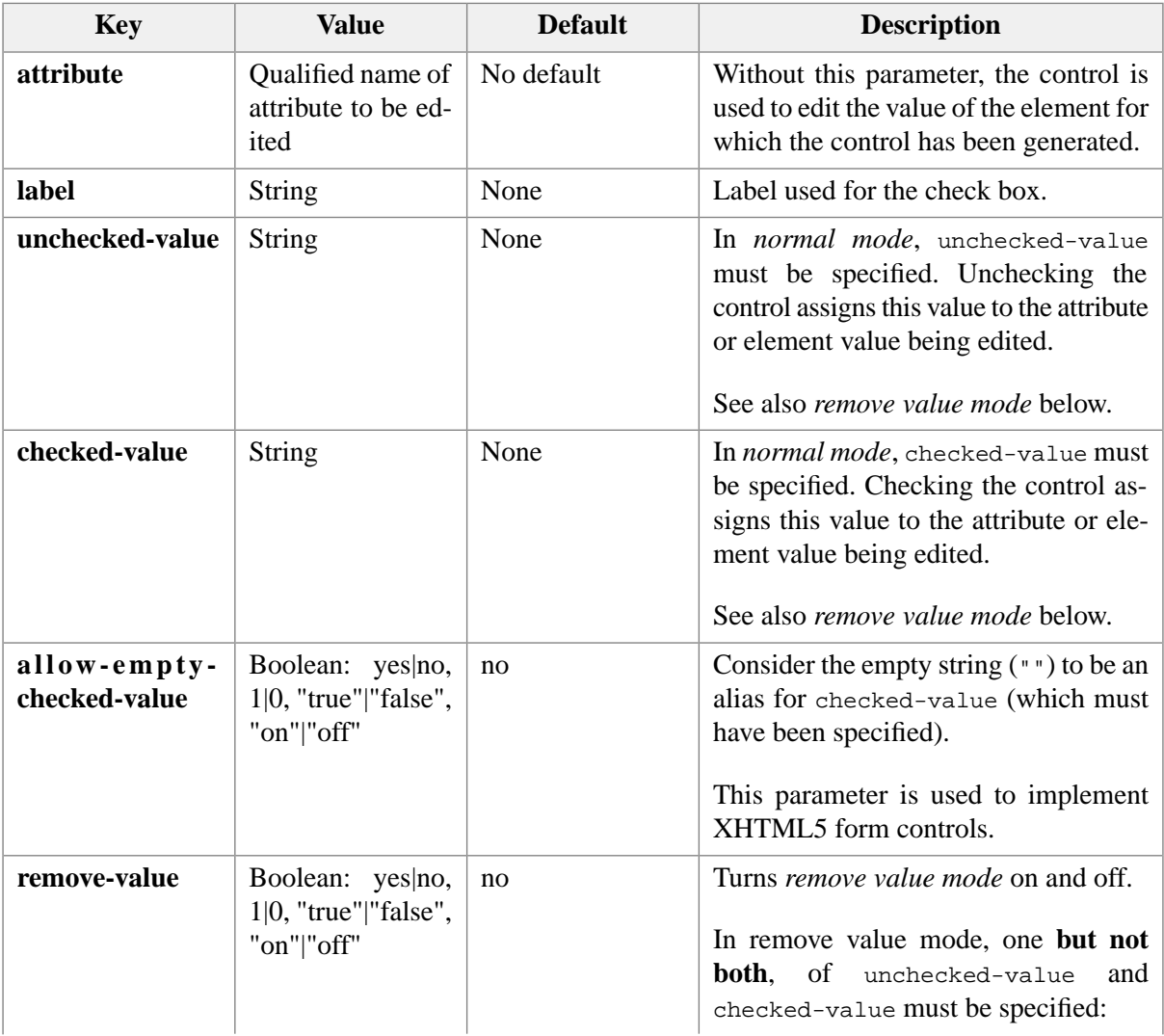

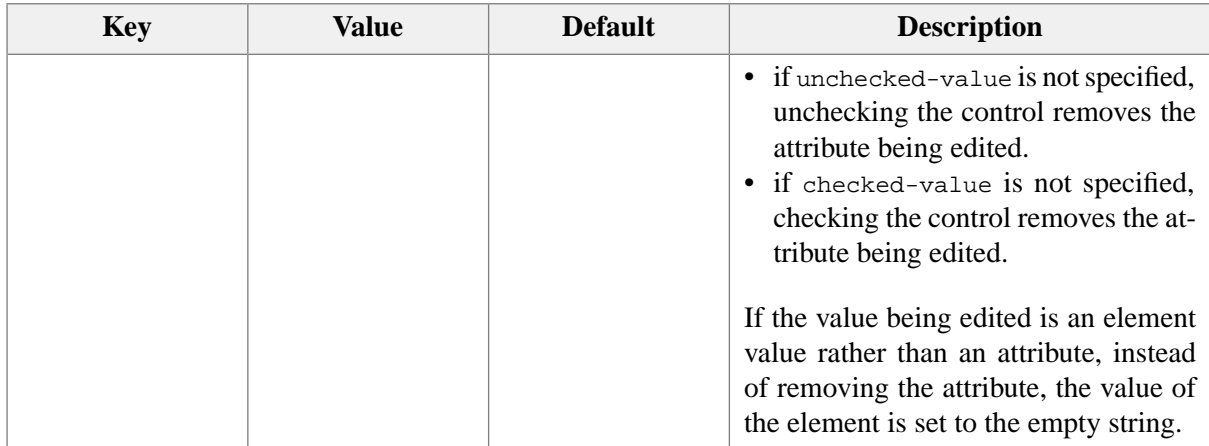

*Key*, *value*, ..., *key*, *value* may also specify [style parameters \[52\]](#page-57-1).

Examples:

```
check-box(attribute, value,
           unchecked-value, "false", 
           checked-value, "true")
check-box(label, "Yes", 
           unchecked-value, "no", 
           checked-value, "yes")
check-box(attribute, value,
           label, "Disabled", 
           checked-value, "disabled",
           remove-value, yes)
check-box(label, "Hidden", 
           checked-value, "hidden",
           remove-value, yes)
```
### <span id="page-61-0"></span>**4. collapser**

**collapser**(*key*, *value*, ..., *key*, *value*)

Inserts a toggle button in generated content which can be used to collapse a collapsible block or table. See [collapsible blocks and tables \[26\].](#page-31-0)

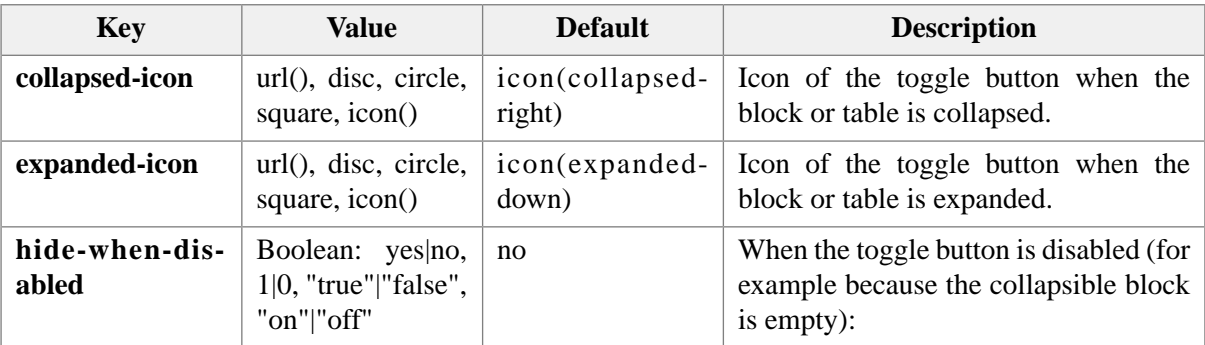

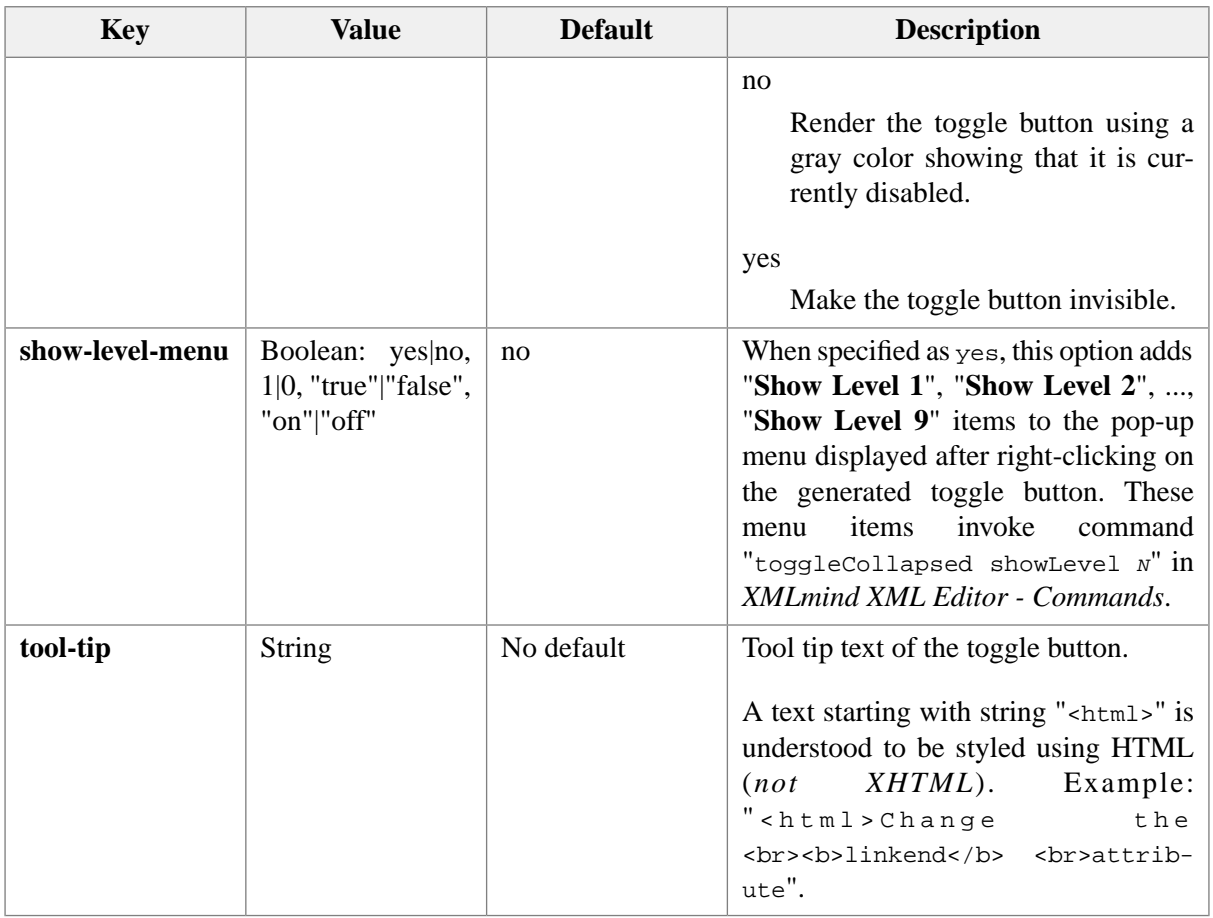

*Key*, *value*, ..., *key*, *value* may also specify [style parameters \[52\],](#page-57-1) however only the color property will be honored.

Examples:

```
collapser()
collapser(tool-tip, 
           "This is my tool tip!",
           color, navy)
collapser(tool-tip, 
          "<html>This is<br>>>b>my</b>>tool tip!")
collapser(collapsed-icon, url(collapsed.png), 
           expanded-icon, url(expanded.png))
```
# <span id="page-62-0"></span>**5. color-chooser**

**color-chooser**(*key*, *value*, ..., *key*, *value*)

Inserts a button in generated content. Clicking this button displays a color chooser dialog box allowing to the user to give an hexadecimal color value (format: #HHHHHH; example: #FF0000) to the attribute or element being edited.

This control can be used to edit the value of the element which is the target of the CSS rule. If "**attribute**, *attribute\_name*" is specified, this control can be used to edit the value of an attribute of this target element.

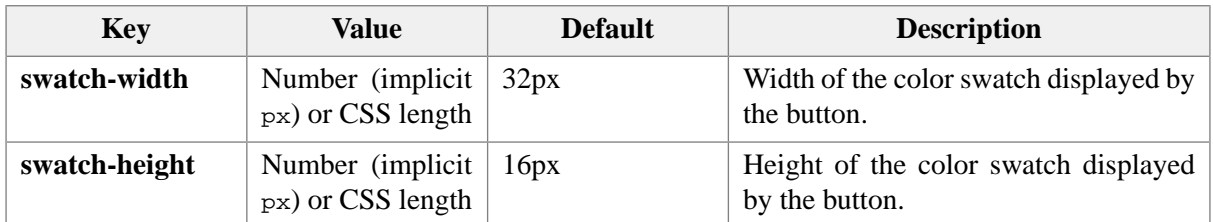

*Key*, *value*, ..., *key*, *value* may also specify [style parameters \[52\]](#page-57-1).

#### Examples:

```
color-chooser()
color-chooser(attribute, bgcolor,
               swatch-width, 1.1em,
               swatch-height, 50)
```
#### <span id="page-63-0"></span>**6. combo-box**

**combo-box**(*key*, *value*, ..., *key*, *value*)

Inserts a combobox control in generated content. This control can be used to edit the value of the element which is the target of the CSS rule. If "**attribute**, *attribute\_name*" is specified, this control can be used to edit the value of an attribute of this target element.

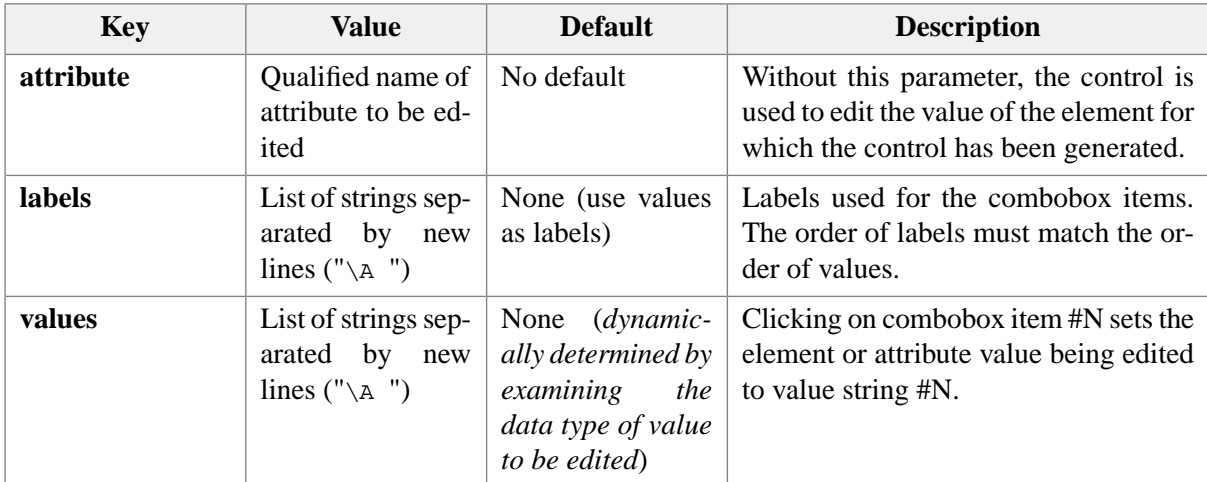

*Key*, *value*, ..., *key*, *value* may also specify [style parameters \[52\]](#page-57-1).

#### Examples:

```
combo-box(attribute, value)
combo-box(labels, "Green\A Blue\A Red",
           values, "green\A blue\A red")
```
# <span id="page-64-0"></span>**7. command-button**

**command-button**(*key*, *value*, ..., *key*, *value*)

Inserts a button in generated content which can be used to execute a command (see Chapter 6, *[Commands](../commands/commands.pdf#commandref) written in the Java™ [programming language](../commands/commands.pdf#commandref)* in *XMLmind XML Editor - Commands*) and/or to popup a menu of commands.

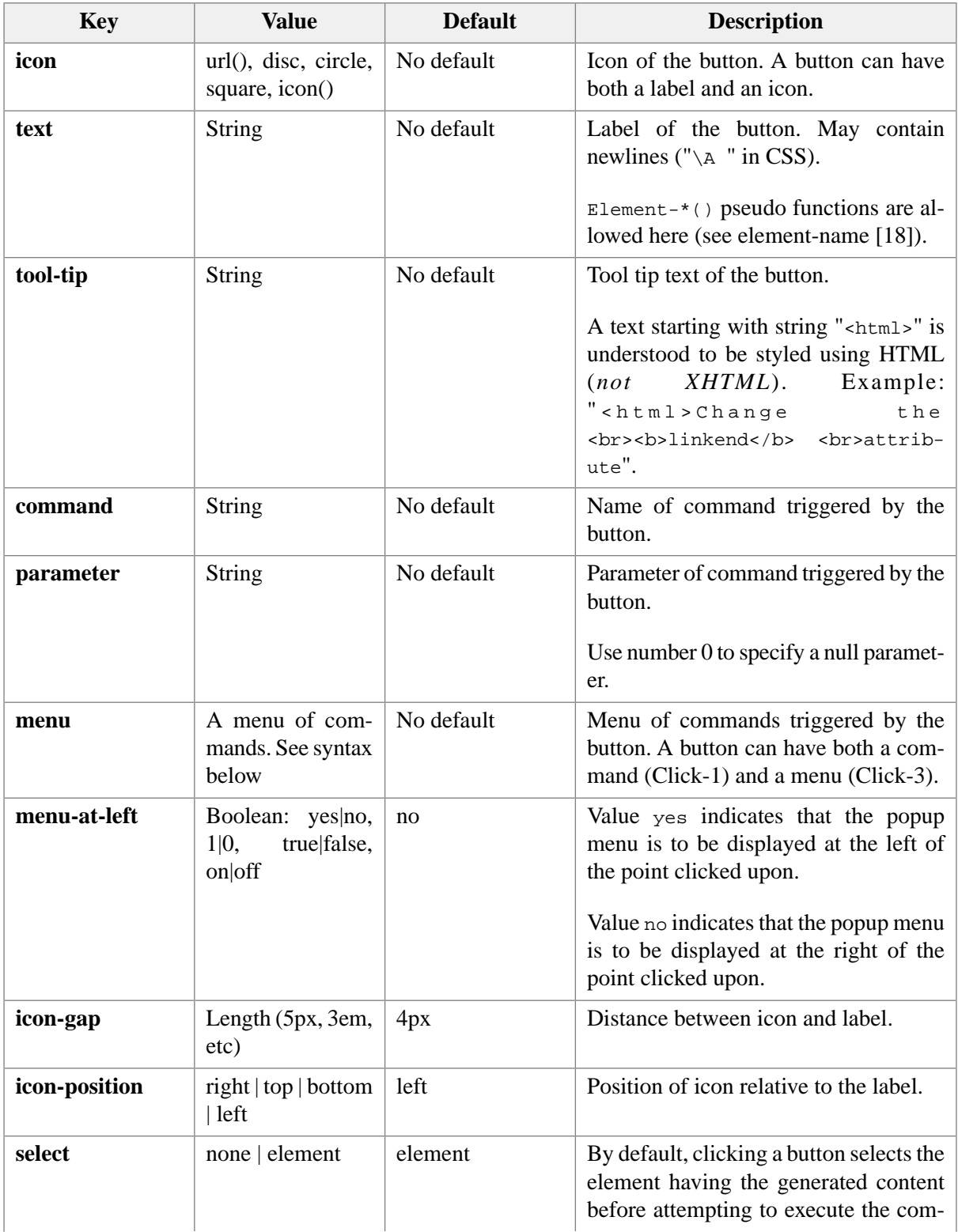

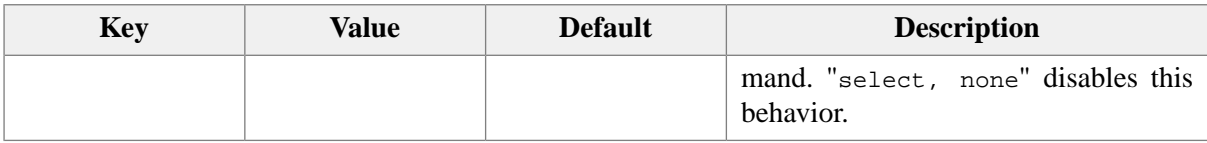

*Key*, *value*, ..., *key*, *value* may also specify [style parameters \[52\]](#page-57-1).

#### Simple example:

```
command-button(text, "Say hello",
                command, "alert",
                parameter, "Hello!",
                select, none,
                font-style, italic)
```
#### Menu syntax:

```
menu -> 'menu(' item+ ')'
item-> label ',' command ',' parameter|'0'
        | label ',' 'menu' ',' menu
        | EMPTY_STRING ',' EMPTY_STRING ',' EMPTY_STRING
```
- Number 0 specifies a null parameter.
- $\bullet$  "", "", "" is a separator.

#### Menu examples:

```
command-button(icon, icon(pop-right), 
                 menu, menu("Insert tr Before", 
                             "insertNode", "sameElementBefore",
                             "Insert tr After", 
                             "insertNode", "sameElementAfter",
                             "", "", "",
                             "Delete tr", "delete", 0,
                             "", "", "",
                             "Clipboard", menu, menu(
                                 "Copy tr", "copy", 0,
                                 "Cut tr", "cut", 0,
                                 "Paste Before tr", "paste", "before",
                                 "Paste After tr", "paste", "after")))
command-button(text, "+", 
                 icon, disc,
                 icon-position, right,
                 icon-gap, 0,
                 command, "insertNode", 
                 parameter, "sameElementAfter",
                 menu, menu("Copy li", "copy", 0,
                             "Cut li", "cut", 0,
                            "Paste Before li", "paste", "before",
                             "Paste After li", "paste", "after"))
```
### <span id="page-66-0"></span>**8. command-menu**

Inserts a [command-button](#page-64-0) [\[59\]](#page-64-0) in generated content. Unlike command-button(), command-menu() dynamically computes its menu items (typically specified using [xpath\(\)](#page-96-0) [\[91\]](#page-96-0)) before displaying its popup menu.

Do not specify the menu parameter for this type of command-button(). Instead, specify command, values and optionally, parameter and labels parameters.

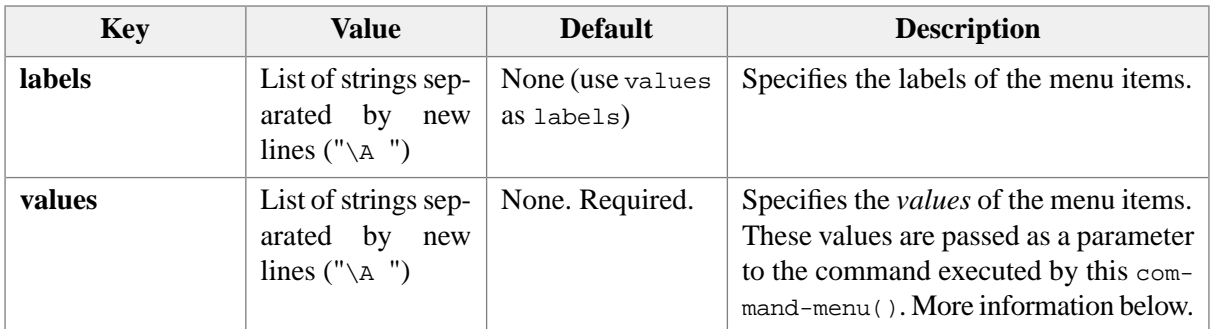

The popup menu items specified this way all trigger the same command. This command corresponds to the value of key command. However each menu item uses a specific command parameter:

- If key parameter has been specified, its value must contain variable  $\forall v$ . Variable  $\forall v$  is replaced by the value of a menu item.
- If key parameter has not been specified, the value of a menu item is used as the parameter of the command.

Unless a value has been specified for key text or icon, a command-menu() uses icon(pop-down) at its icon.

Simple example:

```
command-menu(text, "Say Hello",
              command, "alert",
              labels, "English\A Français\A Deutsch"
              values, "Hello!\A Salut!\A Tschüss!");
```
The above button displays a popup menu containing 3 items: "English", "Français", "Deutsch". First item invokes command alert with parameter "Hello!"; second item invokes command alert with parameter "Salut!"; third item invokes command alert with parameter "Tschüss!".

Dynamic menu items example:

```
command-menu(tool-tip, "Select a name",
   command, "putAttribute",
   parameter, "name %V",
   values,
   xpath("join(document(resolve-uri('name.list', $styleSheetURL))//item, '\A ')"))
```
where XML file name. list looks like this:

```
<list>
   <item>John</item>
```

```
 <item>Paul</item>
   <item>George</item>
   <item>Ringo</item>
</list>
```
<span id="page-67-0"></span>See also [xpath](#page-96-0) [\[91\].](#page-96-0)

### **9. component**

**component(***className, param, ..., param***)**

Inserts a standard Java™ AWT Component or Swing JComponent in generated content.

*className* is the name of a Java class which implements the interface com.xmlmind.xmledit.styledview.ComponentFactory (see Chapter 7, *[All stylesheet extension points](../dev/guide.pdf#styleext)* in *XMLmind XML Editor - Developer's Guide*).

Example (XHTML - excerpt of xhtml\_user\_styles.css):

```
select {
     display: inline-block;
     ...
     content: component("com.xmlmind.xmleditext.xhtml.form.Select");
}
```
### **10. convert-button**

Inserts a [command-button \[59\]](#page-64-0) in generated content which can be used to convert the element for which the button has been generated.

Do not specify **command, parameter** or **menu** parameters for this type of command-button. A menu of convert commands is built dynamically each time this button is clicked.

By default, this button has its icon set to icon(convert).

<span id="page-67-2"></span>Example:

convert-button()

## **11. date-field**

**date-field**(*key*, *value*, ..., *key*, *value*)

Inserts in generated content a text field control, configured for parsing and formatting dates. This control can be used to edit the value of the element which is the target of the CSS rule. If "attribute, *attribute\_name*" is specified, this control can be used to edit the value of an attribute of this target element.

A date-field is used to convert a date specified using a normal, localized, format to/from a standard format. For example, the user sees and types something like "03/16/60" in the field (pattern is "MM/dd/yy") and the date actually stored in the XML document is "1960-03-16".

The date stored in the XML contains no time zone information, unless the date format specified by the pattern option contains a z or Z field. Example: the user sees and types something like "60/03/16 02:15 PM +0100" in the field (pattern is "yy/MM/dd hh:mm a z") and the date actually stored in the XML document is "1960-03-16T13:15:00Z".

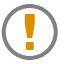

The date-field just converts a date format to another. The date-field is *not* used to validate what the user has typed. As always, the schema of the document is used to perform this validation. Therefore, beware that, when used with a DTD (which unlike W3C XML Schema or RELAX NG does not support data typing), a date-field allows the user to input incorrect date/time values.

See also [date-picker \[66\].](#page-71-0)

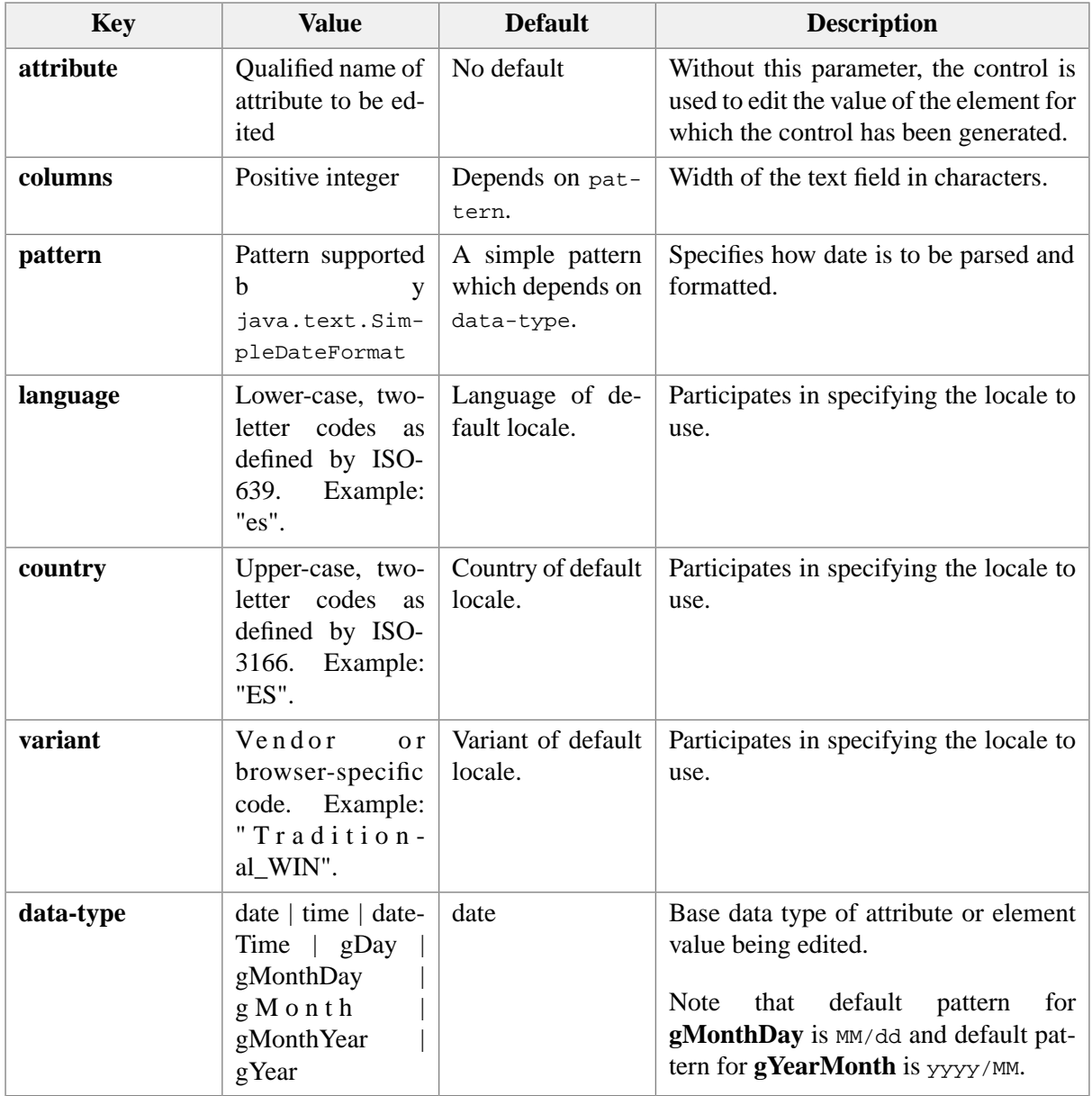

*Key*, *value*, ..., *key*, *value* may also specify [style parameters \[52\]](#page-57-1).

Example:

```
date-field()
date-field(pattern, "yy/MM/dd hh:mm a Z",
            data-type, dateTime,
            language, en, 
            country, "US")
```
### <span id="page-69-0"></span>**12. date-time-picker**

**date-time-picker**(*key*, *value*, ..., *key*, *value*)

Inserts in generated content a text field control and a button which displays a dialog box allowing to select a date/time. This control can be used to edit the value of the element which is the target of the CSS rule. If "attribute, *attribute\_name*" is specified, this control can be used to edit the value of an attribute of this target element.

Unlike what happens with a [date-field \[62\],](#page-67-2) the *same date format* is used to display the value on screen and to store it in the XML document. This allows to use a date-time-picker for data types other than those deriving from xs:dateTime.

Example:

```
<xs:element name="dateTime31" type="DateTime31" />
...
<xs:complexType name="DateTime31">
   <xs:attribute name="value" type="DateTime41" default="1315 03/16/1960" />
</xs:complexType>
<xs:simpleType name="DateTime41">
   <xs:restriction base="xs:token">
     <xs:pattern value="\d\d\d\d \d\d/\d\d/\d\d\d\d" />
   </xs:restriction>
</xs:simpleType>
```
may be edited using:

```
dateTime31 {
     content: date-time-picker(attribute, value,
                                 format, pattern,
                                 pattern, "HHmm MM/dd/yyyy",
                                 language, en, 
                                 country, "US");
```
}

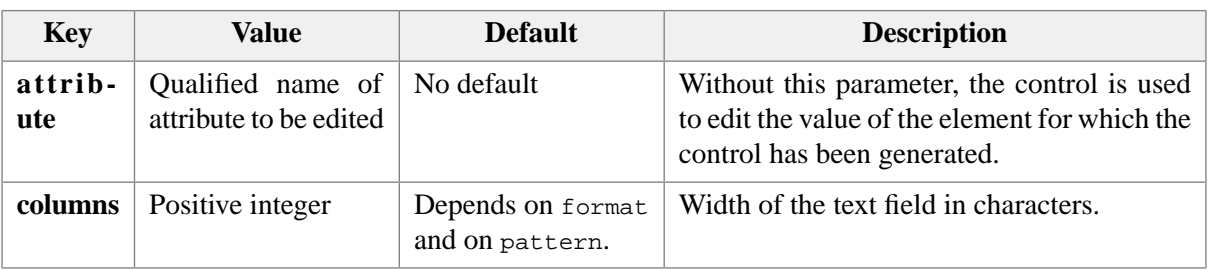

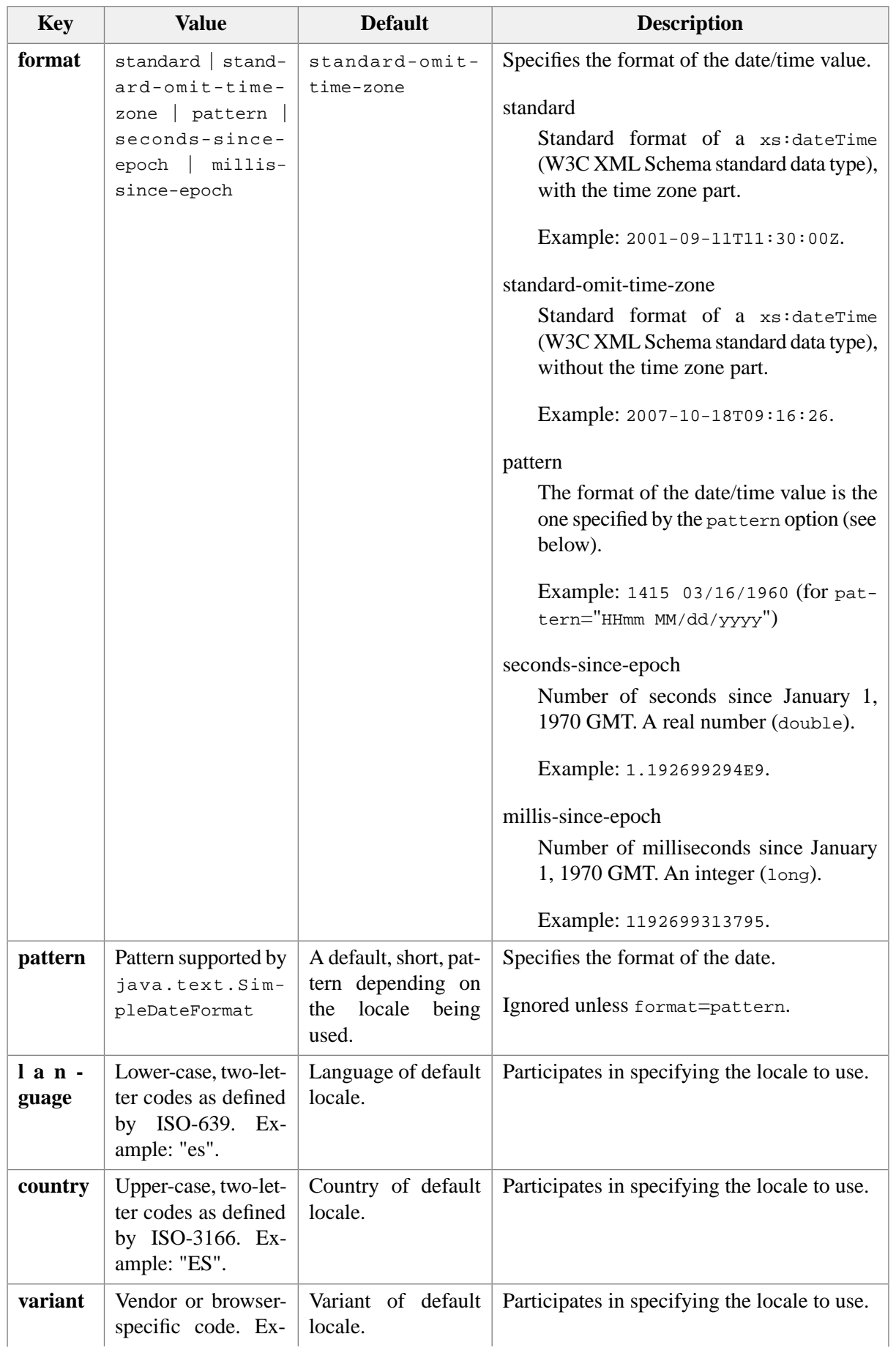

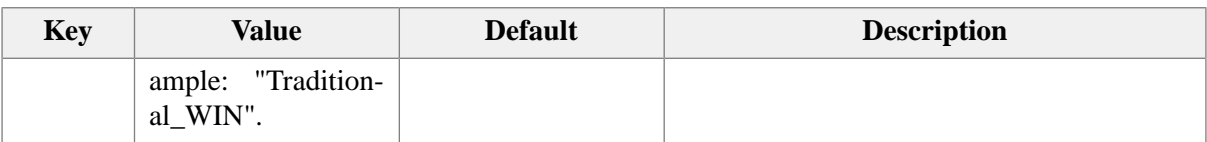

*Key*, *value*, ..., *key*, *value* may also specify [style parameters \[52\]](#page-57-1).

#### Examples:

```
dateTime30 {
     content: date-time-picker(attribute, value,
                                 format, standard,
                                 columns, 25);
}
dateTime41 {
     content: date-time-picker(format, pattern,
                                pattern, "HHmm MM/dd/yyyy",
                                language, en, 
                                 country, "US");
}
dateTime43 {
     content: date-time-picker(format, millis-since-epoch);
}
```
## <span id="page-71-0"></span>**13. date-picker**

Similar to [date-time-picker \[64\],](#page-69-0) except that the dialog box displayed by the button allows to select a date (and not a date/time).

Examples:

```
date30 {
     content: date-picker(attribute, value);
}
date41 {
     content: date-picker(format, pattern,
                           pattern, "MM/dd/yyyy",
                           language, en, 
                           country, "US");
}
```
### <span id="page-71-1"></span>**14. delete-button**

A convenient way of specifying [command-button \[59\]\(](#page-64-0)icon, icon(delete), command, "delete", parameter, 0).
### **15. drag-source**

```
drag-source(key, value, ..., key, value)
```
Inserts a button in generated content which executes a command (see Chapter 6, *[Commands written in](../commands/commands.pdf#commandref) the Java™ [programming language](../commands/commands.pdf#commandref)* in *XMLmind XML Editor - Commands*) when it is dragged. There is no need to press any modifier key (e.g. **Alt**) when a drag-source is dragged.

Identical to [command-button \[59\]](#page-64-0) except that:

- A drag-source cannot be used to popup a menu.
- The user cannot click on a drag-source. He/she needs to drag the mouse over it to trigger the command. *This command must return a string*.

XHTML example:

```
a[href][class="drag-source"]:after {
     content: " " drag-source(icon, icon(drag),
                               command, "xhtml.drag");
     vertical-align: text-top;
}
```
# **16. drop-site**

**drop-site**(*key*, *value*, ..., *key*, *value*)

Inserts a button in generated content which executes a command (see Chapter 6, *[Commands written in](../commands/commands.pdf#commandref) the Java™ [programming language](../commands/commands.pdf#commandref)* in *XMLmind XML Editor - Commands*) when a string is dropped on it.

Identical to [command-button \[59\]](#page-64-0) except that:

- A drop-site cannot be used to popup a menu.
- The user cannot click on a drop-site. He/she needs to drop a string on it to trigger the command.
- The parameter of the command must contain variable  $\{\text{value}\}\$  which is substituted with the dropped *string*.

If the object dropped from an external application is not a string, this object will be automatically converted to a string. For example, a file is converted to a string by using its absolute filename.

In addition to %{value}, the following convenience variables are also supported:

%{url}

If %{value} contains an URL or the absolute filename of a file or a directory, this variable contains the corresponding URL.

 $%$ {file}

If %{value} contains a "file:" URL or the absolute filename of a file or a directory, this variable contains the corresponding filename.

XHTML example:

```
a[href][class="drop-site"]:after {
     content: " " drop-site(icon, icon(drop),
                             command, "setObject", 
                            parameter, "href anyURI - '%{value}'");
     vertical-align: text-top;
}
```
#### **17. element-label, element-name, element-local-name, elementnamespace-uri**

element-label()

Same as element-local-name(), but slightly formatted (e.g. capitalized) in order to make the element local name usable as a title or caption.

element-name()

Inserts in generated content the qualified name of the element which is the subject of the CSS rule.

```
element-local-name()
```
Inserts in generated content the local name of the element which is the subject of the CSS rule.

```
element-namespace-uri()
```
Inserts in generated content the namespace URI of the element which is the subject of the CSS rule.

```
DocBook 5 example: the element-label() is "Abstract", the element-name() is "db:abstract",
the element-local-name() is "abstract", the element-namespace-uri() is "http://doc-
book.org/ns/docbook".
```

```
abstract:before {
     display: marker; 
     content: element-label();
     font-weight: bold;
     color: #004080;
}
```
#### **18. file-name-field**

**file-name-field**(*key*, *value*, ..., *key*, *value*)

Inserts in generated content both a text field control and a button which can be used to browse files. These controls can be used to edit the value of the element which is the target of the CSS rule. If "**attribute**, *attribute\_name*" is specified, these controls can be used to edit the value of an attribute of this target element.

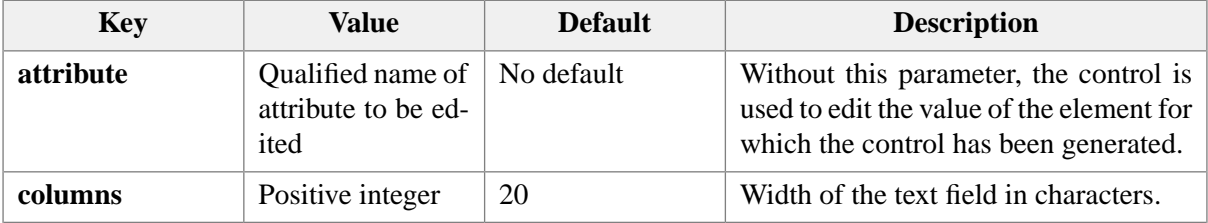

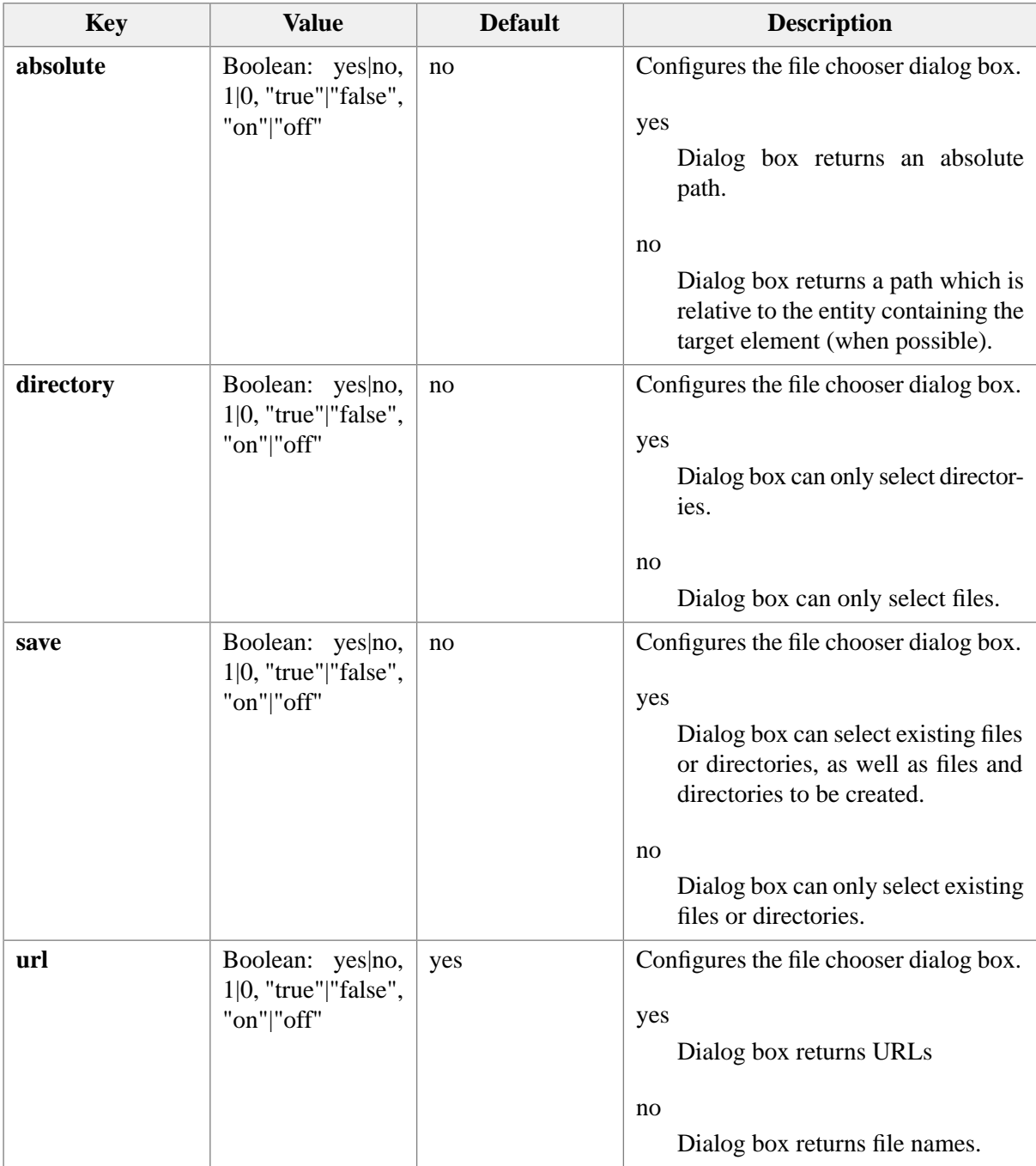

Examples:

```
file-name-field(attribute, value,
                  columns, 40, 
                  font-family, monospaced)
file-name-field(absolute, yes,
                 directory, yes,
                 save, yes,
                 url, no,
```

```
 columns, 40, 
 font-family, monospaced)
```
### **19. gadget**

**gadget(***className, param, ..., param***)**.

This pseudo-function is similar to the [component \[62\]](#page-67-0) pseudo-function except that it creates flightweight *gadgets* instead of standard Java™ AWT Components or Swing JComponents.

*className* is the name of a Java class which implements the interface com.xmlmind.xmledit.styledview.GadgetFactory (see Chapter 7, *[All stylesheet extension points](../dev/guide.pdf#styleext)* in *XMLmind XML Editor - Developer's Guide*).

Example:

```
caption:before {
     content: gadget("com.xmlmind.xmledit.cssext.Collapser", 
                      collapsed-icon, icon(collapsed-right),
                      expanded-icon, icon(expanded-up)) " ";
}
```
When  $g = g$  is used to generate replaced content for a processing-instruction, the specified class must implement interface com.xmlmind.xmledit.styledview.GadgetFactory2 (see [Chapter 7,](../dev/guide.pdf#styleext) *All [stylesheet extension points](../dev/guide.pdf#styleext)* in *XMLmind XML Editor - Developer's Guide*). Example, the following rule is used to style a "remark" inserted by a reviewer:

```
*::processing-instruction(xxe-remark) {
     display: inline;
     content: gadget("com.xmlmind.xmleditapp.cmd.diff.RemarkIndicator");
     font-size: inherit;
     background-color: transparent;
}
```
# **20. gauge**

```
gauge(key, value, ..., key, value)
```
Inserts in generated content a simple gauge control. This control can be used to edit the value of the element which is the target of the CSS rule. If "**attribute**, *attribute\_name*" is specified, this control can be used to edit the value of an attribute of this target element.

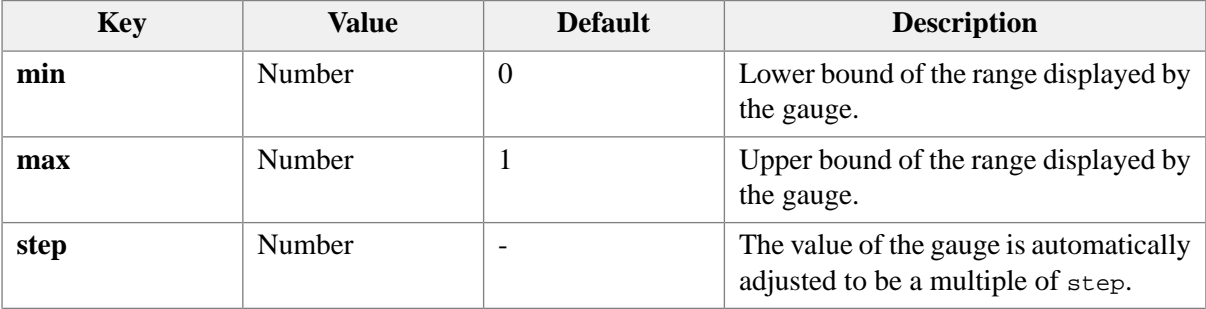

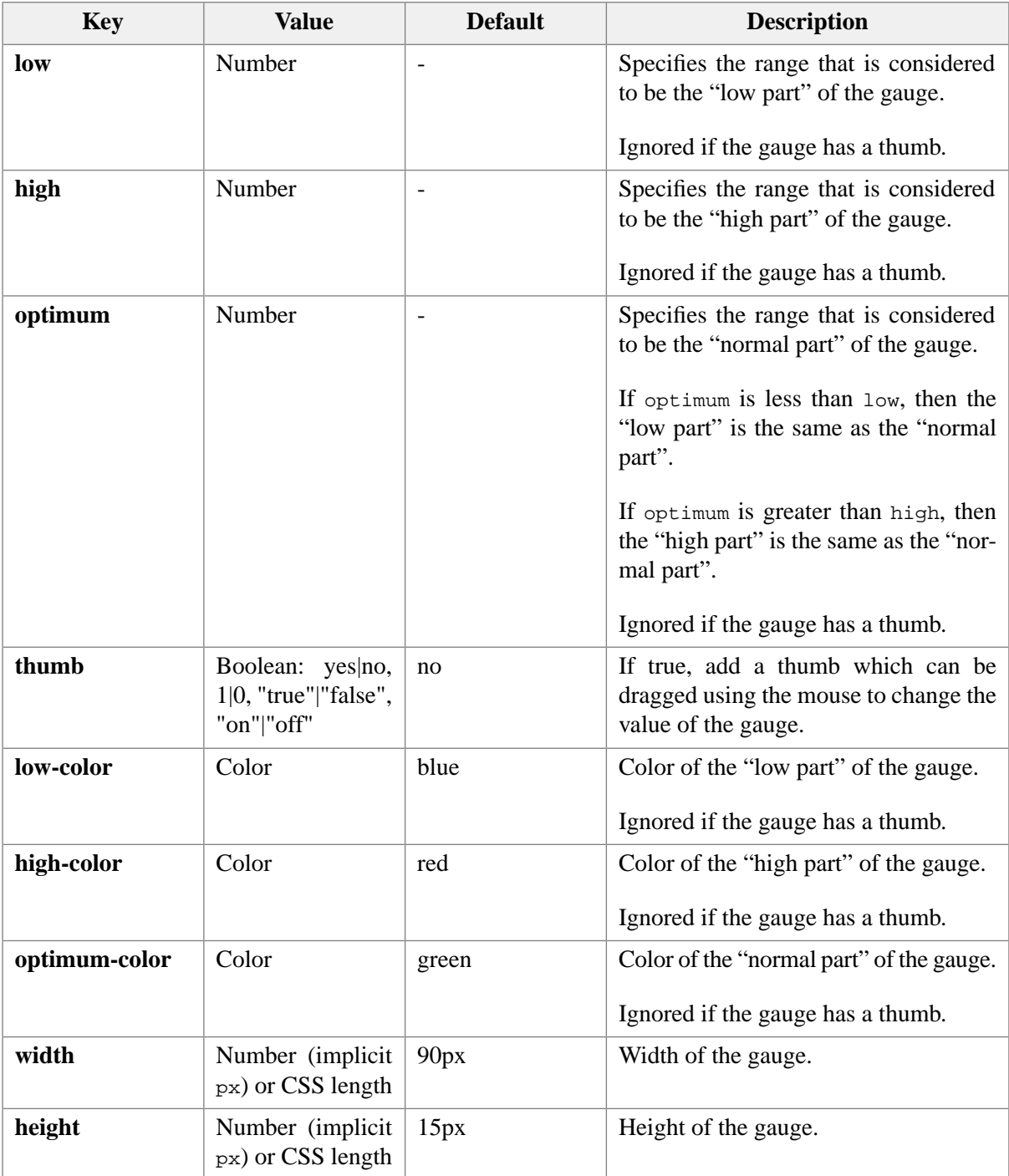

#### Examples:

```
range {
     content: gauge(thumb, true,
                     min, -100,
                     max, 100,
                     step, 5);
}
```

```
progress {
     content: gauge(attribute, value,
                      max, 100,
                      step, 1);
}
meter {
     content: gauge(attribute, value,
                      min, -273,
                      max, 1000,
                      low, -20,
                      low-color, #80A0FF,
                      high, 55,
                      optimum, 20);
}
```
#### **21. icon**

**icon**(*name*|*url*, *foreground*, *background*, *tool\_tip*)

Inserts a built-in image in generated content.

name

One of *name* or *url* is required.

The name of the icon must be one of the following identifiers:  $\circ$  circle,  $\ast \cos$ ,  $\bullet$  collapsed-right,  $\circ$ convert,  $\times$  delete,  $\bullet$  diamond,  $\bullet$  disc,  $\times$  expanded-down,  $\boxtimes$  external-link,  $\ominus$  external-link-small,  $\boxdot$ 

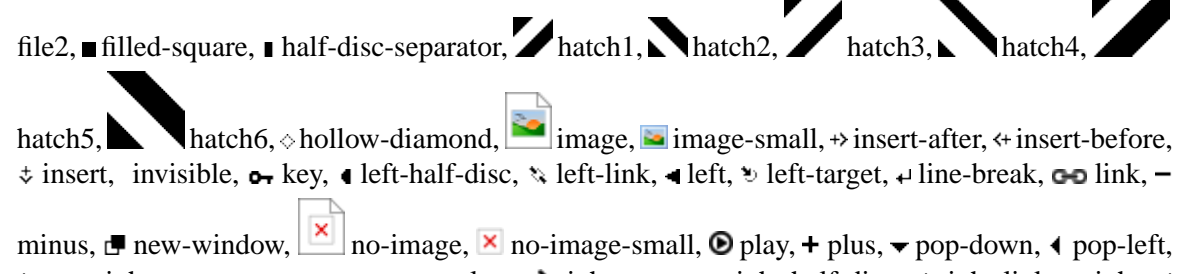

pop-right,  $\Box$  pop-se,  $\triangle$  pop-up,  $\Box$  replace,  $\Box$  right-arrow, right-half-disc,  $\Diamond$  right-link, right,  $\Diamond$ right-target,  $\square$  square,  $\square$  wrap.

url

One of *name* or *url* is required. Specifies the location of an icon.

#### foreground

This optional parameter allows to colorize a bitonal image. It specifies the foreground color of the icon.

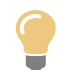

Specify something which is not a valid color (e.g. number 0) if you want to force the stylesheet engine to use the current foreground color.

#### background

This optional parameter allows to colorize a bitonal image. It specifies the background color of the icon.

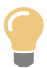

Specify something which is not a valid color (e.g. number 0) if you want to force the stylesheet engine to use the current background color.

tool\_tip

Optional. Specifies a tool tip text of the icon. Default: no tool tip.

#### Examples:

```
icon(file2)
icon(pop-right, red)
/* Not useful -url(images/anchor.png) suffices- but works. */
icon(url(images/anchor.png))
icon(url(images/anchor.png), 0)
icon(pop-down, transparent, #80000)
icon(insert, 0, transparent, "Insert...")
```
#### **22. insert-after-button**

Inserts a [command-button \[59\]](#page-64-0) in generated content which can be used to insert an element or text node after the element for which the button has been generated.

Do not specify **command, parameter** or **menu** parameters for this type of command-button. A menu of "insert after" commands is built dynamically each time this button is clicked.

By default, this button has its icon set to icon(insert-after).

Example:

```
insert-after-button()
```
#### **23. insert-before-button**

Inserts a [command-button \[59\]](#page-64-0) in generated content which can be used to insert an element or text node before the element for which the button has been generated.

Do not specify **command, parameter** or **menu** parameters for this type of command-button. A menu of "insert before" commands is built dynamically each time this button is clicked.

By default, this button has its icon set to icon(insert-before).

Example:

insert-before-button()

### **24. insert-button**

Inserts a [command-button \[59\]](#page-64-0) in generated content which can be used to insert an element or text node into the element for which the button has been generated.

Do not specify **command, parameter** or **menu** parameters for this type of command-button. A menu of insert commands is built dynamically each time this button is clicked.

By default, this button has its icon set to icon(insert).

Example:

insert-button()

#### **25. insert-same-after-button**

A convenient way of specifying [command-button \[59\]](#page-64-0)(icon, icon(insert-after), command, "insertNode", parameter, "sameElementAfter").

#### <span id="page-79-0"></span>**26. insert-same-before-button**

A convenient way of specifying [command-button \[59\]](#page-64-0)(icon, icon(insert-before), command, "insertNode", parameter, "sameElementBefore").

#### **27. image**

**image(***source, width, height*, **smooth**|**default**, *fallback\_image***)**.

Inserts a user defined, possibly scaled, image in generated content.

*source*

Required.

URL or path of an image file. Only GIF, JPEG, PNG files will be displayed by XXE but this must not prevent you from using other formats if your backend processor supports them.

A relative URL or path is relative to the location of the document being edited and not to the current working directory.

*width, height*

Optional.

Dimension of the image in pixels. A length may optionally be followed by a standard CSS unit such as **px, in, cm, mm, pt, pc, em, ex**.

A negative length is interpreted as a maximum size. This is useful to display images as thumbnails.

**auto** specifies intrinsic image size.

#### smooth|default

Optional.

The name of the algorithm used to change the image size: **smooth** means high-quality/slow and **default** means low-quality/fast.

#### *fallback\_image*

Optional.

Specifies which fallback image to use when image specified by first argument cannot be loaded. All forms of image specification supported by XXE (except **image**()) can be used for this argument: **url**(), **icon**(), **circle**, etc.

Examples (XHTML):

```
img {
    content: image(attr(src));
}
img {
    content: image(attr(src), -600, -400);
}
img {
    content: image(attr(src), attr(width), attr(height), default, icon(no-image));
}
```
### **28. image-viewport**

**image-viewport**(*key*, *value*, ..., *key*, *value*)

Inserts an image in generated content.

The image is displayed, possibly after being scaled, in a viewport (that is, a rectangle possibly larger than the displayed image).

This content object, functionally close to the [XSL-FO](http://www.w3.org/TR/xsl/) fo:external-graphic element, is a sophisticated variant of [image\(\) \[74\]](#page-79-0).

Unless a **source** parameter is specified (see table below), the image-viewport is associated to an attribute or to an element (that is, the image-viewport is a ``view'' of the attribute or of the element). This attribute or this element may reference the URL of an external graphics file or may directly contain image data. In such case, the image-viewport object can also be used to edit this attribute or this element. To do this, the XXE user needs to double-click on the image-viewport and then specify a graphics file using a specialized dialog box. Alternatively the XXE user can also drag and drop a graphics file on the imageviewport.

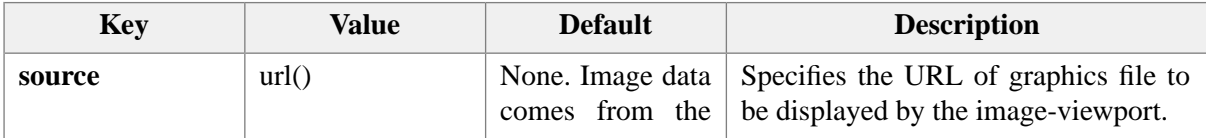

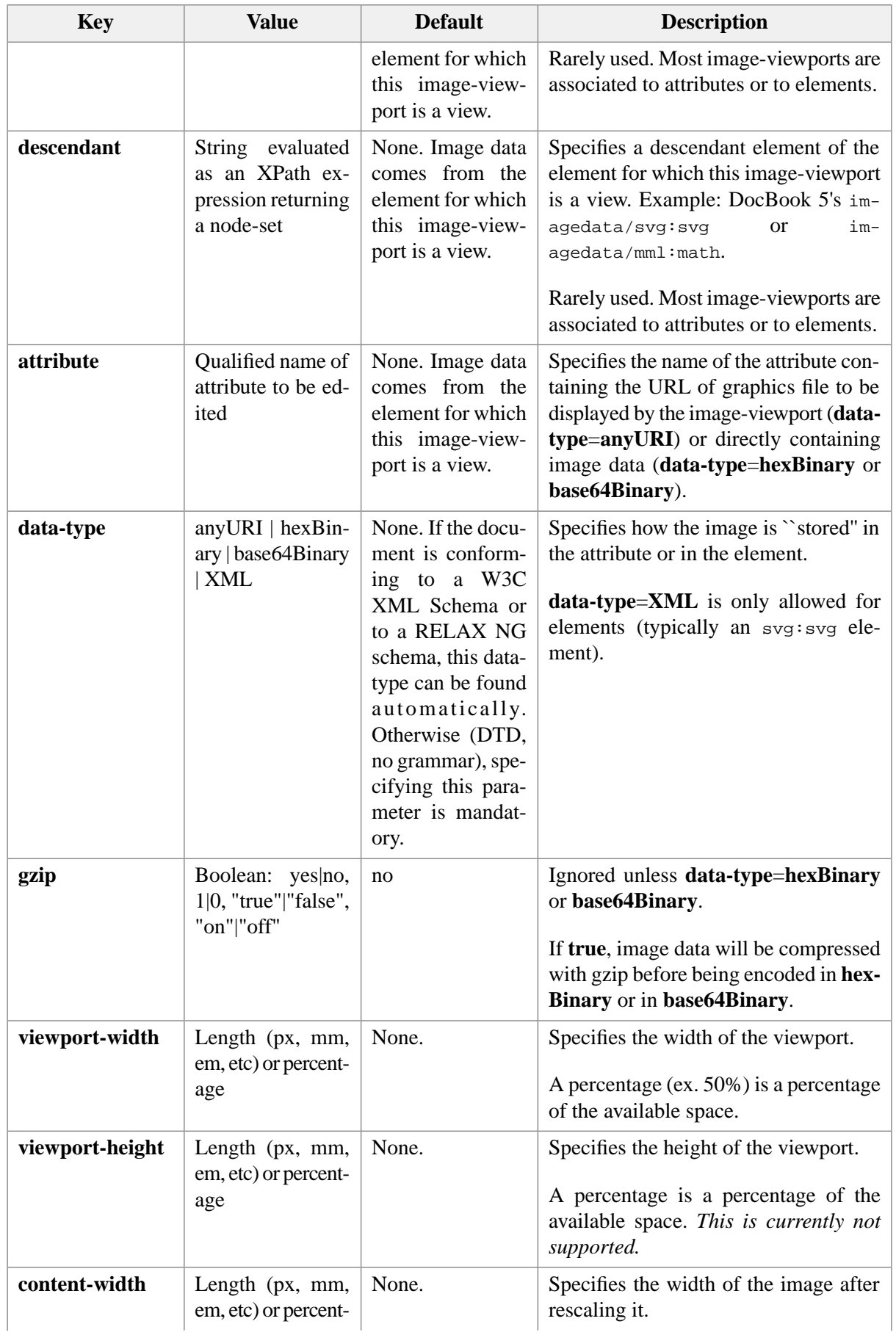

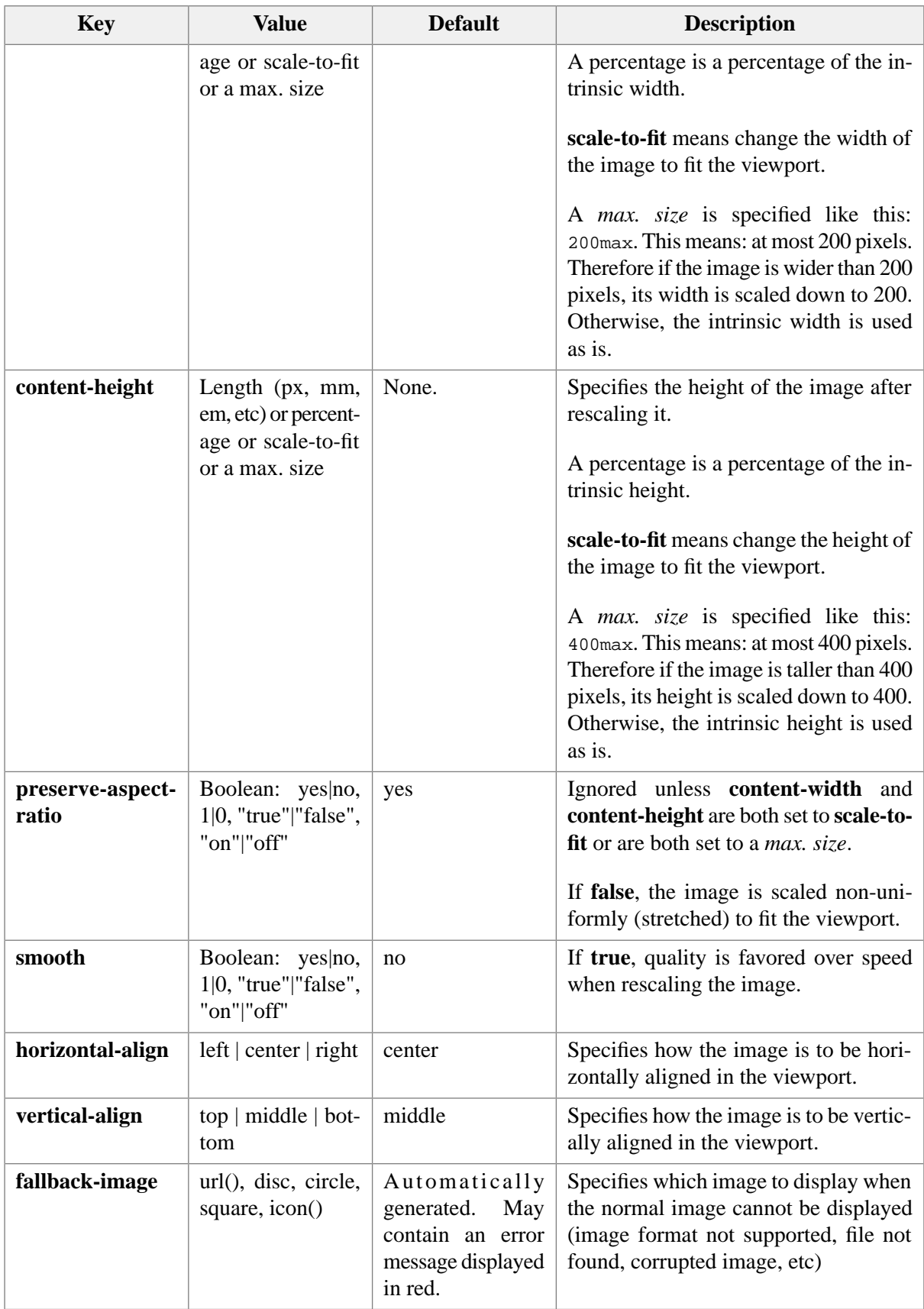

Simple example (XHTML):

```
img {
   display: inline;
   content: image-viewport(attribute, src,
                            data-type, anyURI,
                            content-width, attr(width),
                           content-height, attr(height));
}
```
Other example (DocBook 5, images displayed as 128x128 thumbnails):

```
@namespace svg "http://www.w3.org/2000/svg";
imagedata:contains-element(svg|svg) {
   content: image-viewport(descendant, "./svg:svg",
                            data-type, XML,
                            content-width, 128max,
                            content-height, 128max);
}
```
Complex example:

```
image_ab {
   /*
    * No need to specify data-type. The image-viewport will find it by itself.
    */
   content: image-viewport(attribute, data, gzip, true,
     viewport-width, attr(width),
     viewport-height, attr(height),
     preserve-aspect-ratio, attr(preserve_aspect_ratio),
     content-width, 
     xpath("if(@content_width='scale_to_fit',\
               'scale-to-fit',\
               @content_width)"),
     content-height,
     xpath("if(@content_height='scale_to_fit',\
                'scale-to-fit',\
               @content_height)"),
     horizontal-align
     xpath("if(@anchor='west' or @anchor='north_west' or @anchor='south_west',\
               'left',\
               @anchor='center' or @anchor='north' or @anchor='south',\
               'center',\
               @anchor='east' or @anchor='north_east' or @anchor='south_east',\
               'right',\
               'center')"),
     vertical-align, 
     xpath("if(@anchor='north' or @anchor='north_east' or @anchor='north_west',\
```

```
 'top',\
                @anchor='center' or @anchor='east' or @anchor='west',\
                'middle',\
                @anchor='south' or @anchor='south_east' or @anchor='south_west',\
                'bottom',\
                'middle')")
     );
}
```
### <span id="page-84-0"></span>**29. label**

**label**(*key*, *value*, ..., *key*, *value*)

Inserts in generated content the value of specified attribute or XPath expression.

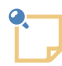

#### **Difference with standard construct attr() and with extension [xpath\(\) \[91\]:](#page-96-0)**

xpath() and attr() are evaluated *once* and this happens when the view of the element is built. This means that in some cases, manually refreshing the view of the element after a change in the document will be needed (use  $\text{Select} \rightarrow \text{Redraw} (\text{Ctrl} + \text{L})$ ).

Unlike xpath() and attr(), label() is automatically updated when the document is modified.

For efficiency reasons, the update of **label**(**xpath**, *XPath\_expression*) is delayed until the editing context changes.

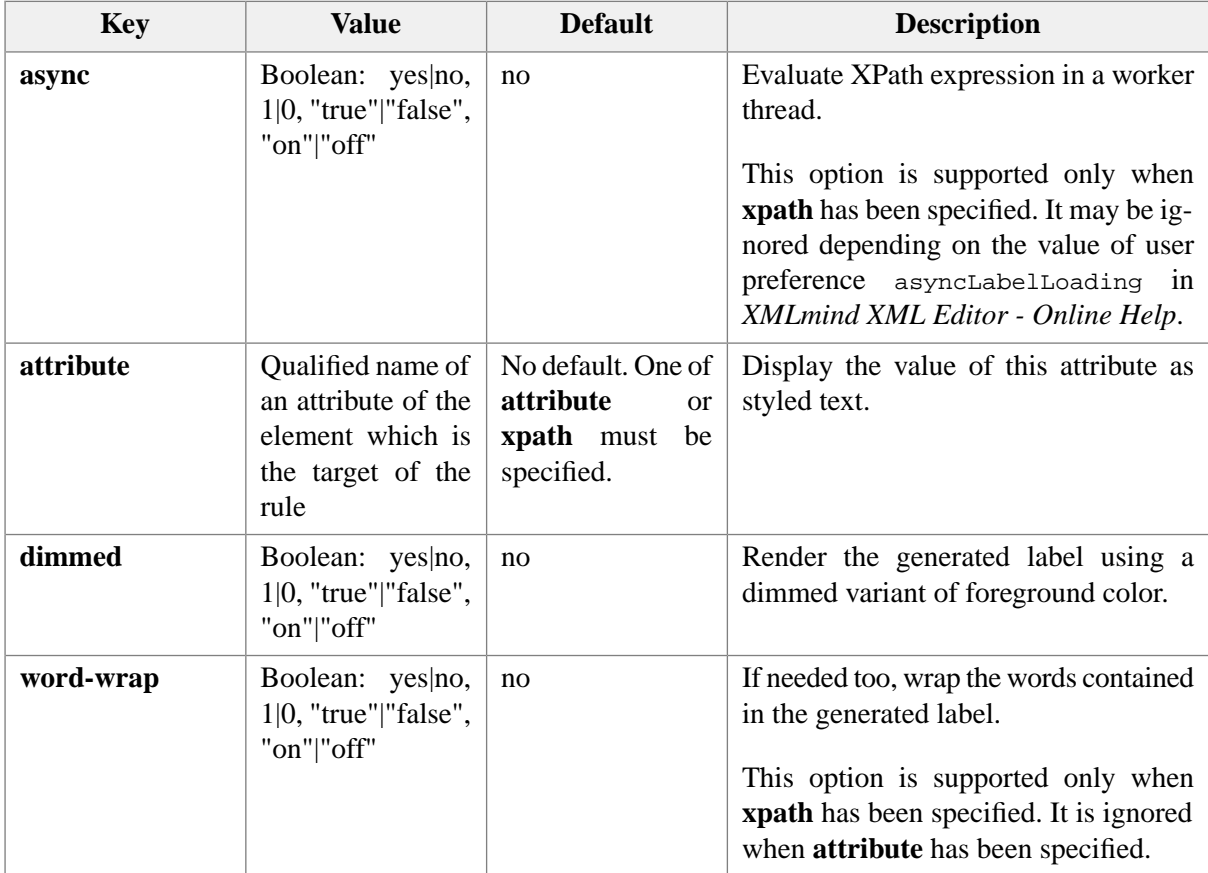

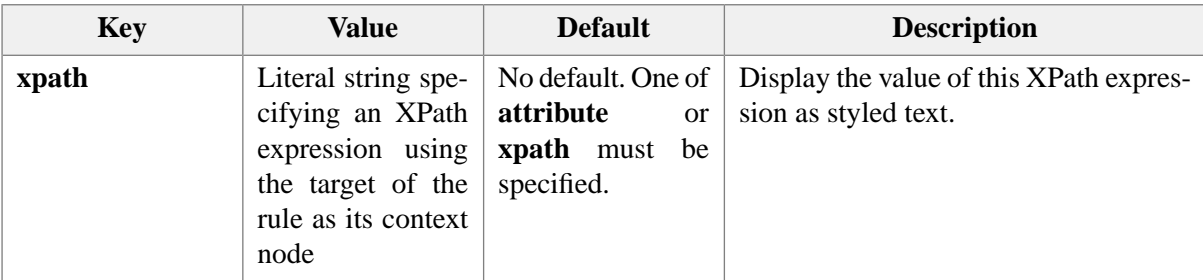

```
XHTML examples:
```

```
p.msg:before {
     content: label(attribute, title,
                     text-decoration, underline);
     display: marker;
}
a.showtarget {
     content: icon(pop-right)
              label(xpath, "//a[@name = substring-after(current()/@href, '#')]",
                     text-decoration, underline);
}
caption.formal:before {
     content: "Table " 
              label(xpath, "1 + count(../preceding::table[caption])") 
              ": ";
     display: inline;
}
```
### **30. list**

```
list(key, value, ..., key, value)
```
Inserts a list control in generated content. This control can be used to edit the value of the element which is the target of the CSS rule. If "**attribute**, *attribute\_name*" is specified, this control can be used to edit the value of an attribute of this target element.

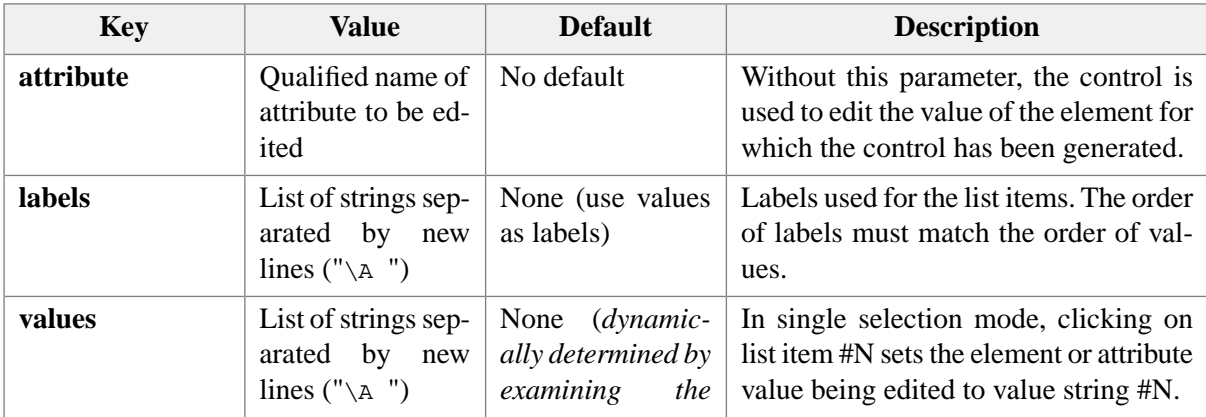

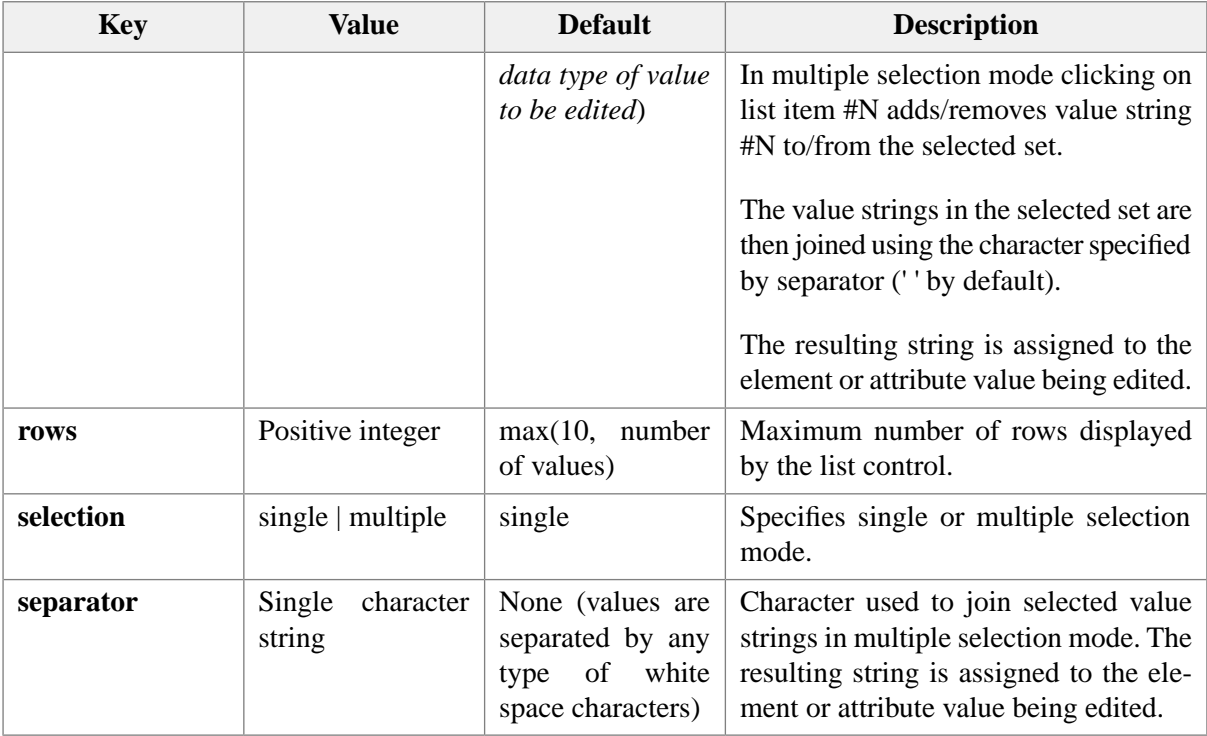

Examples:

```
list(rows, 3)
list(attribute, value,
      labels, "Cyan\A Yellow\A Magenta\A Black")
list(rows, 3, 
      selection, multiple)
list(attribute, value,
      labels, "Cyan\A Yellow\A Magenta\A Black",
      values, "cyan\A yellow\A magenta\A black",
      selection, multiple,
     separator, ", ")
```
# **31. Media player**

**component**("com.xmlmind.xmledit.cssext.media.MediaPlayerFactory", *key*, *value*, ..., *key*, *value*)

Inserts in generated content a media player similar to those found in Web browsers. This facility is currently used to render XHTML 5, DITA and DocBook 5.1 audio and video elements by embedding a media player in the styled view.

#### **The @media media-player block**

CSS rules referencing component ("com.xmlmind.xmledit.cssext.media.MediaPlayer-Factory") must be wrapped in a @media media-player block. This is needed because firstly, this corresponds to a user preference (feature [MediaPlayer](../help/help.pdf#feature.MediaPlayer) in *XMLmind XML Editor - Online Help*) and secondly, this feature requires running [JavaFX®](https://en.wikipedia.org/wiki/JavaFX), hence a Java™ runtime having a version equal or greater than 1.8.0  $40$ .

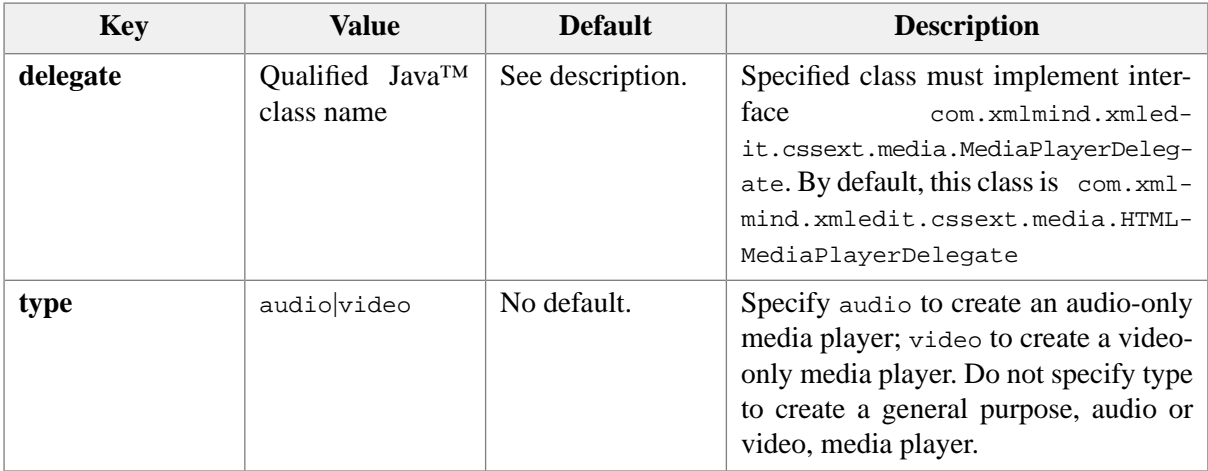

XHTML 5 example:

```
@media media-player {
video {
     content: component("com.xmlmind.xmledit.cssext.media.MediaPlayerFactory",
                         type, video);
}
audio { 
     content: component("com.xmlmind.xmledit.cssext.media.MediaPlayerFactory",
                         type, audio);
}
}
```
DocBook 5.1 example:

```
@media media-player {
videoobject {
     content: component("com.xmlmind.xmledit.cssext.media.MediaPlayerFactory",
                        type, video,
                        delegate,
                        "com.xmlmind.xmleditext.docbook.MediaPlayerDelegateImpl");
}
audioobject { 
     content: component("com.xmlmind.xmledit.cssext.media.MediaPlayerFactory",
                       type, audio,
                        delegate,
                        "com.xmlmind.xmleditext.docbook.MediaPlayerDelegateImpl");
```
} **}**

### <span id="page-88-0"></span>**32. number-field**

#### **number-field**(*key*, *value*, ..., *key*, *value*)

Inserts in generated content a text field control, configured for parsing and formatting numbers. This control can be used to edit the value of the element which is the target of the CSS rule. If "attribute, *attribute\_name*" is specified, this control can be used to edit the value of an attribute of this target element.

A number-field is used to convert a number specified using a normal, localized, format to/from a standard format. For example, the user sees and types something like "1000000000.0" in the field (pattern is "0.0#####") and the number actually stored in the XML document is "1.0E9".

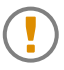

The number-field just converts a number format to another. The number-field is *not* used to validate what the user has typed. As always, the schema of the document is used to perform this validation. Therefore, beware that, when used with a DTD (which unlike W3C XML Schema or RELAX NG does not support data typing), a number-field allows the user to input incorrect numbers.

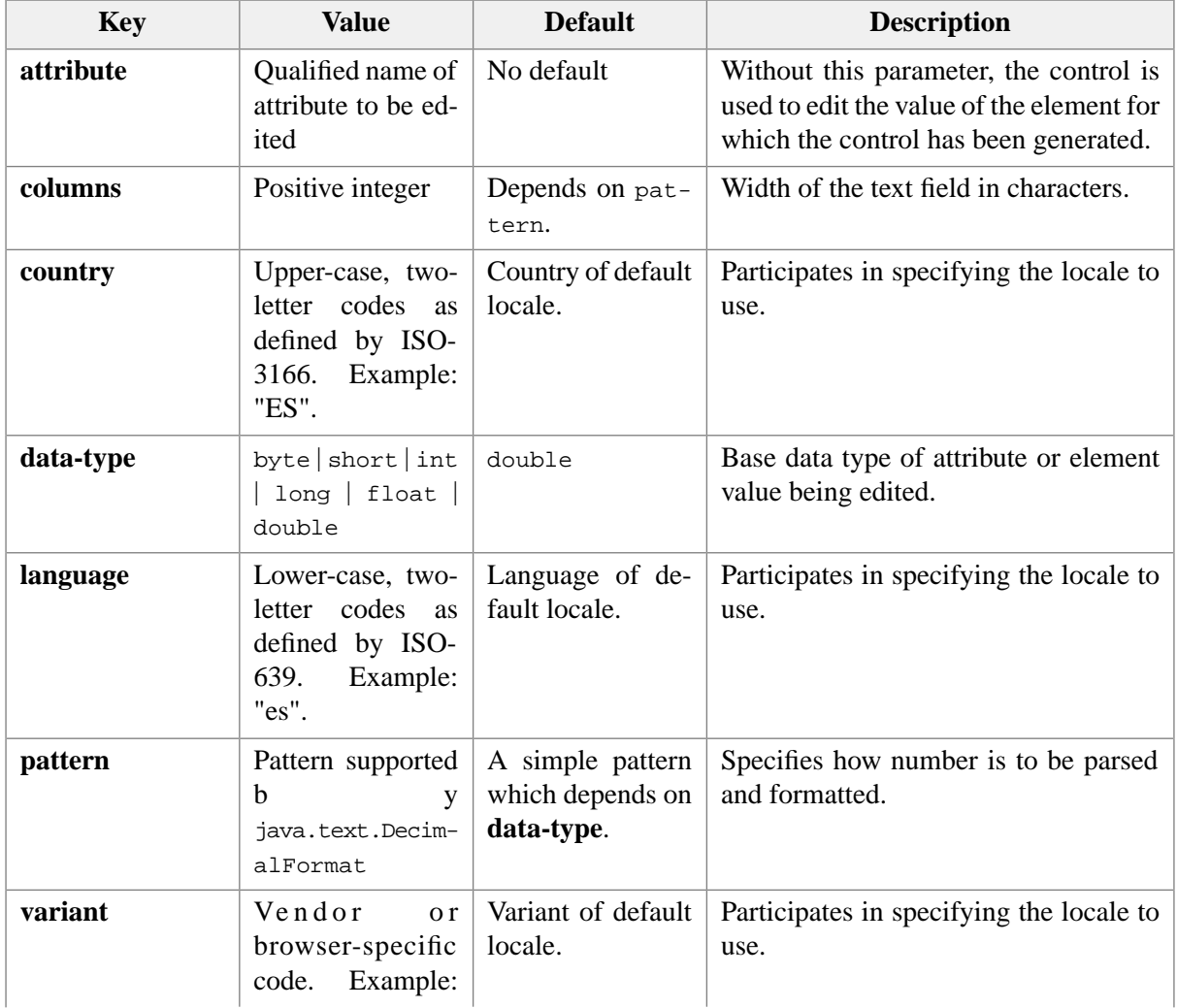

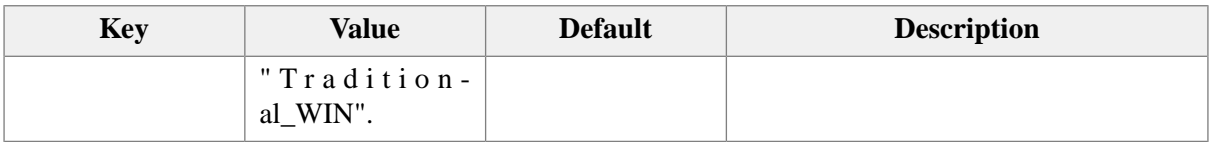

#### Example:

```
number-field()
number-field(data-type, float,
               pattern, "0.0#####",
               language, en, 
               country, "US")
```
See also [spinner \[87\].](#page-92-0)

### **33. password-field**

Same as  $text{-field}( )$  [\[89\]](#page-94-0), except that the characters typed by the user are replaced by the bullet character ('•').

#### **34. property**

**property**(*property\_qualified\_name*)

Inserts in generated content the value of a (application-level) property of the element which is the subject of the CSS rule.

Example: topmost included elements have a {http://www.xmlmind.com/xmleditor/namespace/property}inclusion property. Make these properties visible in the styled view.

```
@namespace prop "http://www.xmlmind.com/xmleditor/namespace/property";
*:property(prop|inclusion):before {
     content: icon(left-half-disc) 
              "inclusion=" property(prop|inclusion)
              icon(right-half-disc);
}
```
See also [Section 14, ":property\(\) extension pseudo class" \[33\].](#page-38-0)

### **35. radio-buttons**

```
radio-buttons(key, value, ..., key, value)
```
Inserts in generated content a panel containing radio button controls (single selection) or check box controls (multiple selection). These controls can be used to edit the value of the element which is the target of the CSS rule. If "**attribute**, *attribute\_name*" is specified, these controls can be used to edit the value of an attribute of this target element.

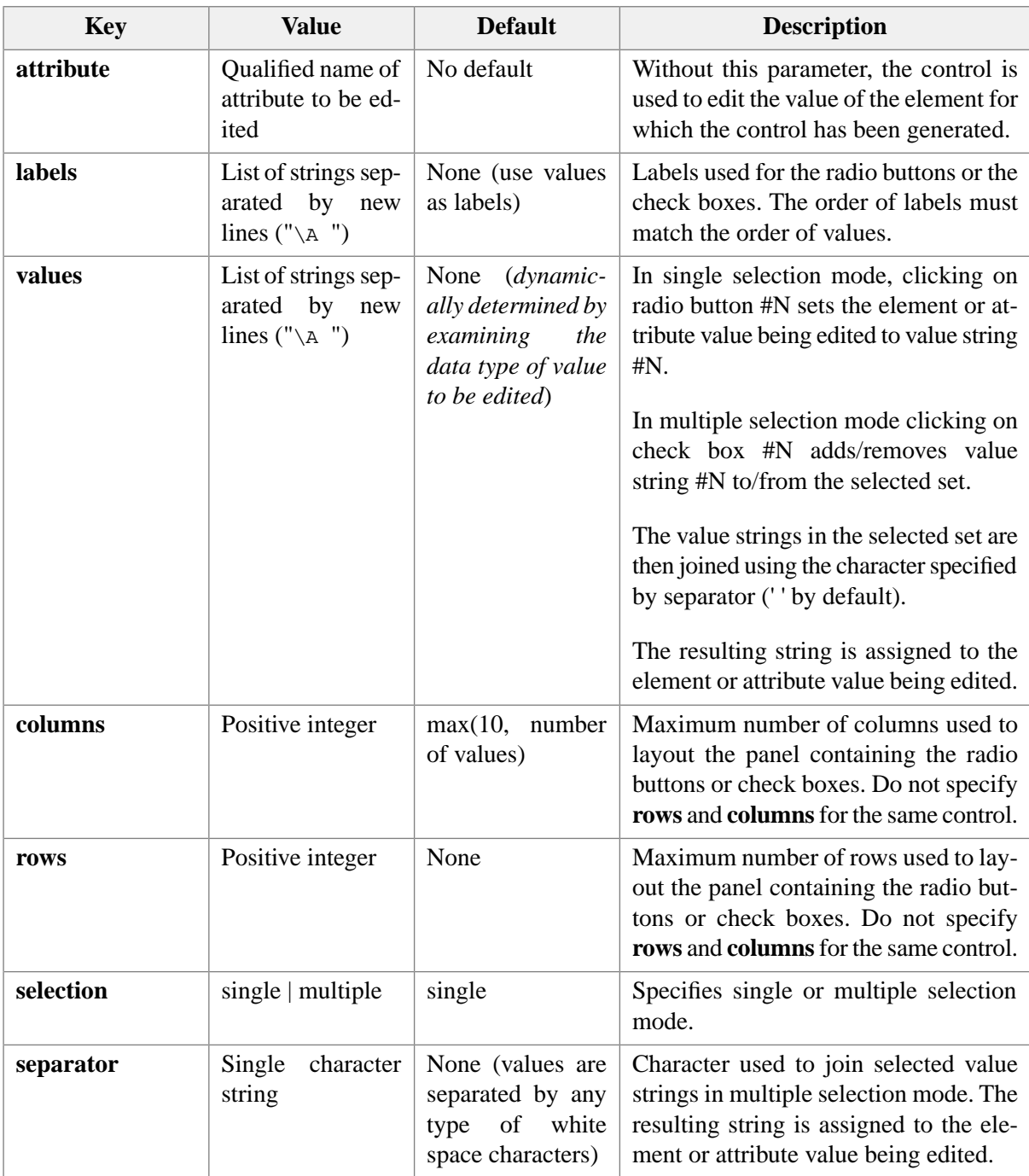

Examples:

```
radio-buttons(rows, 2)
radio-buttons(attribute, value,
               labels, "Cyan\A Yellow\A Magenta\A Black")
radio-buttons(attribute, value,
               labels, "Cyan\A Yellow\A Magenta\A Black",
               values, "cyan\A yellow\A magenta\A black",
```

```
 selection, multiple,
 separator, ",")
```
### **36. remove-attribute-button**

**remove-attribute-button**(**attribute**, *attribute\_name*, *key*, *value,* ..., *key*, *value*)

Inserts a [command-button \[59\]](#page-64-0) in generated content which can be used to remove specified attribute.

Optional parameter **check-required** may be set to **yes** (other allowed value is **no**) to specify that no button is to be generated when specified attribute is required.

By default, this button has its icon set to icon(minus).

Example:

```
remove-attribute-button(text, "Remove id",
                          attribute, id,
                          check-required, yes)
```
### **37. replace-button**

Inserts a [command-button \[59\]](#page-64-0) in generated content which can be used to replace the element for which the button has been generated.

Do not specify **command, parameter** or **menu** parameters for this type of command-button. A menu of replace commands is built dynamically each time this button is clicked.

By default, this button has its icon set to icon(replace).

Example:

```
replace-button()
```
### **38. set-attribute-button**

**set-attribute-button**(**attribute**, *attribute\_name*, *key*, *value,* ..., *key*, *value*)

Inserts a [command-button \[59\]](#page-64-0) in generated content which can be used to give a value to specified attribute. A pop-up menu listing all possible values is displayed when this button is clicked.

This pop-up menu cannot be displayed if the type of the specified attribute is not an enumerated type or is not IDREF or IDREFS. Moreover, when the type of the specified attribute is IDREF or IDREFS, the pop-up menu cannot be displayed if no attributes of type ID have been added to elements in the document.

Optional parameter **unset-attribute** may be set to **yes** (other allowed value is **no**) to specify that a remove attribute command is to be added at the end of the pop-up menu.

By default, this button has its icon set to icon(pop-down).

Example:

```
set-attribute-button(attribute, for,
                      unset-attribute, yes,
                      icon, icon(pop-right));
```
## <span id="page-92-0"></span>**39. spinner**

```
spinner(key, value, ..., key, value)
```
Inserts in generated content a [spinner control.](http://en.wikipedia.org/wiki/Spinner_(computing)) This control can be used to edit the value of the element which is the target of the CSS rule. If "attribute, *attribute\_name*" is specified, this control can be used to edit the value of an attribute of this target element.

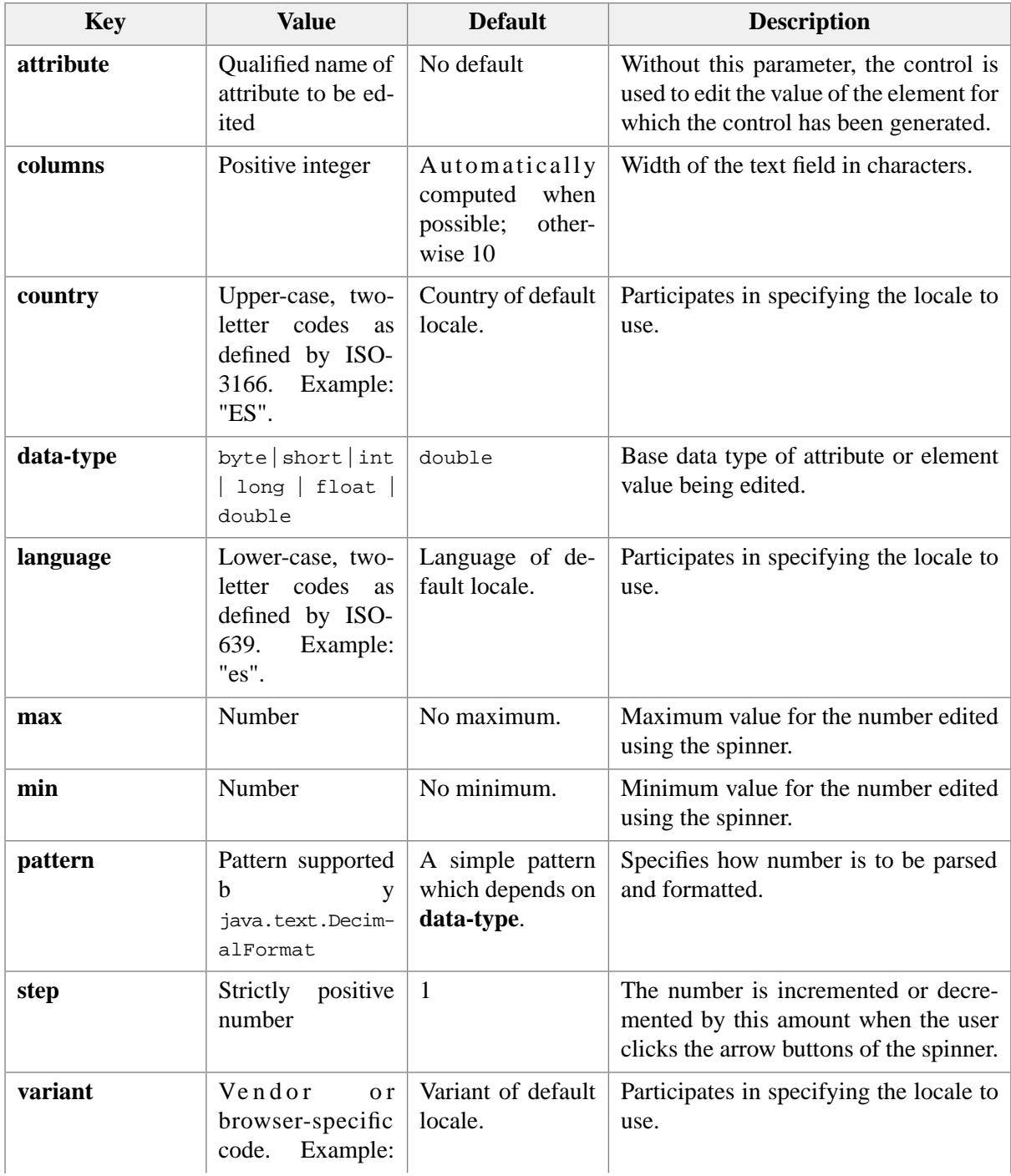

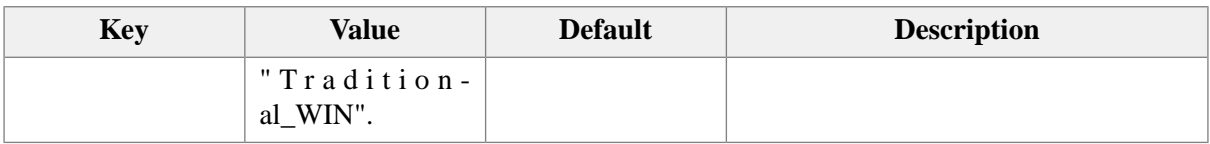

#### Example:

```
count {
     content: spinner(attribute, value,
                        data-type, byte);
}
weight {
     content: spinner(min, 0, 
                        max, 1, 
                        step 0.01,
                        pattern, "0.00####",
                        language, en, 
                        country, "US");
}
```
See also [number-field \[83\].](#page-88-0)

#### **40. text**

**text**(*text*, *key*, *value*, ..., *key*, *value*)

Inserts in generated content some *styled text*. *Text* specifies the text to be styled. *Key*, *value*, ..., *key*, *value* specify the [style parameters \[52\].](#page-57-0)

Examples of use:

```
hello:after {
     display: block;
     content: "Hello " text("world", font-weight, bold) "!";
}
map:before {
     display: inline;
     content: paragraph(content(collapser(), 
                                  " ", element-name(), 
                                  " ", text(attr(title),
                                            font-family, serif,
                                            font-size, 1.5em,
                                            font-weight, bold)),
                         border-width, 1px,
                         border-style, solid,
                         border-top-color, transparent,
                         border-left-color, transparent,
```
border-right-color transparent);

**41. text-area**

}

```
text-area(key, value, ..., key, value)
```
Inserts in generated content a (multi-line) text area control. This control can be used to edit the value of the element which is the target of the CSS rule. If "**attribute**, *attribute\_name*" is specified, this control can be used to edit the value of an attribute of this target element.

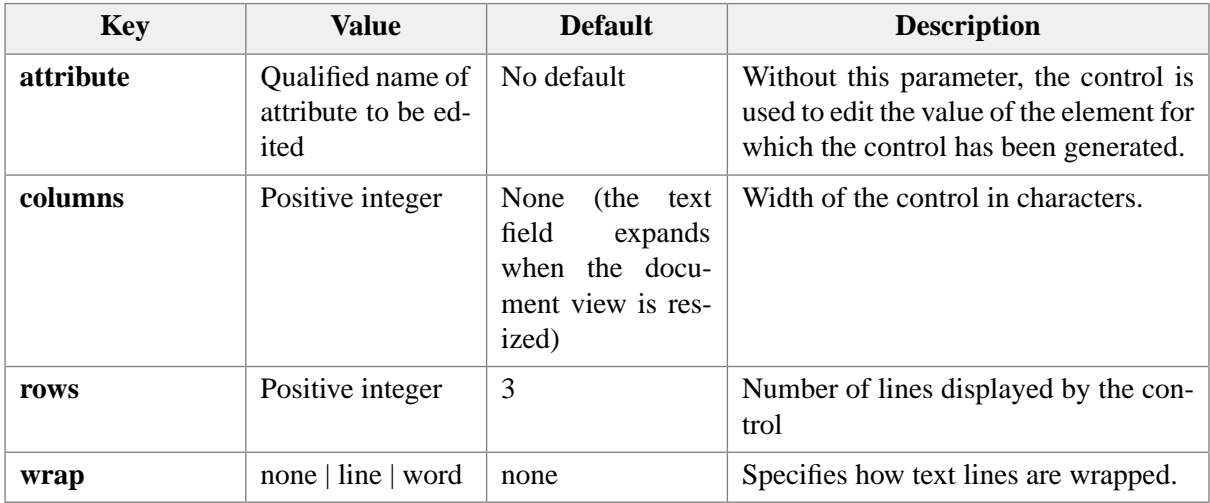

*Key*, *value*, ..., *key*, *value* may also specify [style parameters \[52\]](#page-57-0).

#### Example:

```
text-area(attribute, value,
           columns, 40,
           rows, 2,
            wrap, word)
```
## **42. text-field**

**text-field**(*key*, *value*, ..., *key*, *value*)

Inserts in generated content a (single line) text field control. This control can be used to edit the value of the element which is the target of the CSS rule. If "**attribute**, *attribute\_name*" is specified, this control can be used to edit the value of an attribute of this target element.

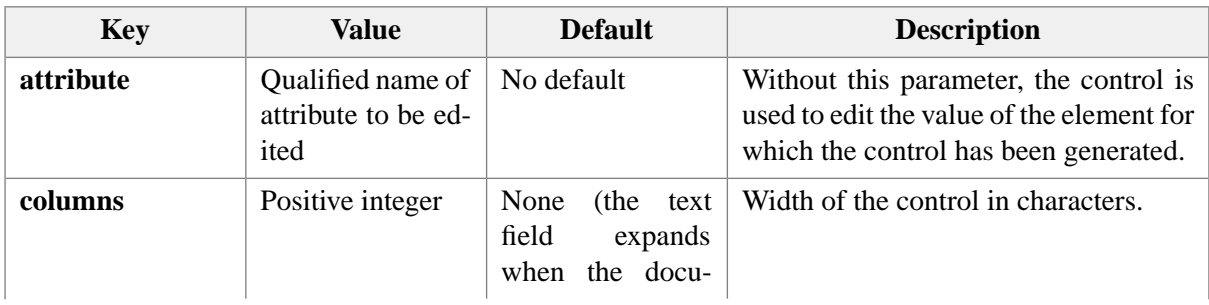

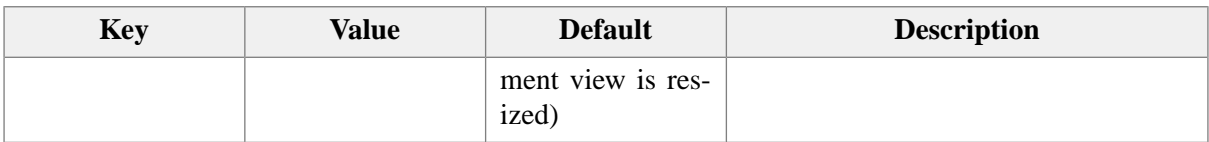

#### Example:

```
text-field(columns, 10)
```
### **43. time-picker**

Similar to [date-time-picker \[64\],](#page-69-0) except that the dialog box displayed by the button allows to select a time (and not a date/time).

Examples:

```
time30 {
     content: time-picker(attribute, value,
                           format, standard-omit-time-zone);
}
time41 {
     content: time-picker(format, pattern,
                           pattern, "HHmm",
                            language, en, 
                            country, "US",
                            columns, 10);
}
```
### **44. value-editor**

```
value-editor(key, value, ..., key, value)
```
Inserts a control in generated content. *Which control to insert is found by examining the grammar constraining the document.* This control can be used to edit the value of the element which is the target of the CSS rule. If "**attribute**, *attribute\_name*" is specified, this control can be used to edit the value of an attribute of this target element.

Note that if value-editor is used to generate an editor for an element value and the content type of the target element is not data (XML-Schema examples: xs:date, xs:double), *no control is generated at all*. A generic style sheet such as xmldata.css takes advantage of this feature.

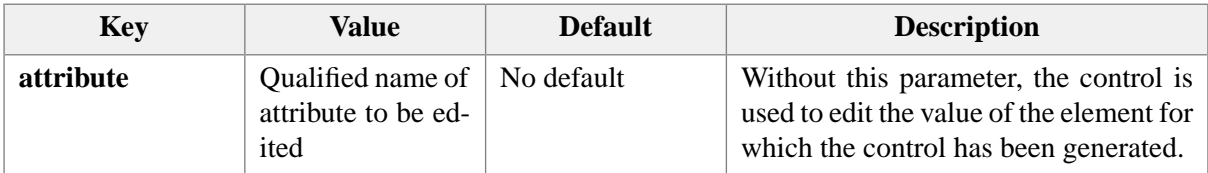

*Key*, *value*, ..., *key*, *value* may also specify [style parameters \[52\]](#page-57-0).

#### Examples:

```
value-editor()
value-editor(attribute, attribute())
```
### **45. wrap-button**

<span id="page-96-0"></span>Same as [convert-button \[62\]](#page-67-1) except that this button "wraps"(replaces the element by a newly created parent containing this element) the element for which the button has been generated.

#### **46. xpath**

**xpath**(*XPath\_expression*)

Generalization of standard construct **attr**(*attribute\_name*). Inserts in generated content the value of *XPath\_expression*, an XPath 1.0 expression using the target of the CSS rule (element, comment or processing instruction) at its context node.

Example:

```
xpath("id(@linkend)/@xreflabel")
```
Note that xpath(), like attr(), is evaluated *once* and this happens when the view of the element is built. This means that in most cases, manually refreshing the view of the element after a change in the document will be needed (use **Select**  $\rightarrow$  **Redraw** (**Ctrl**+**L**)).

Specifying **attr**(*foo*) in a CSS rule implicitly creates a dependency between the value of attribute *foo* and the element which is the target of the CSS rule: the view of the element is automatically rebuilt when the value of its attribute *foo* is changed.

Similarly, specifying **xpath**(*whatever*) in a CSS rule implicitly creates a dependency between the element which is the target of the CSS rule and *all* its attributes: the view of the element is automatically rebuilt when the value of any of its attributes is changed (which too much or not enough depending on the value of the *whatever* XPath expression!).

See also [label\(\) \[79\].](#page-84-0)

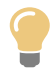

You are not restricted to the standard functions of XPath 1.0. A few [XSLT 1.0](http://www.w3.org/TR/xslt) functions such as document () are also supported, as well as many very useful extension functions documented in [Section 1, "Extension functions"](../xpathsupport/xpathsupport.pdf#xpathextfunc) in *XMLmind XML Editor - Support of XPath 1.0*.

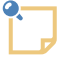

#### **About the document() function when used in the context of a CSS stylesheet**

Example: let's file list.xml contain a list of admonition types:

```
<list>
   <item>note</item>
```

```
 <item>important</item>
   <item>caution</item>
   <item>warning</item>
</list>
```
The CSS file contains the following rule:

```
warning:before {
   content: combo-box(attribute, type,
                       values,
                       xpath("join(document('list.xml')//item, '\A')"));
}
```
Because file list.xml is found in the same css/ directory as the CSS stylesheet, you'll expect the above invocation of document () to work fine. The problem is that the above invocation of document() will *not* work.

Expression document('list.xml') means: load file list.xml, where URI list.xml is resolved against the URI of the XML node containing the invocation of document(). A CSS file does not contain XML, hence there is no XML node containing the invocation of document().

One way to make the above example work is to replace document ('list.xml') by document(resolve-uri('list.xml', \$styleSheetURL)). Variable \$styleSheetURL is automatically set by **XXE** during the evaluation of an XPath expression in the context of a CSS stylesheet and contains the URL of this CSS stylesheet.

Another way to make the above example work is to replace document ('list.xml') by document('my-config:css/list.xml'), where the "my-config:" URI prefix is defined as follows in the *XML catalog* of your custom **XXE** configuration:

<rewriteURI uriStartString="my-config:" rewritePrefix="." />

More information about such custom XML catalogs in [XML catalogs](../configure/configure.pdf#addon_type_xml_catalog) in *XMLmind XML Editor - Configuration and Deployment*.

# **Chapter 6. Content layouts**

### <span id="page-98-0"></span>**1. division**

**division**(*content*, *key*, *value*, ..., *key*, *value*)

Layout *content* vertically like in a XHTML div.

*Content* is either a single content object such as a string or a list of content objects. In the latter case, special syntax **content**(*content*, ..., *content*) must be used.

*Key*, *value*, ..., *key*, *value* specify optional [style parameters \[52\].](#page-57-0)

Example:

```
division(content(icon(down), "generated content", icon(up)),
          border-width, 1, 
          border-style, solid)
```
# **2. paragraph**

**paragraph**(*content*, *key*, *value*, ..., *key*, *value*)

Layout *content* horizontally like in a XHTML p.

*Content* is either a single content object such as a string or a list of content objects. In the latter case, special syntax **content**(*content*, ..., *content*) must be used.

*Key*, *value*, ..., *key*, *value* specify optional [style parameters \[52\].](#page-57-0)

Example:

```
paragraph(content(icon(right), "generated content", icon(left)),
           border-width, 1, 
           border-style, solid)
```
### **3. rows**

**rows**(*row\_spec*, ..., *row\_spec*, *key*, *value*, ..., *key*, *value*)

**row**(*cell\_spec*, ..., *cell\_spec*, *key*, *value*, ..., *key*, *value*)

**cell**(*content*, *key*, *value*, ..., *key*, *value*)

Layout *content* in a tabular way like in a XHTML tbody. See also [rendering repeating elements as a](#page-27-0) [table \[22\]](#page-27-0).

*Content* is either a single content object such as a string or a list of content objects. In the latter case, special syntax **content**(*content*, ..., *content*) must be used.

*Key*, *value*, ..., *key*, *value* specify optional [style parameters \[52\].](#page-57-0) Specifying such pairs at the row level is equivalent to specifying them for each cell contained in the row. Specifying such pairs at the rows level allows even more factoring.

Therefore *key*, *value*, ..., *key*, *value* specify optional [style parameters \[52\]](#page-57-0) for cells *but not for rows and row*. This is different from the behavior of [division \[93\]](#page-98-0) and [paragraph \[93\]](#page-98-1) because unlike division and paragraph which are true containers, rows and row are just constructs used to group cells.

Example:

```
row(cell("Category", width, 20ex), cell("Choice #1"), 
     cell("Choice #2"), cell("Choice #3"),
     font-weight, bold, color, olive,
     padding-top, 2, padding-right, 2, 
     padding-bottom, 2, padding-left, 2, 
     border-width, 1, border-style, solid);
```
# **Chapter 7. Display values supported for generated content**

This section contain the answer to the following question: given the display of normal content (example: display: block;),

- which types of display (example: display: inline;),
- which types of content layout (example: content: paragraph(content(icon(left), "left"));),

are supported for **:before** and **:after** generated content?

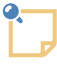

#### **About** *replaced* **content**

- Replaced content supports all types of content layouts.
- Using generated content for an element having replaced content will give unspecified results.

Content such as content:  $icon(left)$  "middle" attr(foo) circle collapser(); which does not use an explicit layout is said using a *list layout*.

Generated content not described in this section should not be used in XXE.

### **1. display: inline**

Displays supported for **:before** and **:after** generated content:

- display: inline. Supported layouts:
	- list.

```
b.iil:before,
b.iil:after {
    display: inline;
     content: icon(right) "generated content" icon(left);
     color: navy;
}
```
This paragraph contains »generated content«some bold text»generated content« of class ++1 having generated content.

• paragraph.

```
b.iip:before,
b.iip:after {
     display: inline;
     content: paragraph(content(icon(right), "generated content", icon(left)),
                         border-width, 1, 
                         border-style, solid);
```
color: navy;

This paragraph contains **ogenerated content some bold text generated content o**f class i ip having generated content.

• division.

}

```
b.iid:before,
b.iid:after {
     display: inline;
     content: division(content(icon(down), "generated content", icon(up)),
                        border-width, 1, 
                        border-style, solid);
     color: navy;
}
```

```
some bold textA<br>some bold textA
                         generated content
This paragraph contains
                                                                               \Box of class iid having
generated content.
```
• rows, row or cell (all three give a table).

```
b.iir:before,
b.iir:after {
     display: inline;
     content: row(cell(icon(right)), 
                   cell("generated content"), 
                   cell(icon(left)),
                   border-width, 1, 
                   border-style, solid);
     color: navy;
}
```
<span id="page-101-0"></span>This paragraph contains **pgenerated content** some bold text generated content of class iir having generated content.

• Other display values are ignored and processed like display: inline.

# **2. display: block**

Displays supported for **:before** and **:after** generated content:

• display: inline. Supported layouts:

(The gray frame is used to show that generated content is *inside* the p block.)

• list.

```
p.bil {
     border: 1 solid gray;
```

```
 padding: 2;
}
p.bil:before,
p.bil:after {
     display: inline;
     content: icon(right) "generated content" icon(left);
     color: navy;
}
```
pgenerated content This paragraph of class bill has generated content.pgenerated content

• paragraph.

```
p.bip {
     border: 1 solid gray;
     padding: 2;
}
p.bip:before,
p.bip:after {
     display: inline;
     content: paragraph(content(icon(right), "generated content", icon(left)),
                         border-width, 1, 
                         border-style, solid);
     color: navy;
}
```
generated content This paragraph of class bip has generated content. generated content

*Display: inline, content: paragraph is treated as a special case.* The generated paragraph is added before/after normal content but *inside* the whole block. This contrasts with what is done for a generated paragraph with display: block.

• division.

```
p.bid {
     border: 1 solid gray;
     padding: 2;
}
p.bid:before,
p.bid:after {
     display: inline;
     content: division(content(icon(down), "generated content", icon(up)),
                        border-width, 1, 
                        border-style, solid);
     color: navy;
}
```
generated content This paragraph of class  $b$  id has generated content.  $\frac{1}{2}$ enerated content

*Display: inline, content: division is treated as a special case.* The generated division is discarded as a container and all the ``paragraphs'' it contains are added before/after normal content but *inside* the whole block. This contrasts with what is done for a generated division with display: block.

• rows, row or cell (all three give a table).

```
p.bir {
     border: 1 solid gray;
     padding: 2;
}
p.bir:before,
p.bir:after {
     display: inline;
     content: row(cell(icon(right)), 
                   cell("generated content"), 
                   cell(icon(left)),
                   border-width, 1, 
                   border-style, solid);
     color: navy;
}
```
Sgenerated content This paragraph of class bir has generated content. generated content

• display: block. Supported layouts:

(The gray frame is used to show that generated content is *outside* the p block.)

• list.

```
p.bbl {
     border: 1 solid gray;
     padding: 2;
}
p.bbl:before,
p.bbl:after {
     display: block;
     content: icon(right) "generated content" icon(left);
     color: navy;
     margin-top: 1.33ex;
     margin-bottom: 1.33ex;
}
```
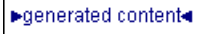

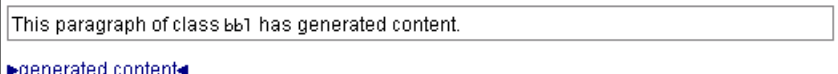

• paragraph.

```
p.bbp {
     border: 1 solid gray;
     padding: 2;
}
p.bbp:before,
p.bbp:after {
     display: block;
    content: paragraph(content(icon(right), "generated content", icon(left)),
                         border-width, 1, 
                         border-style, solid);
     color: navy;
     margin-top: 1.33ex;
     margin-bottom: 1.33ex;
}
```
▶generated content This paragraph of class bbp has generated content. ▶generated content<

Note that border around generated paragraph is not drawn. It should have been drawn: this is a known deficiency of XXE styling engine. In order to draw this border, move border styles outside paragraph(), inside the rule itself.

• division.

```
p.bbd {
     border: 1 solid gray;
     padding: 2;
}
p.bbd:before,
p.bbd:after {
     display: block;
     content: division(content(icon(down), "generated content", icon(up)),
                        border-width, 1, 
                        border-style, solid);
     color: navy;
     margin-top: 1.33ex;
     margin-bottom: 1.33ex;
}
```

```
generated content
This paragraph of class _{\rm bbd} has generated content.
generated content
```
Note that border around generated division is not drawn. It should have been drawn: this is a known deficiency of XXE styling engine. In order to draw this border, move border styles outside division(), inside the rule itself.

• rows, row or cell (all three give a table).

```
p.bbr {
     border: 1 solid gray;
     padding: 2;
}
p.bbr:before,
p.bbr:after {
     display: block;
     content: row(cell(icon(right)), 
                   cell("generated content"), 
                   cell(icon(left)),
                   border-width, 1, 
                   border-style, solid);
     color: navy;
     margin-top: 1.33ex;
     margin-bottom: 1.33ex;
}
```
generated content This paragraph of class bbr has generated content. generated content

• display: marker. Supported layouts:

(The gray frame is used to show that generated content is *outside* the p block.)

• list.

```
p.bml {
    border: 1 solid gray;
     padding: 2;
     margin-left: 20ex;
     margin-right: 20ex;
}
p.bml:before,
p.bml:after {
     display: marker;
     content: icon(right) "generated content" icon(left);
```
 color: navy; }

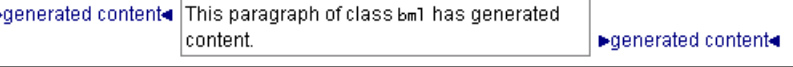

• paragraph.

```
p.bmp {
    border: 1 solid gray;
    padding: 2;
     margin-left: 20ex;
     margin-right: 20ex;
}
p.bmp:before,
p.bmp:after {
     display: marker;
    content: paragraph(content(icon(right), "generated content", icon(left)),
                         border-width, 1, 
                         border-style, solid);
     color: navy;
}
```
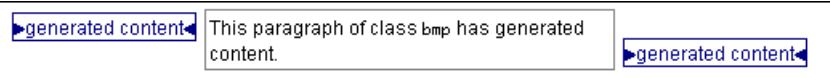

• division.

```
p.bmd {
    border: 1 solid gray;
     padding: 2;
     margin-left: 20ex;
     margin-right: 20ex;
}
p.bmd:before,
p.bmd:after {
     display: marker;
     content: division(content(icon(down), "generated content", icon(up)),
                        border-width, 1, 
                        border-style, solid);
     color: navy;
}
```
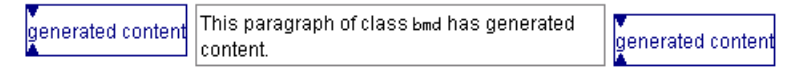

• rows, row or cell (all three give a table).

```
p.bmr {
     border: 1 solid gray;
     padding: 2;
     margin-left: 20ex;
     margin-right: 20ex;
}
p.bmr:before,
p.bmr:after {
     display: marker;
     content: row(cell(icon(right)), 
                   cell("generated content"), 
                   cell(icon(left)),
                   border-width, 1, 
                   border-style, solid);
     color: navy;
}
```
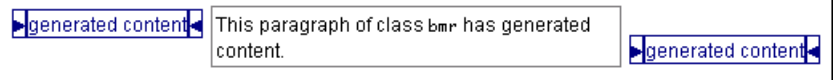

• Other display values are ignored and processed like display: block.

# **3. display: list-item**

Display: list-item behaves exactly as [display: block \[96\]](#page-101-0), except that a content containing the list marker is automatically generated before the list item. Properties list-style-type, list-style-position, liststyle-image are used to parametrize the generation of this content.

Example:

```
li {
     display: list-item;
     list-style-type: disc;
}
```
is equivalent to:

```
li {
     display: block;
     margin-left: N; /*make room for the bullet*/
}
li:before {
     display: marker;
     content: disc;
}
```
Note that if the CSS style sheet explicitly specifies a generated content before the list item, display: listitem is strictly equivalent to [display: block \[96\]](#page-101-0) because, in such case, no content is automatically generated.
## **4. display: table**

Displays supported for **:before** and **:after** generated content:

- display: block. Same behavior as [display: block \[96\].](#page-101-0)
- display: marker. Same behavior as [display: block \[96\].](#page-101-0)
- display: table-row-group or display: table-row. Supported layouts:
	- list.

```
table.trl:before,
table.trl:after {
     display: table-row;
    content: icon(right) "generated content" icon(left);
     color: navy;
}
```
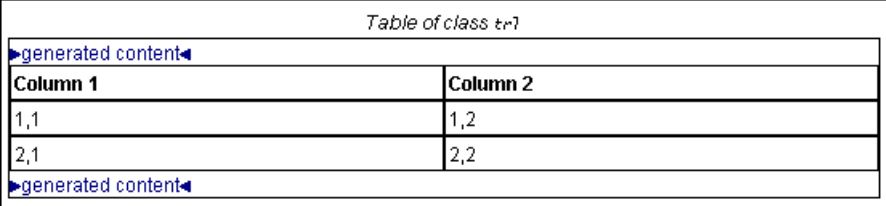

• paragraph.

```
table.trp:before,
table.trp:after {
    display: table-row;
     content: paragraph(content(icon(right), "generated content", icon(left)),
                        border-width, 1, 
                        border-style, solid);
     color: navy;
}
```
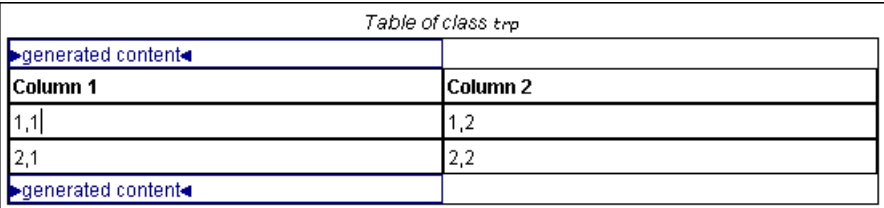

• division

```
table.trd:before,
table.trd:after {
     display: table-row;
     content: division(content(icon(down), "generated content", icon(up)),
                       border-width, 1, 
                       border-style, solid);
```

```
 color: navy;
}
```
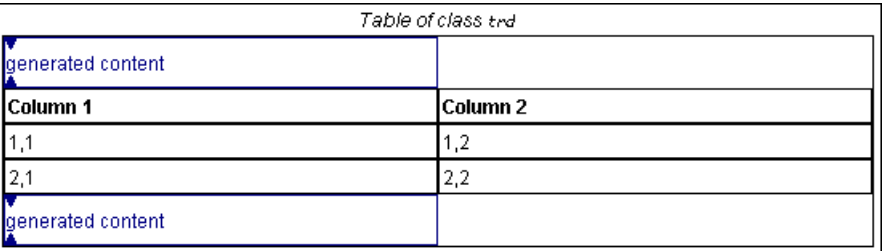

• rows, row or cell (all three give one or several rows).

```
table.trr:before,
table.trr:after {
     display: table-row;
     content: row(cell(icon(right)), 
                   cell("generated content"), 
                   cell(icon(left)),
                   border-width, 1, 
                   border-style, solid);
     color: navy;
}
```
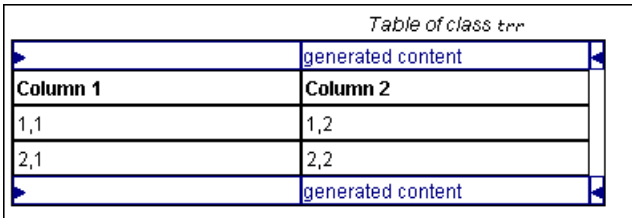

Note that generated row has been merged to normal content. See also [rendering repeating elements](#page-27-0) [as a table \[22\]](#page-27-0).

• Other display values are ignored and processed like display: block.

## **5. display: table-row-group**

Displays supported for **:before** and **:after** generated content:

- display: table-row. Supported layouts:
	- list.

```
thead.grl:before,
thead.grl:after {
    display: table-row;
    content: icon(right) "generated content" icon(left);
     color: navy;
}
```
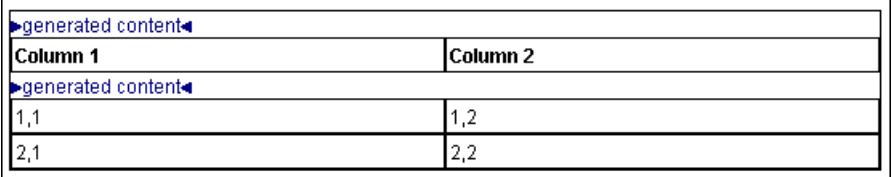

• paragraph.

```
thead.grp:before,
thead.grp:after {
     display: table-row;
    content: paragraph(content(icon(right), "generated content", icon(left)),
                         border-width, 1, 
                         border-style, solid);
     color: navy;
}
```
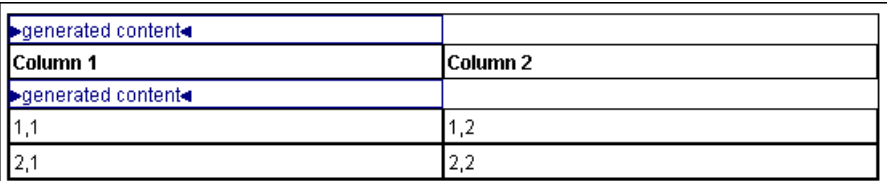

• division

```
thead.grd:before,
thead.grd:after {
     display: table-row;
     content: division(content(icon(down), "generated content", icon(up)),
                        border-width, 1, 
                        border-style, solid);
     color: navy;
}
```
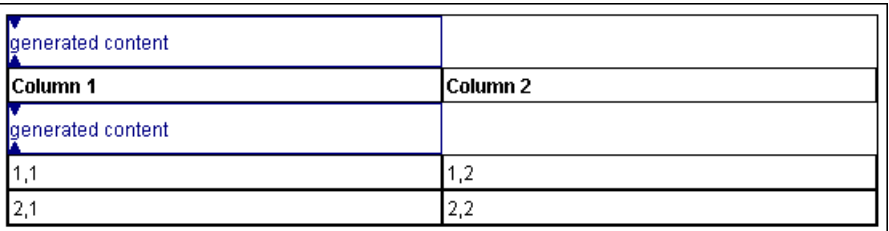

• rows, row or cell (all three give one or several rows).

```
thead.grr:before,
thead.grr:after {
     display: table-row;
     content: row(cell(icon(right)), 
                   cell("generated content"), 
                   cell(icon(left)),
                   border-width, 1,
```

```
 border-style, solid);
        color: navy;
}
▶ generated content ●<br>Column 1
                                                Column<sub>2</sub>
▶ generated content
                                                1,21,12,22,1
```
• Other display values are ignored and processed like display: table-row.

## **6. display: table-row**

Displays supported for **:before** and **:after** generated content:

- display: table-cell. Supported layouts:
	- list.

```
tr.rcl:before,
tr.rcl:after {
     display: table-cell;
     content: icon(right) "generated content" icon(left);
     color: navy;
}
```
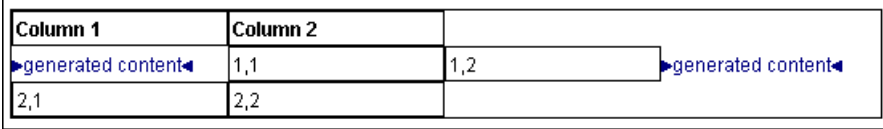

• paragraph.

```
tr.rcp:before,
tr.rcp:after {
     display: table-cell;
     content: paragraph(content(icon(right), "generated content", icon(left)),
                        border-width, 1, 
                        border-style, solid);
     color: navy;
}
```
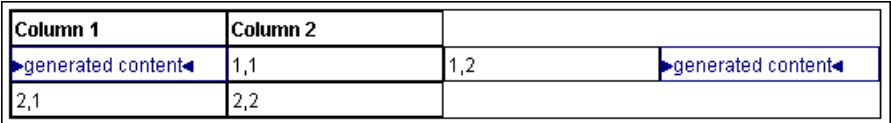

• division

```
tr.rcd:before,
tr.rcd:after {
     display: table-cell;
     content: division(content(icon(down), "generated content", icon(up)),
                        border-width, 1, 
                        border-style, solid);
     color: navy;
}
```
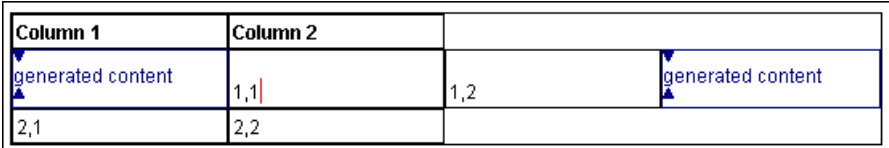

• rows, row or cell (all three give a table).

```
tr.rcr:before,
tr.rcr:after {
     display: table-cell;
     content: row(cell(icon(right)), 
                   cell("generated content"), 
                   cell(icon(left)),
                   border-width, 1, 
                   border-style, solid);
     color: navy;
}
```
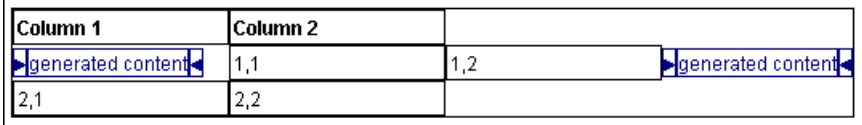

• Other display values are ignored and processed like display: table-cell.

## **7. display: table-cell**

Same behavior as [display: block \[96\]](#page-101-0).